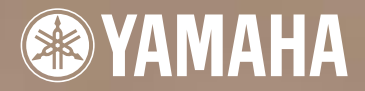

Yamaha Advanced DX/TX Plug-in Board Yamaha Advanced DX/TX Plug-in Board Carte plug-in DX/TX avancée Yamaha

# PLG150-DX

**Owner's Manual Bedienungsanleitung** Mode d'emploi

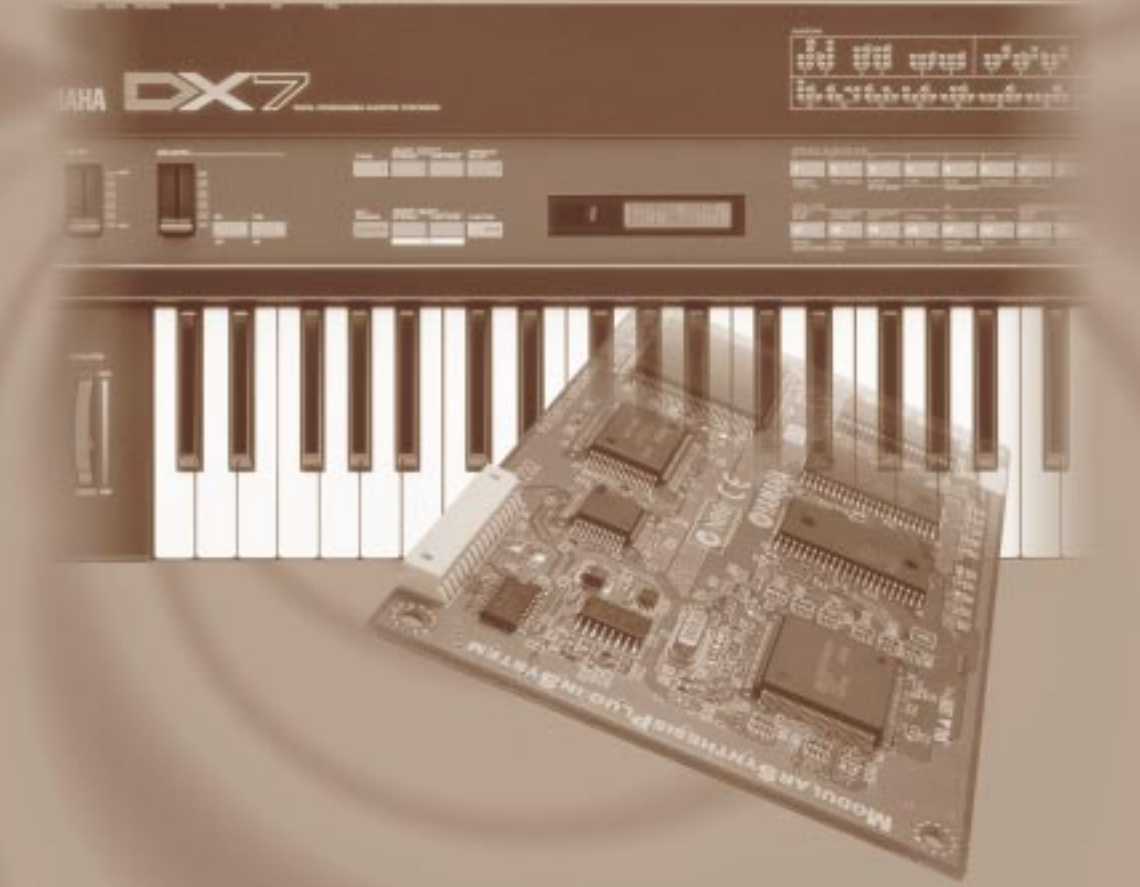

## MODULARSYNTHESIS

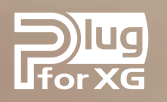

## Précautions

- N'exposez pas la carte plug-in directement à la lumière du soleil, à une humidité excessive, à une température élevée, à une poussière excessive ou à de fortes vibrations.
- Avant de manipuler la carte plug-in, touchez une surface en métal pour vous décharger de toute l'électricité statique pouvant se trouver dans votre corps.
- Lorsque vous tenez la carte plug-in, ne touchez pas la partie interne de la carte imprimée, n'appuyez pas trop sur la carte et ne la mettez pas en contact avec de l'eau ou tout autre liquide.
- Avant d'installer la carte plug-in sur un générateur de sons / une carte son, débranchez la prise électrique de votre ordinateur.
- Avant de connecter l'ordinateur à d'autres appareils, mettez ces derniers hors tension.
- Yamaha ne saurait être tenu responsable de la perte de données due à un dysfonctionnement de l'ordinateur ou aux actions de l'opérateur.
- Aucune pièce de la carte plug-in ne peut être réparée par l'utilisateur. Par conséquent, ne touchez jamais la partie interne de la carte imprimée ou les circuits électroniques. Cela risquerait de provoquer une électrocution ou de détériorer la carte plug-in.

**YAMAHA NE SAURAIT ÊTRE TENU RESPONSABLE DES DÉGATS DUS À UN MAUVAIS ENTRETIEN OU À UNE MAUVAISE UTILISATION DE LA CARTE PLUG-IN.**

- \* Le nom des entreprises et des produits apparaissant dans ce mode d'emploi sont des marques de fabrique ou des marques déposées appartenant à leurs propriétaires respectifs.
- \* Les écrans représentés dans ce mode d'emploi sont donnés à titre indicatif. Ils peuvent par conséquent être différents de ceux de votre instrument

#### **FCC INFORMATION (U.S.A.)**

#### **1. IMPORTANT NOTICE: DO NOT MODIFY THIS UNIT!**

This product, when installed as indicated in the instructions contained in this manual, meets FCC requirements. Modifications not expressly approved by Yamaha may void your authority, granted by the FCC, to use the product.

- **2. IMPORTANT:** When connecting this product to accessories and/or another product use only high quality shielded cables. Cable/s supplied with this product MUST be used. Follow all installation instructions. Failure to follow instructions could void your FCC authorization to use this product in the USA.
- **3. NOTE:** This product has been tested and found to comply with the requirements listed in FCC Regulations, Part 15 for Class "B" digital devices. Compliance with these requirements provides a reasonable level of assurance that your use of this product in a residential environment will not result in harmful interference with other electronic devices. This equipment generates/uses radio frequencies and, if not installed and used according to the instructions found in the users manual, may cause interference harmful to the operation of other electronic devices. Compliance with FCC regulations does not guarantee that interference will not occur in all installations. If this product is found to be the source of interference, which can be determined by turning the unit "OFF" and "ON", please try to eliminate the problem by using one of the following measures:

Relocate either this product or the device that is being affected by the interference.

Utilize power outlets that are on different branch (circuit breaker or fuse) circuits or install AC line filter/s.

In the case of radio or TV interference, relocate/reorient the antenna. If the antenna lead-in is 300 ohm ribbon lead, change the lead-in to co-axial type cable.

If these corrective measures do not produce satisfactory results, please contact the local retailer authorized to distribute this type of product. If you can not locate the appropriate, please contact Yamaha Corporation of America, Electronic Service Division, 6600 Orangethorpe Ave, Buena Park, CA 90620

\* This applies only to products distributed by YAMAHA CORPORATION OF AMERICA.

## **CANADA**

This Class B digital apparatus complies with Canadian ICES-003. Cet appareil numérique de la classe B est conforme à la norme NMB-003 du Canada.

• This applies only to products distributed by Yamaha Canada Music Ltd.

• Ceci ne s'applique qu'aux produits distribués par Yamaha Canada Musique Ltée.

Félicitations ! Nous vous remercions d'avoir acheté la carte plug-in DX/TX Avancée PLG150- DX de Yamaha !

La carte PLG150-DX utilise le même système de génération de sons FM à 6 opérateurs que les célèbres synthétiseurs de la série DX. La carte PLG150-DX peut être installée et intégrée aux instruments compatible avec le système plug-in de synthèse modulaire (tels que les synthétiseurs CS6x, CS6R, S80, etc.) Elle peut également être utilisée avec le générateur de sons MU128 (de même qu'avec les autres instruments de la série MU et avec la carte SW1000XG - PCI Audio / MIDI). Une fois installée, la carte PLG150-DX vous offre un son de synthèse FM dynamique et flexible, avec au total 912 sons DX.

Vous pouvez aussi facilement éditer les réglages et les paramètres de la carte PLG150-DX via MIDI à l'aide d'un PC Windows en utilisant les modules logiciels DX Easy Editor et DX Simulator (fonctionnant avec le logiciel de séquençage XGworks).

Pour installer correctement votre carte PLG150-DX et exploiter au mieux toutes les fonctions élaborées qu'elle offre, lisez attentivement ce mode d'emploi. Lorsque vous avez terminé, conservez le mode d'emploi dans un endroit sûr et à portée de main pour pouvoir le consulter ultérieurement si nécessaire.

## Table des matières

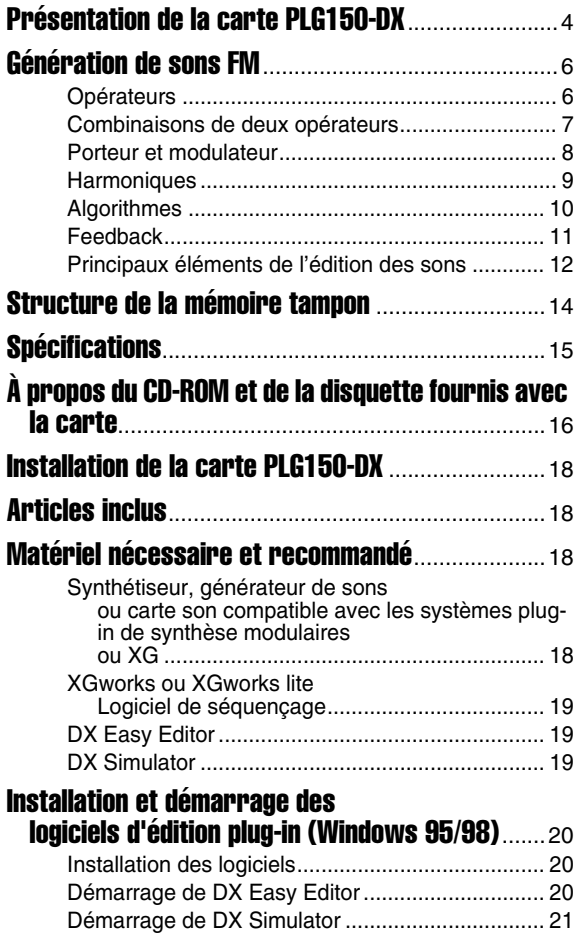

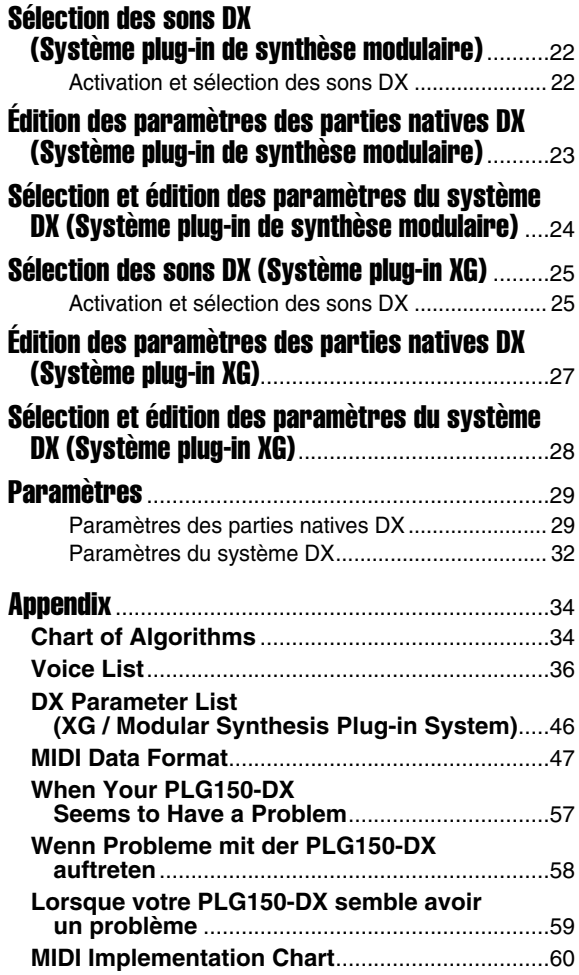

## Présentation de la carte PLG150-DX

## ■ Synthèse **FM**

La carte PLG150-DX utilise le même système de génération de sons FM (avec 6 opérateurs et 32 algorithmes) que celui rendu si célèbre par les fameux synthétiseurs de la série DX.

## ■ 912 sons prédéfinies

La carte PLG150-DX propose un nombre impressionnant de sons, 912 au total ! La carte PLG150- DX vous offre la gamme complète des sons qui ont fait le succès des instruments de la série DX : allant des sons d'instruments "classiques" tels que le piano électrique et la basse aux effets sonores insolites et originaux.

## ■ **Polyphonie de 16 notes**

La carte PLG150-DX offre une polyphonie maximale de 16 notes, comme sur les instruments DX7 et DX7II. Cela étant, vous pouvez installer plusieurs cartes PLG150-DX (jusqu'à huit) et obtenir ainsi une polyphonie totale de 128 notes. Lorsque vous installez par exemple trois cartes PLG150-DX sur un générateur de sons MU128, la polyphonie maximale est alors de 48 sons.

## ■ **Transfert des données de son**

La carte PLG150-DX étant compatible avec les instruments de la série DX, les données de son peuvent être transférées entre la carte plug-in et les instruments DX7 et DX7II. Vous pouvez ainsi utiliser ces instruments (ou des logiciels d'édition compatibles) pour éditer et créer des sons qui pourront ensuite être transférés vers la carte PLG150-DX. La carte PLG150-DX est également compatible avec les paramètres de son pour les modules DX1, DX7S, TF1 (comme pour TX816), TX7 et TX802.

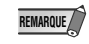

Certains sons des appareils compatibles énumérés ci-dessus peuvent être légèrement différents lorsqu'ils sont reproduits sur la PLG150-DX.

## ■ **Egaliseur et filtres intégrés**

La carte PLG150-DX vous offre des possibilités supplémentaires pour créer vos propres sons grâce aux filtres passe-haut et passe-bas et à l'égaliseur à deux bandes. En combinant ces derniers avec d'autres paramètres de sons FM, vous pourrez créer des sons originaux et personnalisés.

## **MODULARSYNTHESIS**<br>Plug-inSystem

## **À propos du système plug-in de synthèse modulaire**

Le système plug-in de synthèse modulaire de Yamaha offre aux synthétiseurs, générateurs de sons et cartes son compatibles de puissantes possibilités d'expansion et de mise à niveau. Ceci vous permet de tirer facilement et efficacement parti des toutes dernières avancées technologiques les plus sophistiquées en matière de synthèse et d'effets, et de suivre de près l'évolution rapide et variée de la production musicale moderne.

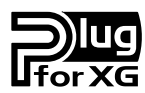

## **À propos du système plug-in XG**

Le système plug-in XG de Yamaha offre aux générateurs de sons et aux cartes son compatibles de puissantes possibilités d'expansion et de mise à niveau. Ceci vous permet de tirer facilement et efficacement parti des toutes dernières avancées technologiques les plus sophistiquées en matière de synthèse et d'effets, et de suivre de près l'évolution rapide et variée de la production musicale moderne.

## Génération de sons FM

Avant d'éditer les sons PLG150-DX, étudions le fonctionnement du générateur de sons FM.

## **Opérateurs**

La carte PLG150-DX est dotée de six éléments spéciaux appelés "opérateurs" qui génèrent des ondes sinusoïdales. L'onde sinusoïdale est l'onde fondamentale d'une note, sans aucune harmonique ajoutée. Ces six opérateurs sont combinés de diverses manières pour former les différents sons produits par la carte PLG150-DX. Les opérateurs peuvent être utilisés pour modifier librement les deux aspects suivants du son :

- **(1) La fréquence (hauteur) de l'onde sinusoïdale générée.**
- **(2) L'amplitude (volume ou niveau de sortie) de l'onde sinusoïdale générée.**

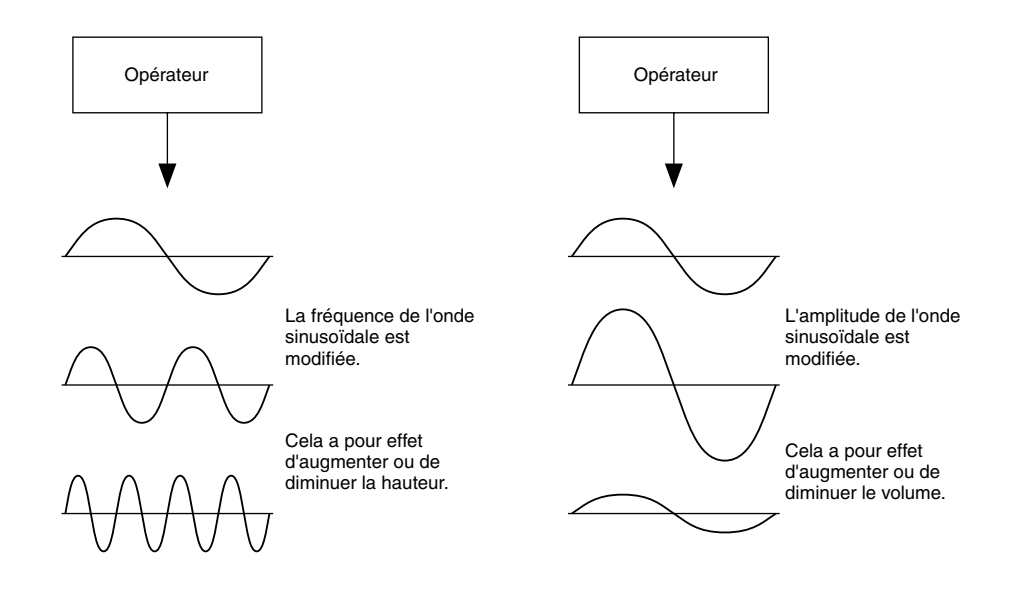

## Combinaison de deux opérateurs

Même s'il est possible de combiner les six opérateurs simultanément de plusieurs manières pour obtenir différents sons, nous nous limiterons ici à la combinaison fondamentale de deux opérateurs pour vous permettre de comprendre les principes de base de la synthèse FM.

Deux opérateurs d'ondes sinusoïdales (appelés "A" et "B" ici) peuvent être combinés soit horizontalement soit verticalement.

## **(1) Combinaison horizontale**

Lorsque les deux opérateurs sont combinés horizontalement, les sons de ces deux opérateurs sont simplement mixés. La combinaison de deux ou de plusieurs sons distincts est appelée synthèse additive.

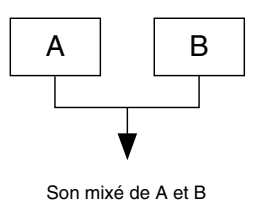

## **(2) Combinaison verticale**

Lorsque les deux opérateurs sont combinés verticalement, le son de l'opérateur supérieur (B) "module" celui de l'opérateur inférieur (A). Dans ce cas, l'opérateur B n'émet aucun son mais modifie le son de l'opérateur A, produisant un son d'une plus grande complexité harmonique. Le fait "d'empiler" des opérateurs est appelé synthèse de modulation de Fréquence (FM).

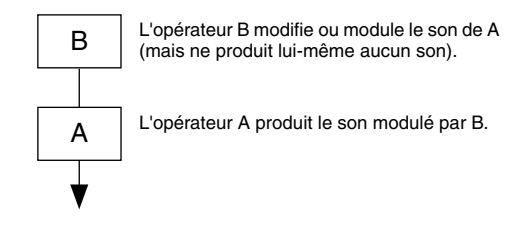

En résumé, lorsque deux opérateurs sont combinés horizontalement, chacun des deux opérateurs produit un son, lorsqu'ils sont combinés verticalement, l'un des opérateurs modifie le son, l'autre le produit.

## Porteur et modulateur

En génération de sons FM, chacun des six opérateurs fonctionne soit comme un signal porteur soit comme un signal modulateur. L'opérateur effectuant la modulation est appelé modulateur et l'opérateur générant le son modulé est appelé porteur. Si nous nous référons au paragraphe "Combinaison verticale" de la page précédente, l'opérateur A est le porteur et l'opérateur B est le modulateur.

Analysons maintenant des configurations plus complexes utilisant trois opérateurs ou plus. Souvenezvous que la fonction modulateur / porteur est identique dans tous les exemples.

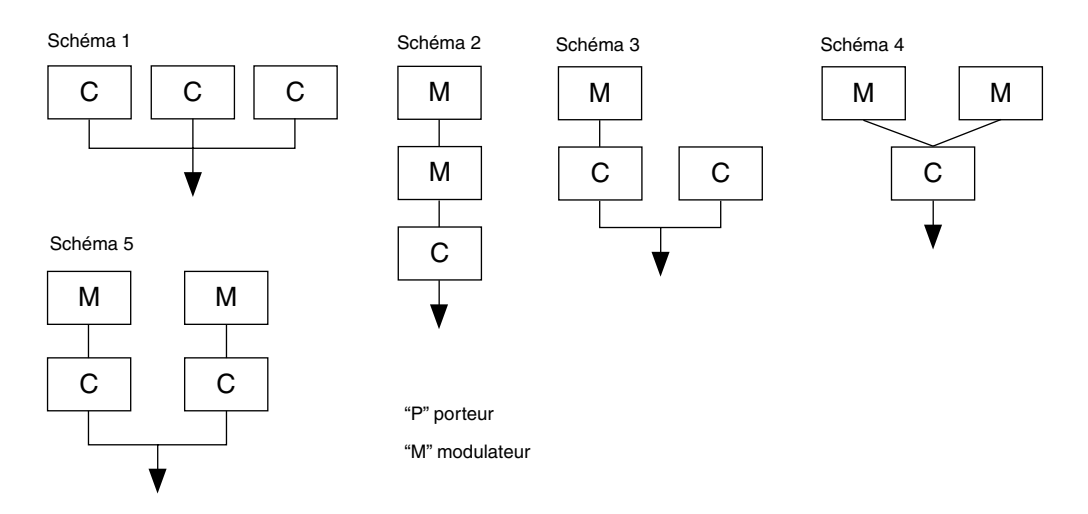

- Dans le schéma 1, tous les opérateurs sont combinés horizontalement, il n'y a donc pas de modulateurs mais uniquement des porteurs. Sans modulation, tous les porteurs produisent des ondes sinusoïdales simple.
- Dans le schéma 2, tous les opérateurs sont combinés verticalement, seul l'opérateur inférieur est un porteur. L'opérateur supérieur module le son généré par l'opérateur du milieu qui module à son tour celui du porteur se trouvant en-dessous. Ceci constitue une forme d'onde complexe avec de nombreuses harmoniques (vous trouverez des explications concernant les harmoniques à la page suivante).
- Dans le schéma 3, vous trouverez deux porteurs et un modulateur. Le porteur isolé sur la droite produit une onde sinusoïdale simple, alors que le modulateur et le porteur combinés sur la gauche produisent une forme d'onde beaucoup plus complexe avec des harmoniques supplémentaires. Le son émis est un mixage des sons générés par les deux porteurs.
- Dans le schéma 4, deux modulateurs sont utilisés et modifient le son d'un seul porteur. L'utilisation de deux modulateurs produit un son encore plus complexe avec davantage d'harmoniques que l'utilisation d'un seul modulateur.
- Dans le schéma 5, deux couples de modulateur porteur sont utilisés, chaque couple produisant un son complexe avec de nombreuses harmoniques. Tout comme pour les opérateurs du schéma 3, le son émis est un mixage des sons générés par les deux porteurs.

## **Harmoniques**

La plupart des sons sont formés de multiples tons qui diffèrent de la hauteur (fréquence). Parmi ces tons multiples, le ton déterminant la hauteur du son dans sa globalité est appelé le ton fondamental (fréquence fondamentale). Tous les tons en dehors du ton fondamental sont appelés harmoniques.

Lorsque toutes les harmoniques reliées à un ton fondamental particulier sont rangées en ordre, nous parlons d'une série d'harmoniques. Chaque ton d'une série d'harmoniques reçoit un nom, dans un ordre déterminé : le ton fondamental étant le premier, suivi par la deuxième harmonique, puis la troisième et ainsi de suite.

La fréquence de chaque harmonique dans la série d'harmoniques est un multiple entier de la fréquence du ton fondamental. Les sons ayant des fréquences qui ne sont pas des multiples entiers du ton fondamental sont appelés "sons non-harmoniques".

En règle général, plus un ton a d'harmoniques, plus le ton est clair. Par contre, moins il y a d'harmoniques, plus le ton produit sera "sombre". De plus, le son changera beaucoup suivant le type et le volume des harmoniques. S'il y a par exemple de nombreuses harmoniques avec des hauteurs importantes dans le ton, celui-ci aura un son clair et "dépouillé". Par contre, un ton avec de nombreuses harmoniques basses aura un son plutôt "gras" et chaud.

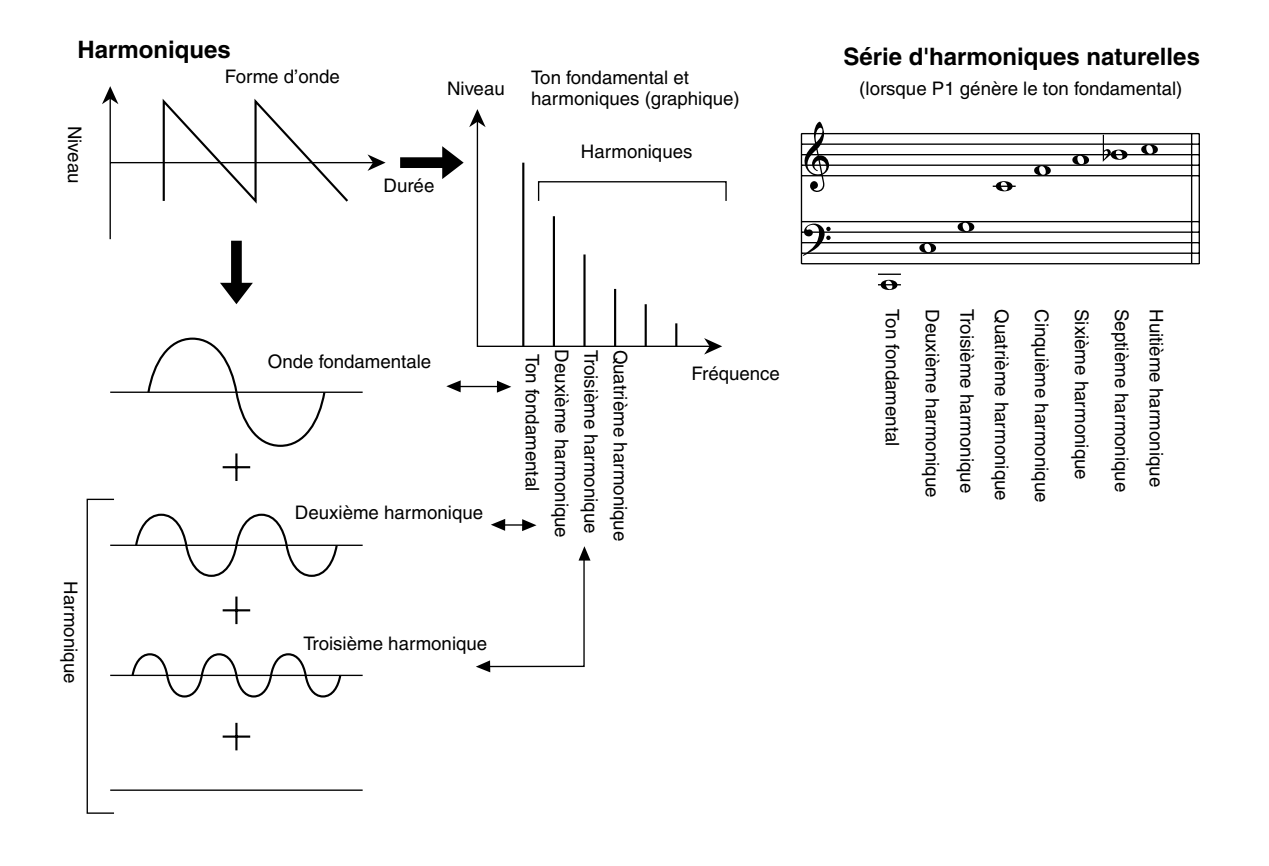

## Algorithmes

Alors que deux opérateurs ne peuvent être combinés que de deux manières différentes, six opérateurs peuvent être combinés de plusieurs manières. Ces combinaisons sont appelées "algorithmes" Tout comme pour l'instrument DX7, la carte PLG150-DX propose 32 algorithmes différents, vous offrant différents niveaux de complexité harmonique pour des applications diverses.

Puisque la fonction de tout opérateur dépend d'un algorithme particulier, vous devriez contrôler attentivement l'algorithme du son lors de son édition. Vous trouverez, page 34, un graphique représentant les 32 algorithmes. Chaque opérateur de l'algorithme est numéroté pour le distinguer des autres lors de l'édition.

Regardons par exemple l'algorithme 28. Les différents opérateurs fonctionnent de la manière suivante :

Opérateur 1...........le porteur émet le son final modulé par l'opérateur 2.

Opérateur 2...........le modulateur module le son de l'opérateur 1.

Opérateur 3...........le porteur émet le son final modulé par l'opérateur 4.

Opérateur 4...........le modulateur module le son de l'opérateur 3.

Opérateur 5...........le modulateur module son propre son à l'aide de la technique de la boucle de feedback et module celui de l'opérateur 4.

Opérateur 6...........le porteur émet une onde sinusoïdale.

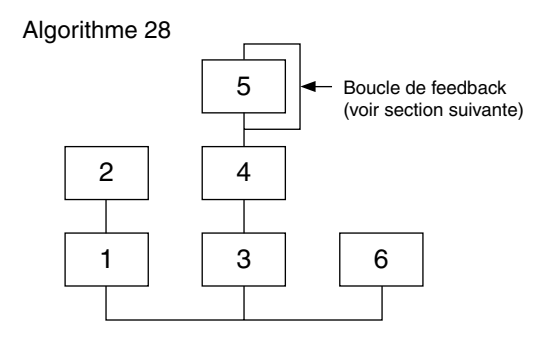

## **Feedback**

Chaque algorithme a une boucle de feedback spéciale programmée pour un endroit fixe dans l'algorithme. Avec un feedback, la sortie d'un modulateur est connectée à sa propre entrée, de manière à ce qu'il module son propre son. Celui-ci peut être utilisé pour augmenter le contenu de l'harmonique du son le rendant ainsi plus riche et plus complexe. En le configurant à un niveau élevé, le feedback peut générer des effets de bruit, il est très intéressant pour produire des sons percutants et des sons métalliques et des effets de distorsion.

Certains algorithmes représentent une boucle de feedback regroupant deux ou trois opérateurs. L'algorithme 4 ci-dessous en est un exemple, la sortie de l'opérateur 4 retourne vers l'entrée de l'opérateur 6 et module ainsi le son de tout le groupe. Ceci permet de très nombreuses possibilités de variation et de richesse de ton.

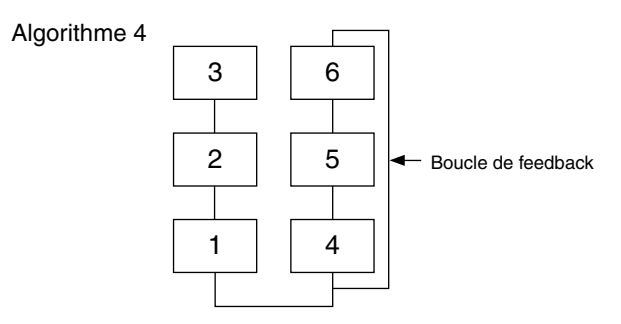

## Principaux éléments de l'édition des sons

Quatre éléments principaux déterminent le caractère d'un son :

- **(1) Le niveau de sortie de chaque opérateur.**
- **(2) La fréquence de chaque opérateur.**
- **(3) Le niveau de feedback.**
- **(4) Le générateur d'enveloppe (GE) de chaque opérateur.**

### **(1) Le niveau de sortie de l'opérateur**

Les niveaux de sortie des opérateurs sont les paramètres les plus importants pour l'édition du son. Parmi eux, le niveau de sortie du ou des modulateurs produit l'effet le plus important sur le timbre ou sur la qualité tonale du son. Si le niveau de sortie d'un modulateur est paramétré sur "0" de manière à ce qu'il ne module pas le son du porteur, le porteur générera une onde sinusoïdale simple (inférieure). Augmenter la sortie d'un modulateur augmente le degré de modulation et donc le nombre d'harmoniques dans le son. En règle générale, plus la sortie du modulateur est élevée, plus le son est clair. Des valeurs extrêmement élevées donnent un son dur et bruyant.

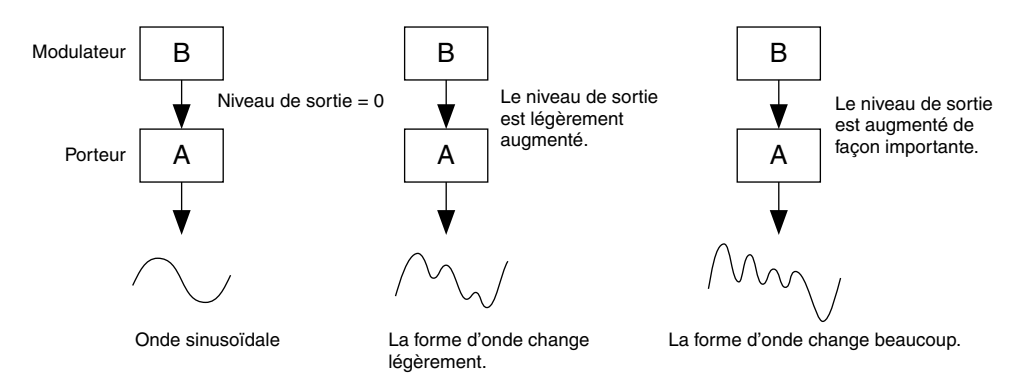

Etant donné que le porteur produit le son, augmenter le niveau de sortie d'un porteur a pour conséquence d'augmenter le volume du son. S'il existe un ou plusieurs porteurs, changer le niveau de sortie de l'un des porteurs affecte le timbre du son étant donné que la balance de volume des différents porteurs a été modifiée.

### **(2) Fréquence de sortie de l'opérateur**

Le type d'harmonique ajouté à la sortie d'un porteur par l'intermédiaire du modulateur est déterminé par le rapport entre les fréquence du modulateur et du porteur. Par exemple, lorsque deux opérateurs sont combinés verticalement, et que "F COARSE" est réglé sur 1.00 pour chacun d'entre eux, le rapport de fréquence est 1:1. La première, la deuxième, la troisième harmoniques etc. de la série sont alors générées dans l'ordre. Ce type de configuration d'harmoniques est appelé onde en dent de scie et est utilisé pour produire des sons tels que ceux des cuivres, des cordes ou du piano.

Si le "F COARSE" pour la modulation est réglé sur 2.00, le rapport de fréquence est de 1:2. Les harmoniques impaires, la première, la troisième, la cinquième, et ainsi de suite, seront alors générées. Cette configuration d'harmoniques s'appelle onde rectangulaire et est utilisée pour créer des sons d'instruments à vent en bois tels que la clarinette et le hautbois.

De plus, si "F FINE" est défini de manière à ce que le rapport de fréquence ne soit pas un nombre entier, de nombreux overtones non intègres seront créés. Le son peut être utilisé pour créer des sons métalliques, le bruit de cordes lorsqu'elles sont frappées ou le bruit de la respiration.

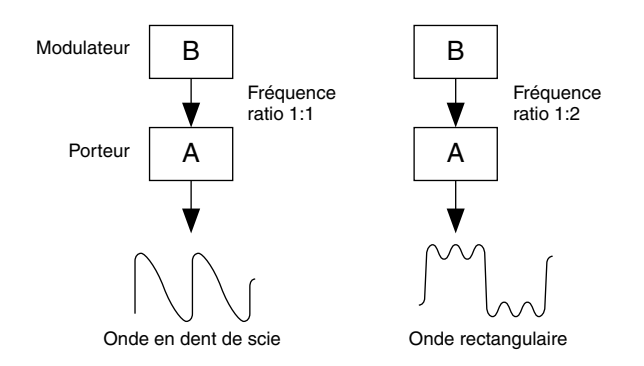

## **(3) Niveau de feedback**

Comme nous l'avons vu précédemment, le feedback est une fonction connectant la sortie d'un modulateur à sa propre entrée pour qu'il module son propre son. Augmenter le niveau de feedback augmente le contenu de l'harmonique du son le rendant ainsi plus clair et plus complexe. Souvenezvous que l'effet global dépend également du niveau de sortie de l'opérateur sur lequel le feedback est effectué, si le niveau de sortie de l'opérateur est réglé sur "0", le niveau de feedback n'aura aucun effet sur le son.

## **(4) Générateur d'enveloppe (GE)**

Les paramètres du GE (générateur d'enveloppe) vous permettent de donner une forme au son. En d'autres termes, ils déterminent la façon dont le niveau du son évolue sur la durée, depuis le moment où la note est jouée sur le clavier jusqu'à ce qu'elle soit relâchée et que le son meurt.

Les paramètres du GE vous permettent de reproduire le son des instruments acoustiques et leurs caractéristiques naturelles d'attaque, de maintien et d'atténuation. Par exemple, le son d'un piano a une attaque très nette et un maintien modérément long : le son est fort au moment où la note est jouée et s'évanouit progressivement pendant que la touche reste enfoncée. Le ton ou le timbre du son change également dans la durée, le son étant d'abord très clair et devenant progressivement plus chaud et plus doux (lorsque les harmoniques commencent à s'affaiblir).

Puisque tout opérateur a son propre GE, la carte PLG150-DX vous permet de contrôler entièrement le volume et le timbre du son, vous offrant la possibilité de reproduire de manière précise ces effets acoustiques naturels. Les GE du porteur modifient le volume du son sur la durée tandis que les GE du modulateur modifient le timbre.

L'illustration ci-dessous présente la configuration de la mémoire tampon de la carte PLG150-DX.

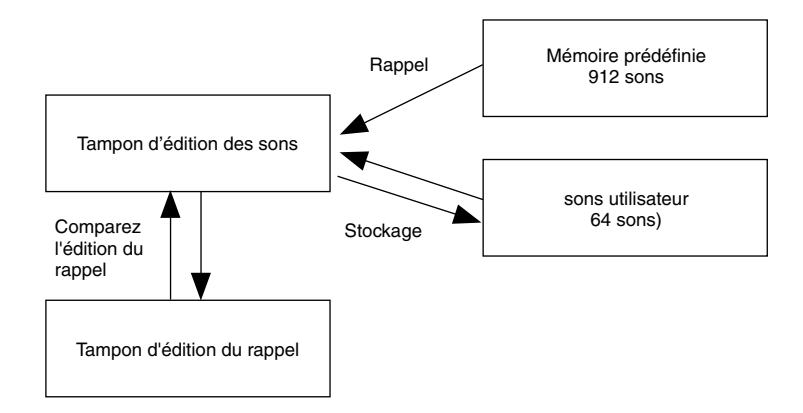

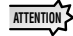

*Lorsque vous éditez des sons (avec le logiciel DX Simulator), seuls les sons utilisateur peuvent être complètement édités, les sons prédéfinis peuvent être édités uniquement en fonction des paramètres des parties natives XG et DX.*

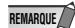

Lorsque vous utilisez les sons utilisateur :

• Lorsqu'un son DX est sélectionné parmi les sons utilisateur, les valeurs des paramètres mentionnés ci-dessous pour les sons DX ont la priorité sur les valeurs correspondantes des paramètres pour les parties XG.

Paramètres des parties natives XG

Mode Mono / Poly (Mono ou polyphonique) Pitch Bend Control (Contrôle de courbe de hauteur) Portamento Switch (Sélecteur du portamento) Portamento Time (Durée du portamento)

Paramètres des parties natives de la carte PLG150-DX Pitch Bend Step (Étape de courbe de hauteur) Portamento Step (Étape du portamento) Mode Portamento

Autrement dit, les valeurs des paramètres des parties XG (sur un générateur de sons MU128 par exemple) sont remplacées par celles des paramètres des sons DX. Une fois le son sélectionné, les valeurs des paramètres des parties peuvent être changées à partir du panneau d'un appareil compatible XG (tel que le générateur de sons MU128 par exemple). Les paramètres des parties natives XG peuvent également être modifiés via les messages de modifications de paramètres appropriés.

• Si un message d'activation de XG System est reçu ou si une affectation de partie est modifiée, les sons utilisateur doivent être initialisés, alors que les zones VMEM et AMEM à 64 sons ne doivent pas l'être.

## **Spécifications**

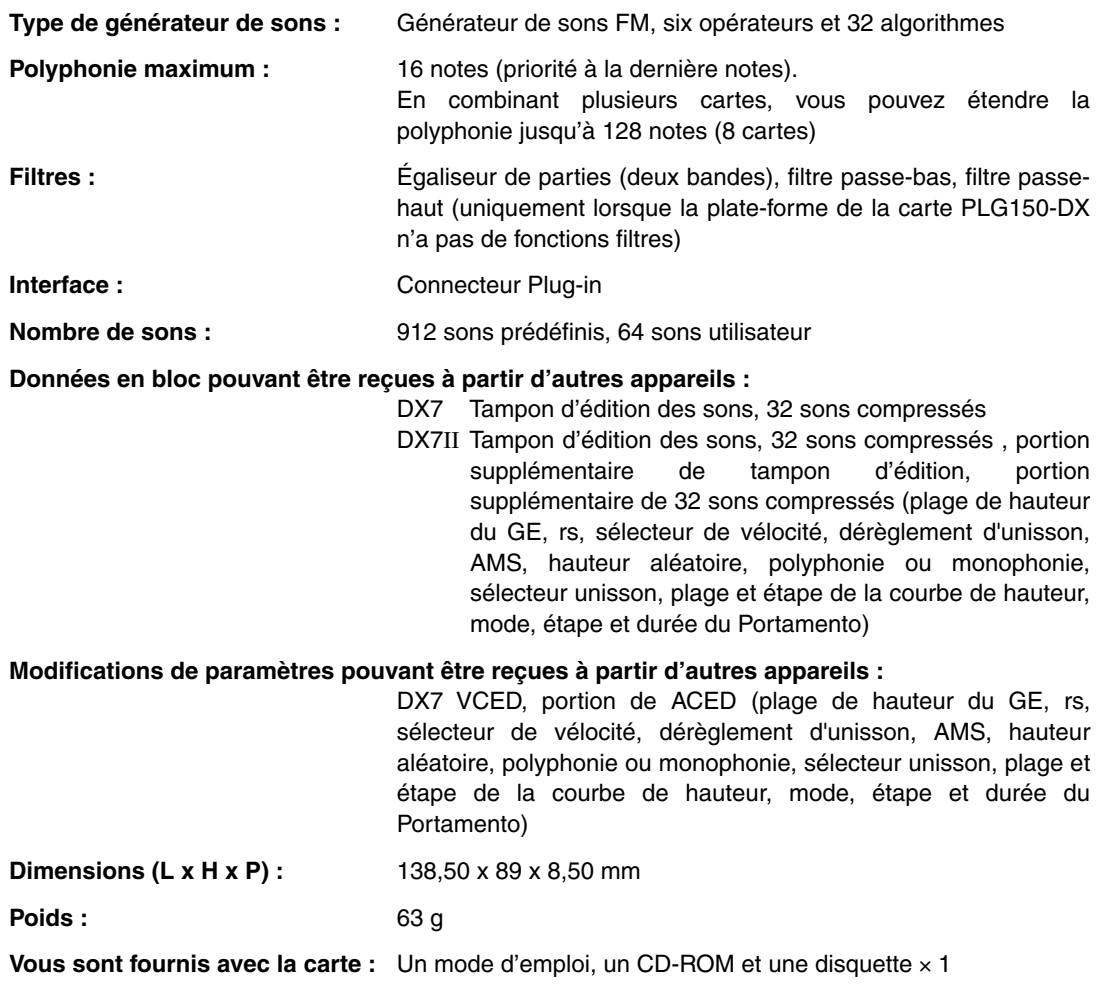

\* Ces spécifications peuvent faire l'objet de modifications sans préavis.

## À propos du CD-ROM et de la disquette

Le CD-ROM, contient un logiciel d'édition spécifique à la carte PLG150-DX. La disquette comprend des morceaux de démonstration ainsi que des données de performances et de sons pour l'appareil dans lequel vous installez la carte.

Pour utiliser le logiciel d'édition et transférer les données de morceaux, sons et performances sur votre appareil, vous devez disposer d'un ordinateur (sous Windows 95 ou 98) avec une interface MIDI, la sortie MIDI OUT de l'interface étant branchée sur l'entrée MIDI IN de l'appareil. Vous devez également avoir XGworks (version 3.0 ou supérieure) ou XGworks lite sur votre ordinateur, ceci est indispensable si vous souhaitez utiliser le logiciel d'édition (page 19). Pour installer ce dernier, insérez le CD-ROM dans votre ordinateur.

Pour reproduire les morceaux de démonstration et transférer les données de sons et de performances, vous pouvez utiliser n'importe quel logiciel de séquençage compatible (tels que XGworks ou XGworks lite) ou séquenceur pouvant envoyer des données en bloc.

Le CD-ROM contient les logiciels suivants :

- **DX Easy Editor (page 19)**
- **DX Simulator (page 19)**

La disquette contient :

#### ■ **Des morceaux de démonstration**

#### **"Many colors of the DX7 system" (02Colors.MID)**

**par : Hirohiko Fukuda de Shofuku**

**pour : des appareils compatibles avec le système plug-in de synthèse modulaire (CS6x, etc.)**

L'un des points fort de la synthèse FM est sa capacité à créer des harmoniques complexes en temps réel. Dans ce morceau, outre la vélocité, des messages spécifiques au système sont utilisés pour contrôler directement la sortie des modulateurs. Ceci permet de générer une variété de modifications de sons encore plus grande, des formes sons complexes qui sont impossibles à créer avec un échantillonnage d'ondes ou des filtres classiques.

## **"The Soul Of DX" (12SoulDX.MID)**

#### **Minoru Mukaiya de Casiopea**

#### **pour : des appareils compatibles avec le système plug-in XG (MU128, etc.)**

Ce morceau tout en force utilise la clarté du son cristallin du DX7 avec des percussions techno et combine les systèmes XG et DX pour générer un son extraordinairement dynamique.

#### **"Ie Kia Bara Hein" (12IeKia.MID)**

#### **par : Noritaka Ubukata de Shofuku**

#### **pour : des appareils compatibles avec le système plug-in XG (MU128, etc.)**

Le titre hindi de ce morceau signifie en français "Quel est cet envoûtement ?". Il s'agit d'un morceau simulant un santur (tympanon à marteau) et d'une sitar.

#### **"DX VOICE" (12Voice.MID)**

#### **par : Noritaka Ubukata de Shofuku**

#### **pour : des appareils compatibles avec le système plug-in XG (MU128, etc.)**

Ce morceau qui commence par du piano électrique contient une variété de sons populaires utilisés avec le piano électrique DX7. La modification de la vélocité génère de subtiles variations de sons impossibles à rendre avec un échantillonneur. Une autre caractéristique de ce morceau est le chœur FM (qui commence autour de la mesure 43). Vous pouvez mixer ce son avec un son véritable ou un chœur — par exemple en utilisant les données de la piste 1 pour jouer également à partir d'un échantillonneur — et obtenir ainsi un son de chœur beaucoup plus réaliste et dynamique.

## **"Vel&EffectWorks1" (12V\_EfW1.MID) "Vel&EffectWorks2" (12V\_EfW2.MID)**

### **"DX Short Demo" (12ShtDM.MID)**

#### **par : Yasuhiko Fukuda de Shofuku**

#### **pour : des appareils compatibles avec le système plug-in XG (MU128, etc.)**

Ces morceaux illustrent la capacité unique de la synthèse FM à utiliser la vélocité pour produire des changements de son spectaculaires.

#### **"80's Pops" (12Pop80.MID)**

#### **par : Katsumi Nagae de Idecs Inc.**

#### **pour : des appareils compatibles avec le système plug-in XG (MU128, etc.)**

Ce morceau rappelle la pop musique des années 80, avec les pads de synthèse et toute une variété de sons métalliques vifs et tranchants.

#### **"D-Rock" (12DRock.MID)**

#### **par : Katsumi Nagae de Idecs Inc.**

#### **pour : des appareils compatibles avec le système plug-in XG (MU128, etc.)**

Ce morceau est constitué de sons rock numériques et illustre différents bruits numérisés ainsi que des effets FM qui ne sont possibles qu'avec le système DX.

#### **"EP Ballade" (12Ep.MID)**

#### **par : Katsumi Nagae de Idecs Inc.**

#### **pour : des appareils compatibles avec le système plug-in XG (MU128, etc.)**

Si vous aimez les ballades, il n'existe rien de mieux qu'un piano électrique DX.

Le son de la partie piano électrique peut également être combiné aux sons d'autres pianos électriques. Vous pouvez essayer de jouer ce morceau avec les sons d'autres pianos.

#### **"House" (12House.MID)**

#### **par : Katsumi Nagae de Idecs Inc.**

#### **pour : des appareils compatibles avec le système plug-in XG (MU128, etc.)**

Ce morceau simule les sons de house music, en reproduisant des phrases d'échantillons et en utilisant le système des sons DX. La seconde partie du morceau illustre un son métallique, point fort du système DX.

#### **"Jungle" (12Jungle.MID)**

#### **par : Katsumi Nagae de Idecs Inc.**

#### **pour : des appareils compatibles avec le système plug-in XG (MU128, etc.)**

Dans ce morceau une touche de musique chinoise vient s'ajouter aux bruits de la jungle. Le cachet extrême-oriental est apporté par les sons SE plug-in "CHINA\_S&" et "IMAGE9".

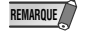

Si vous n'entendez rien ou si vous avez des problèmes de reproduction, reportez-vous à l'annexe "Lorsque votre carte PLG150-DX pose des problèmes".

### ■ **Données de son plug-in pour les appareils CS6x, CS6R et S80 (Système plug-in de synthèse modulaire)**

Données de son plug-in, constituant au total 64 sons créés à l'aide des sons prédéfinis de la carte PLG150-DX. Si la carte PLG150-DX est installée dans le logement PLG1, sélectionnez le fichier "01PlgVc1.mid" et si est installée dans le logement PLG2, sélectionnez le fichier "01PlgVc2.mid".

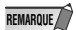

Pour obtenir la liste complète de ces sons, reportez-vous à la liste des sons plug-in.

## ■ **Données de performances pour les générateurs de sons MU128, MU100 et MU100R (compatibles avec le système plug-in XG)**

Données de performances constituant au total 64 performances créées à l'aide des sons prédéfinis de la carte PLG150-DX ("11Perf.MID").

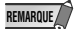

Pour obtenir la liste complète de ces performances, reportez-vous à la liste des performances.

## Installation de la carte PLG150-DX

Pour les instructions d'installation détaillées de la carte PLG150-DX, reportez-vous au mode d'emploi de l'appareil compatible plug-in sur lequel vous souhaitez l'installer (CS6x, MU128, etc.).

## Articles inclus

Les articles suivants sont fournis avec votre nouvelle carte PLG150-DX. Vérifiez qu'aucun d'eux ne manque avant de commencer à configurer et à utiliser l'instrument. S'il vous en manque un, contactez le magasin ou le revendeur auprès de qui vous avez acheté la carte PLG150-DX.

- Carte PLG150-DX
- Mode d'emploi de la carte PLG150-DX (ce manuel)
- CD-ROM
- Disquette

## Matériel nécessaire et recommandé

Outre les articles énumérés ci-dessus, vous devez également disposer de l'un des éléments suivants :

## Synthétiseur, générateur de sons ou carte son compatible avec le système plug-in de synthèse modulaire ou le système plug-in XG

Pour pouvoir utiliser la carte PLG150-DX, vous devez posséder un synthétiseur, un générateur de sons ou une carte son compatible avec le système plug-in de synthèse modulaire ou le système plug-in XG. Parmi les instruments compatibles figurent le synthétiseur CS6x, le générateur de sons MU128 et la carte SW1000XG. Ils doivent être dotés d'un emplacement prévu pour l'installation de la carte PLG150-DX.

## Logiciel de séquençage musical XGworks ou XGworks lite

Avec le logiciel de séquençage XGworks ou XGworks lite de Yamaha, profitez pleinement des deux logiciels d'édition "DX Easy Editor" et "DX Simulator", dont il est question ci-dessous. À l'aide de ces programmes, éditer des sons avec votre carte PLG150-DX devient vraiment simple.

## DX Easy Editor

DX Easy Editor est un module logiciel plug-in spécial pour XGworks et XGworks lite. Il permet d'effectuer facilement les principaux paramétrages de la carte PLG150-DX et de les éditer encore plus simplement à l'aide de touches, de curseurs virtuels et de graphiques spéciaux, où il suffit de cliquer et de faire glisser.

DX Easy Editor s'utilise de la même manière que les commandes d'édition de parties sur votre générateur de sons, il modifie les sons DX de manière indirecte et temporaire, sans modifier les sons d'origine. Les paramètres modifiés peuvent être insérés dans le morceau pour automatiser les modifications de sons, ou être enregistrés dans un fichier de paramètres DX, d'où ils pourront être rappelés ultérieurement. Des modifications permanentes de paramètres en temps réel peuvent également être enregistrées dans un morceau. Le logiciel DX Easy Editor se trouve sur le CD-ROM.

## DX Simulator

Tout comme DX Easy Editor, DX Simulator est un logiciel fonctionnant avec XGworks ou XGworks lite. Il vous permet d'éditer directement tous les paramètres de son DX à partir de votre ordinateur. L'édition est extrêmement facile, à l'aide de l'écran virtuel situé sur le "panneau avant" vous pouvez modifier vos paramètres avec des touches et curseurs virtuels, tout comme vous le feriez sur un piano électrique DX. Ce programme dispose également d'une fenêtre Edit List (Liste d'édition), qui vous permet d'éditer aisément et rapidement tous les paramètres à partir d'un graphique facile à utiliser.

Plus complet que DX Easy Editor, DX Simulator vous permet un accès aisé à tous les paramètres ainsi qu'à l'ensemble des commandes et fonctions de la carte PLG150-DX. Les paramètres modifiés peuvent être insérés dans un morceau pour automatiser les modifications de sons, ou enregistrés dans un fichier de cartouche DX, d'où ils pourront être rappelés ultérieurement. Des modifications permanentes de paramètres en temps réel peuvent également être enregistrées dans un morceau. Vous pouvez aussi enregistrer vos modifications directement en tant que son utilisateur ce qui vous permettra de les rappeler ultérieurement. Le logiciel DX Simulator se trouve sur le CD-ROM.

## Installation et démarrage des logiciels d'édition plug-in (sous Windows 95 ou 98)

## Installation des logiciels

Double-cliquez sur le fichier "Setup.exe" se trouvant sur le CD-ROM pour démarrer l'installation. Cliquez sur "Next" (Suivant) ou sur "Yes" (Oui) et suivez les instructions qui apparaissent à l'écran pour achever l'installation.

## Démarrage de DX Easy Editor

- 1 **Démarrage de XGworks (ou XGworks lite).**
- 2 **Cliquez sur le menu "Plug-in" et sélectionnez "DX Easy Editor"**

Vous pouvez également appuyer sur Alt + P, puis sur D et enfin sur ENTER (Entrée). La boîte de dialogue "Select DX Part" (Sélectionnez la partie DX) apparaît.

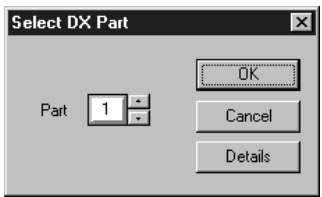

3 **Sélectionnez le numéro de partie désiré et cliquez sur "OK".**

La fenêtre DX Easy Editor apparaît.

Si la carte PLG150-DX est correctement installée et que vous avez bien connectez l'ordinateur à l'interface MIDI, l'utilisation du logiciel DX Easy Editor doit avoir une incidence directe sur la carte PLG150-DX. Pour plus d'informations sur l'utilisation de DX Easy Editor, reportez-vous au fichier d'aide en ligne du logiciel.

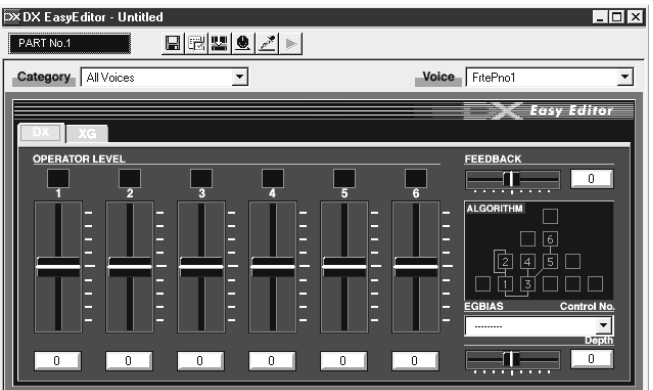

#### **REMARQUE**

Lorsque vous utilisez un appareil — générateur de sons ou autre - compatible avec le système plug-in de synthèse modulaire, l'affectation d'une partie dépend du mode utilisé — Voice (son) ou Performance - et varie aussi selon que la carte PLG150-DX est installée dans le logement PLG1 ou PLG2, comme cela est indiqué ci-dessous.

Lorsque vous êtes en mode Voice :

Selon le logement dans lequel la carte PLG150-DX est installée, appuyez sur PLG1 ou PLG2, puis paramétrez la partie sur "1" (quelle que soit l'affectation de PLG1 ou PLG2).

- Lorsque vous êtes en mode (Multi) Performance :
	- Si la carte PLG150-DX est affectée à PLG1, paramétrez la partie sur "16".
	- Si la carte PLG150-DX est affectée à PLG2, paramétrez-la sur "15".

Installation et démarrage des logiciels d'édition plug-in (sous Windows 95 ou 98)

## Démarrage de DX Simulator

- 1 **Démarrage de XGworks (ou XGworks lite).**
- 2 **Cliquez sur le menu "Plug-in" et sélectionnez "DX Simulator".**

Vous pouvez également appuyer sur Alt + P, puis sur D et enfin sur ENTER. La boîte de dialogue "Select DX Part" apparaît.

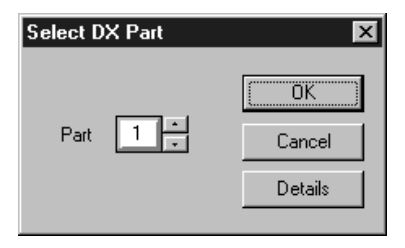

## 3 **Sélectionnez le numéro de partie désiré et cliquez sur "OK".**

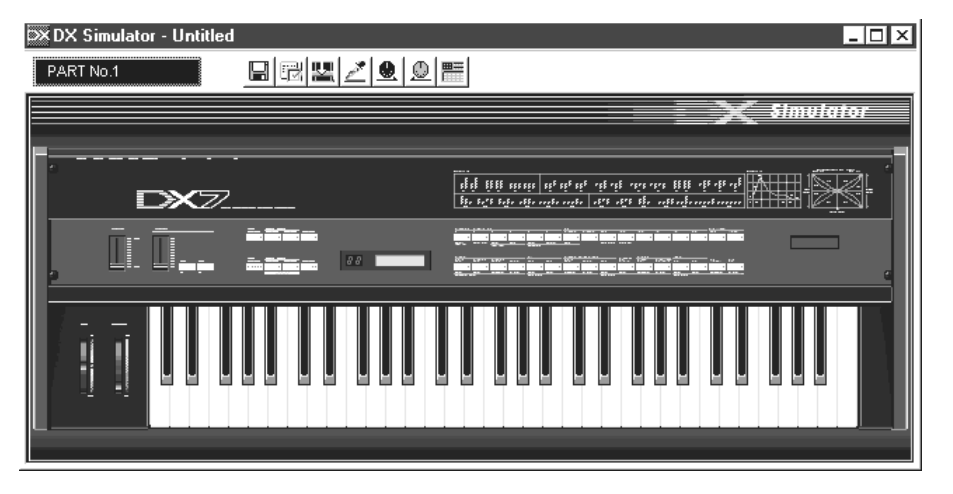

La fenêtre du DX Simulator apparaît.

Si la carte PLG150-DX est correctement installée et que vous avez bien connecté l'ordinateur à l'interface MIDI, l'utilisation du logiciel DX Simulator doit avoir une incidence directe sur la carte PLG150-DX. Pour plus d'informations sur l'utilisation de DX Simulator, reportez-vous au fichier d'aide en ligne du logiciel.

**REMARQUE**

● Pour pouvoir utiliser DX Simulator, vous devez avoir la version 1.05 de XGworks ou une version plus récente. Vous pouvez télécharger une mise à jour de XGworks ou XGworks lite à partir du site Web de Yamaha (**http://www.yamaha.co.uk**).

Lorsque vous utilisez un appareil — générateur de sons ou autre — compatible avec le système plug-in de synthèse modulaire, l'affectation d'une partie dépend du mode utilisé — Voice ou Performance — et varie aussi selon que la carte PLG150-DX est installée dans le logement PLG1 ou PLG2, comme cela est indiqué ci-dessous.

Lorsque vous êtes en mode Voice :

Selon le logement dans lequel la carte PLG150-DX est installée, appuyez sur PLG1 ou PLG2, puis paramétrez la partie sur "1" (quelle que soit l'affectation de PLG1 ou PLG2).

Lorsque vous êtes en mode (Multi) Performance :

Si la carte PLG150-DX est affectée à PLG1, paramétrez la partie sur "16". Si la carte PLG150-DX est affectée à PLG2, paramétrez-la sur "15".

## Sélection des sons DX (Système plug-in de synthèse modulaire)

Lorsque la carte PLG150-DX est installée sur un synthétiseur CS6x, les sons DX peuvent être sélectionnés de la même manière que les sons du synthétiseur.

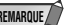

REMARQUE / Les exemples présentés dans les explications qui suivent font tous référence au synthétiseur CS6x.

## Activation et sélection des sons DX

- 1 **Appuyez sur la touche VOICE (son).**
- 2 **Appuyez sur la touche PLG adéquate (PLG1 ou PLG2, selon le logement dans lequel la carte PLG150-DX est installée), puis appuyez sur les touches BANK et PROGRAM qui conviennent pour sélectionner le son plug-in souhaité.**

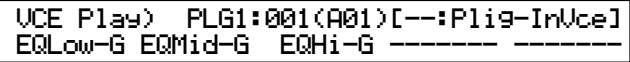

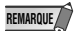

Pour sélectionner une autre banque, maintenez enfoncé la touche PLG adéquate tout en tournant le bouton C (ou appuyez sur les touches DEC/INC - Croissant / Décroissant) pour sélectionner la banque désirée.

La banque est représentée par deux codes : MSB et LSB.

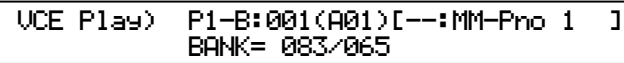

Si la banque sélectionnée n'est pas disponible, la lettre correspondant à la banque sur l'écran (A - H) ne change pas. Pour obtenir la liste des banques disponibles et leurs valeurs MSB/LSB, reportez-vous à "Attribution des sons DX-XG" à la fin de ce mode d'emploi.

## Édition des paramètres des parties natives DX (Système plug-in de synthèse modulaire)

- REMARQUE<sup>T</sup> N'oubliez pas que les valeurs des paramètres ci-dessous représentent un décalage par rapport au paramétrage du son sélectionné. Cela signifie que la définition des paramètres peut entraîner des modifications peu importantes par rapport au son sélectionné, en fonction du paramétrage d'origine du son. Un paramètre dont la valeur est "0" n'entraîne aucune modification, tandis que des valeurs positives ou négatives ont pour effet d'augmenter ou de diminuer la valeur.
	- Les explications qui suivent indiquent comment éditer les paramètres des parties natives DX lors de la création de son PLG, avec un synthétiseur CS6x. Pour de plus amples informations sur le stockage des sons PLG à l'aide votre instrument compatible avec le système plug-in de synthèse modulaire, reportez-vous au mode d'emploi de l'instrument en question.
- 1 **Sélectionnez le son DX désiré, comme cela est décrit dans "Sélection des sons DX" en page 22.**

## 2 **Appuyez sur la touche EDIT (Édition).**

L'écran du menu EDIT s'affiche.

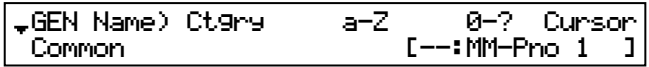

3 **Tournez le bouton A jusqu'à ce que "Elem" apparaisse en bas à gauche de l'écran.**

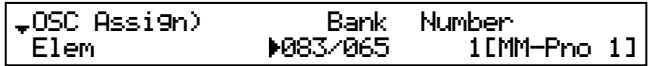

4 **Tournez le bouton PAGE dans le sens des aiguilles d'une montre jusqu'à ce qu'apparaisse "PLG150-DX" en bas à gauche de l'écran.** 

Continuez de tourner le bouton pour sélectionner les différents paramètres des parties DX qui apparaissent au-dessus du bouton C et du bouton 2.

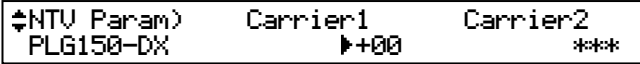

## 5 **Les boutons C et 2 permettent de sélectionner le paramètre souhaité et de changer sa valeur.**

Une fois le paramètre sélectionné (le curseur en forme de flèche apparaît en regard de sa valeur), vous pouvez modifier sa valeur à l'aide du bouton DATA (Données) ou des touches DEC/INC.

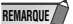

- Pour stocker dans un instrument compatible avec le système plug-in de synthèse modulaire des sons utilisateur édités ou créés avec le logiciel DX Simulator (ou avec l'instrument lui-même), vous devez utiliser une mémoire externe telle qu'une carte de mémoire. Pour plus de détails sur le stockage des sons, reportez-vous au mode d'emploi de l'instrument en question.
	- Les noms des paramètres diffèrent selon que votre instrument est compatible avec le système plugin XG ou avec le système plug-in de synthèse modulaire. Pour plus d'informations, reportez-vous à la liste des paramètres (système plug-in XG ou système plug-in de synthèse modulaire).

## Sélection et édition des paramètres du système DX (Système plug-in de synthèse modulaire)

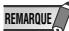

**24**

REMARQUE / Les exemples présentés dans les explications qui suivent font tous référence au synthétiseur CS6x.

## 1 **Appuyez sur la touche UTILITY (Utilitaire)**

L'écran du mode UTILITY apparaît.

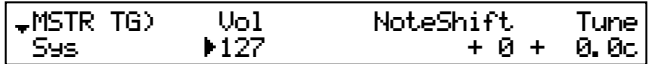

## 2 **Tournez le bouton PAGE dans le sens des aiguilles d'une montre jusqu'à ce qu'apparaisse "PLG150-DX" en bas à gauche de l'écran.**

Continuez de tourner le bouton pour sélectionner les différents paramètres du système DX qui apparaissent au-dessus du bouton C et du bouton 2.

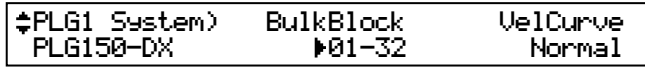

## 3 **Les boutons C et 2 permettent de sélectionner le paramètre souhaité et de changer sa valeur.**

Une fois le paramètre sélectionné (le curseur en forme de flèche apparaît en regard de sa valeur), vous pouvez modifier sa valeur à l'aide du bouton DATA ou des boutons DEC/INC.

## Sélection des sons DX (système plug-in XG)

Les sons de la carte PLG150-DX peuvent être sélectionnés de la même manière que les sons du générateur de sons XG. N'oubliez pas qu'ils ne peuvent être sélectionnés que lorsque le mode Sound Module (Module de son) est réglé sur XG ou sur Performance. En outre, le paramètre Part Assign (Affectation des parties) en mode Utility (voir ci-dessous) doit être réglé sur la partie souhaitée.

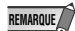

Les exemples présentés dans les explications qui suivent font tous référence au générateur de sons MU128.

## Activation et sélection des sons DX

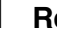

1 **Réglez le mode Sound Module sur "XG" ou "PFM" (Performance).** Appuyez sur la touche MODE et utilisez les touches SELECT  $\blacktriangleleft/\blacktriangleright$ .

Le mode Performance n'existe pas dans la carte SW1000XG. **REMARQUE**

- 2 **Définissez le paramètre Part Assign sur le numéro de partie souhaitée.** Pour ce faire :
	- 1) Appuyez sur la touche UTIL.
	- 2) Sélectionnez le menu "PLUGIN" (avec la touche SELECT ▶) et appuyez sur ENTER.
	- 3) Sélectionnez le menu "PLG150-DX" si nécessaire (avec les touches SELECT </>), puis appuyez sur ENTER.
	- 4) Sélectionnez le paramètre Part Assign (avec la touche SELECT <) puis utilisez les touches VALUE -/+ (Valeur -/+) ou sélectionnez le numéro de partie pour le modifier.

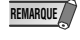

La plage d'affectation de parties pour le mode XG est 1 - 16 et "off" et pour le mode Performance 1 - 4 et "off".

Appuyez sur la touche EXIT (Quitter) pour retourner au mode Play.

Cette opération peut être réalisée facilement à partir du logiciel DX Easy Editor ou DX Simulator (dans XGworks).

## 3 **Activez la carte PLG150-DX pour la partie désirée.**

Vérifiez tout d'abord que la partie adéquate est sélectionnée (en utilisant les touches PART -/+), puis appuyez sur la touche SELECT. L'icône de la carte sélectionnée apparaît à l'écran et le voyant correspondant (PLG-1, -2, ou -3), situé au bas du panneau, clignote.

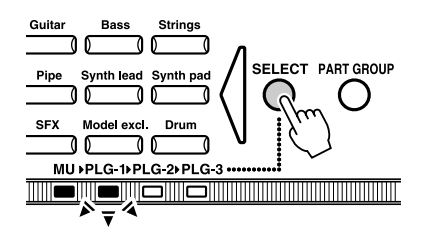

## 4 **Sélectionnez le code de la banque.**

Déplacez le curseur sur le paramètre du code de la banque à l'aide des touches SELECT  $\blacktriangleleft$  et utilisez les touches VALUE -/+ pour sélectionner la banque souhaitée.

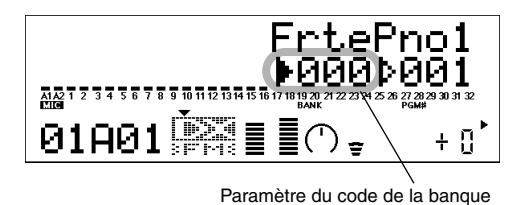

## 5 **Sélectionnez le numéro de son.**

Déplacez le curseur sur le paramètre du numéro de son (programme) à l'aide des touches SELECT  $\triangleleft$  et utilisez les touches VALUE -/+ pour sélectionner le son souhaité.

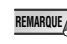

Les sons (et banques de sons) peuvent être également sélectionnés à l'aide des touches Voice **REMARQUE**Category (Catégorie de son).

Vous pouvez aussi sélectionner des sons à partir d'un clavier MIDI, ou d'un logiciel de séquençage (comme XGworks).

Pour obtenir la liste et les numéros des sons disponibles ainsi que les codes des banques, reportez-vous à la page 36.

## Édition des paramètres des parties natives DX (Système plug-in XG)

Tous les sons DX peuvent être édités à partir du panneau avant, à l'aide des paramètres des parties DX. Ces mêmes paramètres peuvent également être édités à partir du logiciel DX Easy Editor (dans XGworks).

N'oubliez pas que la modification les paramètres des parties n'affecte pas les paramètres d'origine des sons de manière définitive. Les changements que vous effectuez ici modifient temporairement le paramétrage du son sélectionné. Lorsque vous sélectionnez un autre son pour la partie, les paramètres s'appliquent à ce nouveau son.

- REMARQUE **des valeurs des paramètres des parties ne peuvent pas être enregistrées en mode Multi Play (Multi lecture).** Si vous souhaitez enregistrer vos modifications de paramètres des parties, faites-le à partir du mode Performance ou de DX Easy Editor. Si vous désirez enregistrer des modifications de son, utilisez le logiciel DX Simulator pour éditer leurs paramètres, puis enregistrez-les en tant que son utilisateur.
	- Les exemples présentés dans les explications qui suivent font tous référence au générateur de sons MU128.
- 1 **Sélectionnez la partie contenant les sons DX, puis sélectionnez le son désiré.**

Sélectionnez la partie souhaitée à l'aide des touches PART -/+ puis, avec le curseur situé sur le paramètre du numéro de son, sélectionnez le son désiré.

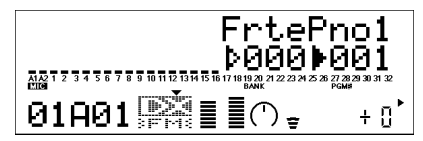

2 **Appuyez sur la touche EDIT pour passer en mode Edit (Édition).**

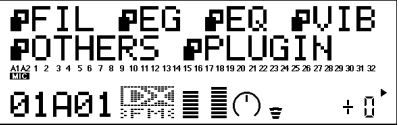

## 3 **Sélectionnez le menu "PLUGIN".**

Utilisez la touche SELECT  $\blacktriangleright$ , puis appuyez sur ENTER. Le menu Edit de la carte PLG150-DX apparaît.

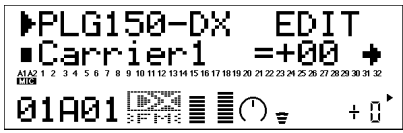

## 4 **Sélectionnez le paramètre souhaité.**

Utilisez les touches SELECT  $\blacktriangleleft/\blacktriangleright$ .

5 **Définissez ou changez la valeur du paramètre sélectionné.**

Utilisez les touches VALUE +/-.

## 6 **Retournez à l'écran principal Play.**

Appuyez plusieurs fois sur la touche EXIT, ou appuyez une fois sur la touche PLAY.

## Sélection et édition des paramètres du système DX (Système plug-in XG)

Les paramètres qui s'appliquent à tout le système de la carte PLG150-DX se trouvent dans le menu du mode Utility du générateur de sons XG.

**REMARQUE**

Les exemples présentés dans les explications qui suivent font tous référence au générateur de sons MU128.

## 1 **Appuyez sur la touche UTIL.**

Le menu du mode Utility apparaît.

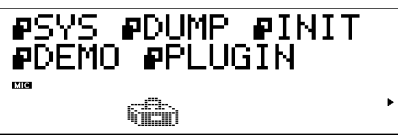

## 2 **Sélectionnez le menu "PLUGIN".**

Utilisez la touche SELECT > pour mettre "PLUGIN", en surbrillance puis appuyez sur la touche ENTER.

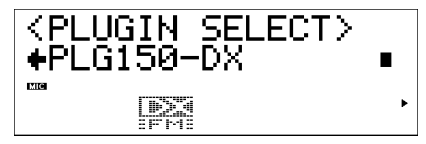

## 3 **Sélectionnez la carte PLG150-DX.**

Si la carte PLG150-DX est la seule carte installée, "PLG150-DX" est déjà affiché. Sélectionnez-la en appuyant sur la touche ENTER. Si d'autres cartes ont été installées, vous devez sélectionner "PLG150-DX". Pour ce faire, utilisez d'abord les touches SELECT  $\blacktriangleleft/\blacktriangleright$  puis appuyez sur ENTER.

Le menu des paramètres système de la carte PLG150-DX apparaît.

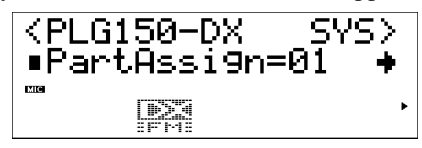

## 4 **Sélectionnez le paramètre souhaité.** Utilisez les touches SELECT  $\blacktriangleleft$ / $\blacktriangleright$ .

5 **Définissez ou changez les valeurs du paramètre sélectionné.** Utilisez les touches VALUE +/-.

## 6 **Retournez à l'écran principal Play.**

Appuyez plusieurs fois sur la touche EXIT, ou appuyez une fois sur la touche PLAY.

## Paramètres

## Paramètres des parties natives DX

N'oubliez pas que les valeurs des paramètres ci-dessous représentent un décalage par rapport au paramétrage du son sélectionné. C'est-à-dire que le son résultant des paramétrages effectués ici dépend des paramétrage initiaux du son.

Souvenez-vous également, qu'il s'agit de paramètres des parties qui sont temporaires, ils ne font que modifier ou décaler les paramétrages du son sélectionné. Les paramétrages initiaux du son sont mémorisés de façon permanente.

Un paramètre dont la valeur est "0" n'entraîne aucune modification, tandis que des valeurs positives ou négatives ont pour effet d'augmenter ou de diminuer la valeur.

Prenons un exemple : si la valeur initiale du paramètre du niveau de feedback du son sélectionné est "+2" et que vous lui attribuez la valeur "-4 ", la valeur réelle du niveau de feedback sera "-2". Si vous lui donnez la valeur "+1" sa valeur réelle sera "+3" La valeur du paramètre ne peut pas être augmentée ou diminuée au-delà ou en deçà de sa valeur maximum ou minimum. Dans notre exemple, les valeurs de feedback supérieures à "+5" n'ont pas d'effet sur le son car la plage est -7 — +7.

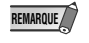

- Selon le son sélectionné et le paramètre en cours d'édition, le son ou la valeur du paramètre de **REMARQUE**certains sons peut ne changer que faiblement voire pas du tout et ce même lorsque la valeur du paramètre est considérablement modifiée.
	- Pour les appareils compatibles avec le système plug-in de synthèse modulaire, les sons que vous créez et éditez peuvent être stockés dans l'appareil en tant que son PLG. Pour plus d'informations sur le stockage de sons, reportez-vous au mode d'emploi de votre instrument compatible avec le système plug-in de synthèse modulaire.

## ■ Carrier1 - Carrier6 (Porteur niveau 1 - 6)

**Plage :**  $-64 - 63$  ("\*\*\*" : non disponible)

- Ce paramètre définit le niveau de sortie de chaque porteur. Un porteur génère le son. En modifiant le niveau de sortie, vous changez le niveau du son. Lorsqu'un algorithme utilise plusieurs porteurs, cela a une incidence sur le timbre du son.
- Avec ces paramètres, les modulateurs ne peuvent pas être édités. Si un modulateur est sélectionné, "\*\*\*" apparaît à l'écran et les paramètres ne peuvent plus être modifiés. (Pour changer le modulateur, utilisez les paramètres Modulator 1 à 6 figurant ci-dessous.) Un opérateur peut être un porteur ou non selon l'algorithme affecté au son sélectionné. (voir page 34 le graphique présentant les configurations des opérateurs pour les 32 algorithmes.)

## ■ Modulator1 - Modulator6 (Modulateur niveau 1 à 6)

**Plage :**  $-64 - +63$  ("\*\*\*" : non disponible)

- Ce paramètre définit le niveau de sortie de chaque modulateur. Un modulateur module le son généré par le porteur se trouvant en-dessous de lui dans l'algorithme. En modifiant le niveau de sortie, vous modifiez le timbre ou la qualité tonale du son. Des niveaux élevés entraînent généralement des sons plus clairs.
- Avec ces paramètres, les porteurs ne peuvent pas être édités. Si un porteur est sélectionné, "\*\*\*" apparaît à l'écran et les paramètres ne peuvent plus être modifiés. (Pour changer le porteur, utilisez les paramètres Carrier 1 à 6 mentionnées ci-dessus.) Un opérateur peut être un modulateur ou non selon l'algorithme affecté au son sélectionné. (voir page 34 le graphique présentant les configurations des opérateurs pour les 32 algorithmes.)

## ■ **Feedback**

**Plage :** -7 — +7

• Ce paramètre détermine le niveau de la boucle de feedback dans l'algorithme. Chaque algorithme a un opérateur de feedback, dans lequel le signal de sortie est réinjecté sur l'entrée de l'opérateur. Le feedback génère des harmoniques aux sons durs (comme du bruit). L'importance du bruit ou de la dureté du son ne dépend pas seulement du paramétrage mais également du niveau de l'opérateur de feedback ainsi que de sa position dans l'algorithme. (voir page 34 le graphique présentant les configurations de feedback pour les 32 algorithmes.)

## ■ **PortaMd (Mode Portamento)**

**Paramètres :** flw / ftm (Sus-Key P Follow / Full Time Porta) rtn / fgr (Sus-Key P Retain / Fingered Porta)

- Le portamento est un effet produisant un glissement lié et continu entre deux notes (ou chœurs) de hauteurs différentes. Ce paramètre détermine la manière dont le portamento est appliqué. Ses valeurs diffèrent selon que le clavier a été sélectionné en mode Mono ou Poly (monophonique ou polyphonique).
- Lorsque le clavier est en mode Mono, les paramètres disponibles sont les suivants : "Fingered Porta" et "Full Time Porta". Le premier permet de produire un glissement uniquement lorsque vous jouez legato, en d'autres termes lorsque vous jouez plusieurs notes successives de manière liée, en jouant la note suivante sans relâcher la précédente. Le second, au contraire, produit un glissement d'une note à l'autre même lorsque vous jouez staccato (lorsque vous détachez les notes).
- Lorsque le clavier est en mode Poly, les paramètres disponibles sont les suivants : "Sus-Key P Follow" et "Sus-Key P Retain". Dans le mode "Follow", lorsque vous jouez une note puis une autre note, la première se maintient et glisse à la hauteur de la seconde (il en va de même pour un chœur). Dans le mode "Retain", la seconde note (chœur) glisse de la hauteur de la première note à sa propre hauteur sans en interrompre le maintien de la première note ou accord.

## ■ **PortaStep (Étape du portamento)**

**Plage :** 0 — 12 (demi-tons)

• Ce paramètre détermine soit un effet de portamento continu (valeur "0"), soit un effet de glissando où le glissement en hauteur se fait en demi-tons discontinus (valeurs de 1 à 12). Cet effet est particulièrement intéressant à écouter lorsque vous jouez lentement des notes bien détachées l'une après l'autre. Les différentes valeurs déterminent le nombre de demi-tons créant la modification de la hauteur. À titre d'exemple, la valeur "1" modifie d'un demi-ton la hauteur et la valeur "12" d'une octave.

## ■ **PitBndStep (Étape de courbe de hauteur)**

**Plage :** 0 — 12 (demi- tons)

• Ce paramètre détermine la taille des incréments dont la hauteur est modifiée par la molette de variation de ton (sur un clavier MIDI). La valeur "0" détermine une variation de ton parfaitement lissée. Les autres valeurs représentent le nombre de demi-tons atteints lorsque vous déplacez la molette. À titre d'exemple, avec la valeur maximale "12", la molette modifie la hauteur d'une octave.

## ■ **AC4 CC No. (Affectation du contrôleur AC4)**

**Paramètres :** OFF (désactivé)

MOD (Molette de modulation) BC (Contrôleur par le souffle) FC (Contrôleur au pied) EXP (Pédale d'expression) CAT (Canal de modification ultime) PB (Molette de variation de ton)

- Détermine quel contrôleur MIDI doit être utilisé pour contrôler GE Bias (lorsque "AC4CtrPrm1" ci-dessous est réglé sur "Egbias").
- Lorsque le paramètre Amplitude Modulation Sensitivity (Sensibilité de la modulation d'amplitude) d'un porteur a une valeur différente de "0", vous pouvez utiliser le contrôleur sélectionné pour modifier le volume en temps réel. Lorsque le paramètre Amplitude Modulation Sensitivity d'un modulateur a une valeur différente de "0", vous pouvez utiliser le contrôleur sélectionné pour modifier le timbre du son en temps réel. Il est possible de modifier ce paramètre en utilisant le logiciel d'édition DX Simulator (voir page 19).

## ■ **AC4CtrPrm1 (Paramètre 1 du contrôleur AC4)**

#### **Paramètres :** Off, EGbias

• Détermine si le contrôleur AC4 (selon le paramétrage, voir dans le paragraphe "AC4 CC No." ci-dessus) doit être utilisé pour contrôler GE Bias.

## ■ **AC4CtrDpt1 (Paramètre de profondeur du contrôleur AC4)**

#### **Plage :** -64 — +63

• Détermine la profondeur au-delà de laquelle le contrôleur AC4 influe sur GE Bias (lorsque "AC4CtrPrm1" est paramétré sur "Egbias"). Les valeurs négatives produisent l'effet inverse sur le contrôleur, par exemple si vous déplacez une molette de modulation vers le bas (plutôt que vers le haut) cela modifie GE Bias.

## ■ **RcvDxSysEx (Réception de messages spécifiques au système DX)**

#### **Paramètres :** ON, OFF (activé, désactivé)

• Ce paramètre détermine si les messages spécifiques au système DX peuvent être reçus.

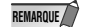

Ils ne peuvent être reçus que sous les conditions suivantes :

Avec VCED, ACED (modification de paramètres, transmission en bloc) Sélection d'un bloc : User Bank (banque utilisateur) RcvDxSysEx : ON

Avec VMEM, AMEM (transmission en bloc, transmission en bloc des 32 sons) RcvDxSysEx : ON

## Paramètres du système DX

## ■ **Part Assign (Affectation des parties)**

#### **Paramètres :** 01 — 16, off

• Ce paramètre détermine la partie à laquelle est affectée l'un des sons de la carte PLG150-DX. Si une partie n'est pas affectée correctement, aucun des sons de la carte PLG150-DX ne peut être sélectionné pour cette partie. (Ceci s'applique aux appareils compatibles avec le système plug-in XG).

Les sons de la carte PLG150-DX ne peuvent être affectés qu'à une seule partie. **REMARQUE**

## ■ **BulkBlock (Données en bloc)**

#### **Paramètres :** 01 — 32, 33 — 64

• Ce paramètre détermine quel est le bloc de mémoire de son utilisateur  $(1 - 32, 0, 33 - 64)$ employé lors de la transmission en bloc des 32 sons, à partir d'un périphérique MIDI ou d'un ordinateur vers la carte PLG150-DX.

## ■ Vel Curve (Courbe de vélocité)

Paramètres : DX7, Normal, Soft1, Soft2, Easy, Wide, Hard

• Ce paramètre détermine la manière dont la vélocité de la tonique (force avec laquelle elle est jouée) influence le volume des sons. Six différentes courbes de vélocité prédéfinies vous permettent une personnalisation rapide pour jouer comme bon vous semble.

#### ● **DX7**

Définit la courbe de vélocité pour les instruments DX7 et DX7II.

#### ● **Normal**

Le volume du son change proportionnellement à la force avec laquelle vous jouez sur le clavier.

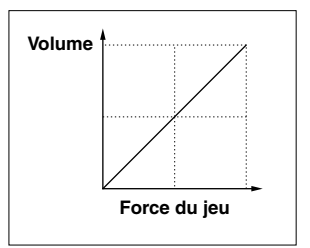

● **Soft1**

Comparé à celle du paramètre "Normal", cette courbe présente un volume plus élevé dans la plage des vélocités douces, ce qui en fait un paramètre intéressant pour les joueurs au jeu léger.

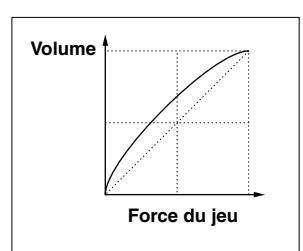

● **Soft2**

Cette courbe présente également un volume plus élevé dans la plage des vélocités douces, mais il est moins prononcé que celui qui est illustré dans la courbe correspondant au paramètre "Soft1" (voir ci-dessus).

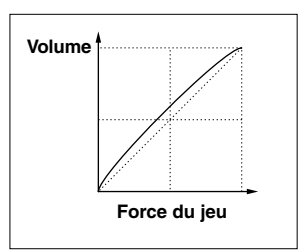

### ● **Easy**

Cette courbe présente aussi un volume plus élevé dans la plage des vélocités douces, cependant elle fait apparaître une réponse plus consistante et plus stable sur l'ensemble de la plage que ne le font les courbes correspondant aux paramètres "Soft".

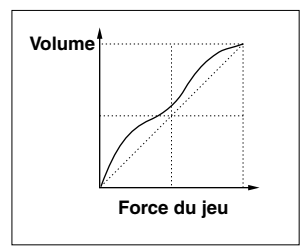

### ● **Wide**

Sur cette courbe le volume baisse pour les vélocités douces et augmente pour les vélocités plus élevées, il en résulte une plage dynamique plus large.

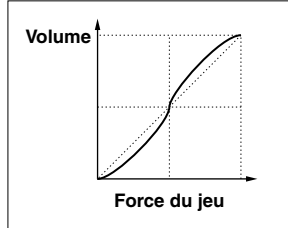

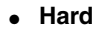

Comparé à celle du paramètre "Normal", cette courbe présente un volume plus élevé dans la plage des vélocités élevées, ce qui est intéressant pour les joueurs au jeu très appuyé.

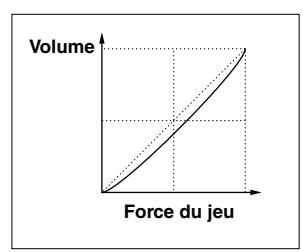

## **Appendix** Chart of Algorithms

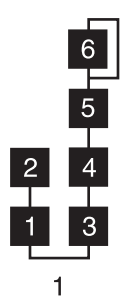

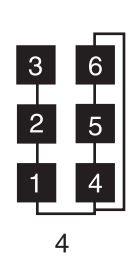

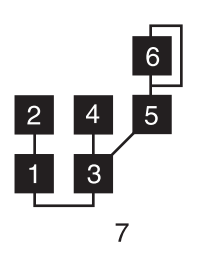

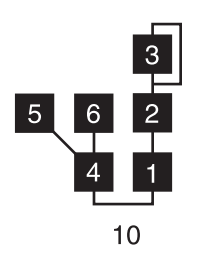

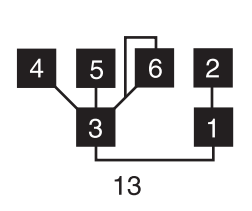

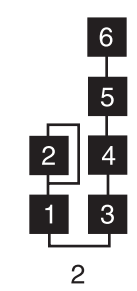

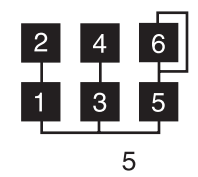

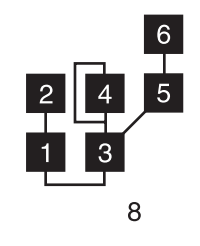

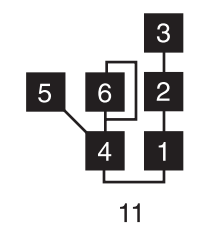

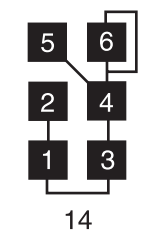

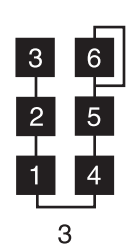

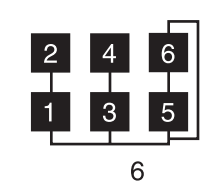

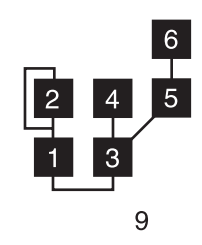

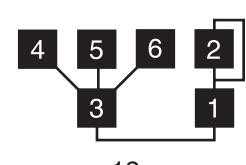

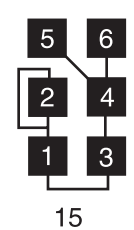

Chart of Algorithms

 $\begin{array}{c} 6 \\ -5 \end{array}$ 

 $\overline{4}$ 

 $\boxed{2}$ 

 $\frac{3}{1}$ 

 $\overline{3}$ 

1

18

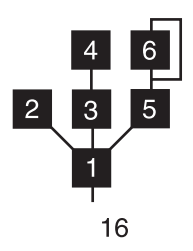

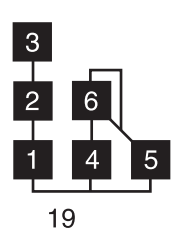

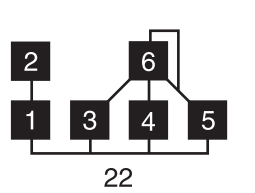

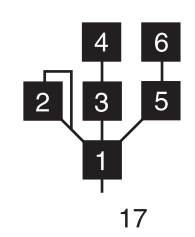

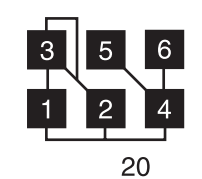

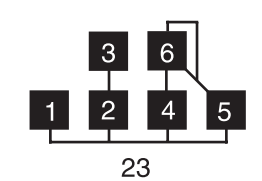

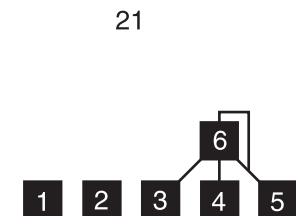

 $\begin{array}{c} 6 \\ -1 \end{array}$ 

 $\overline{4}$ 

 $\overline{5}$ 

 $24$ 

 $\frac{2}{1}$ 

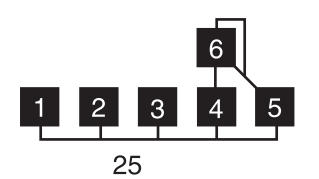

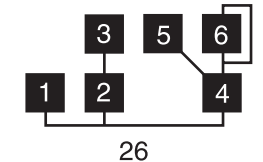

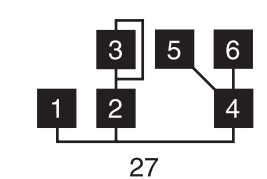

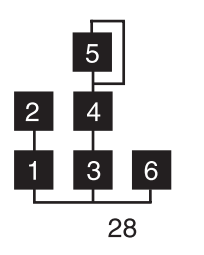

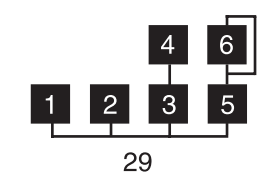

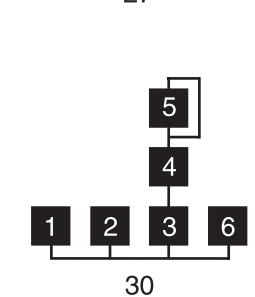

 $\begin{array}{c}\n6 \\
\hline\n5\n\end{array}$  $\frac{3}{1}$  $\boxed{2}$  $\overline{4}$ 31

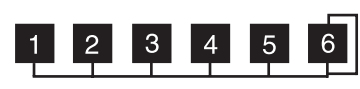

## Voice List

## ■ **DX-XG Voice Map**

DX-XG/SFX Bank

DX-XG/A Bank

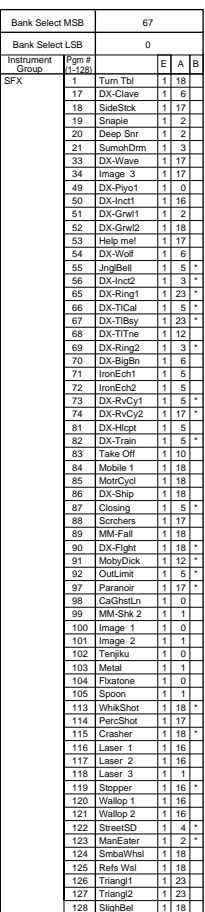

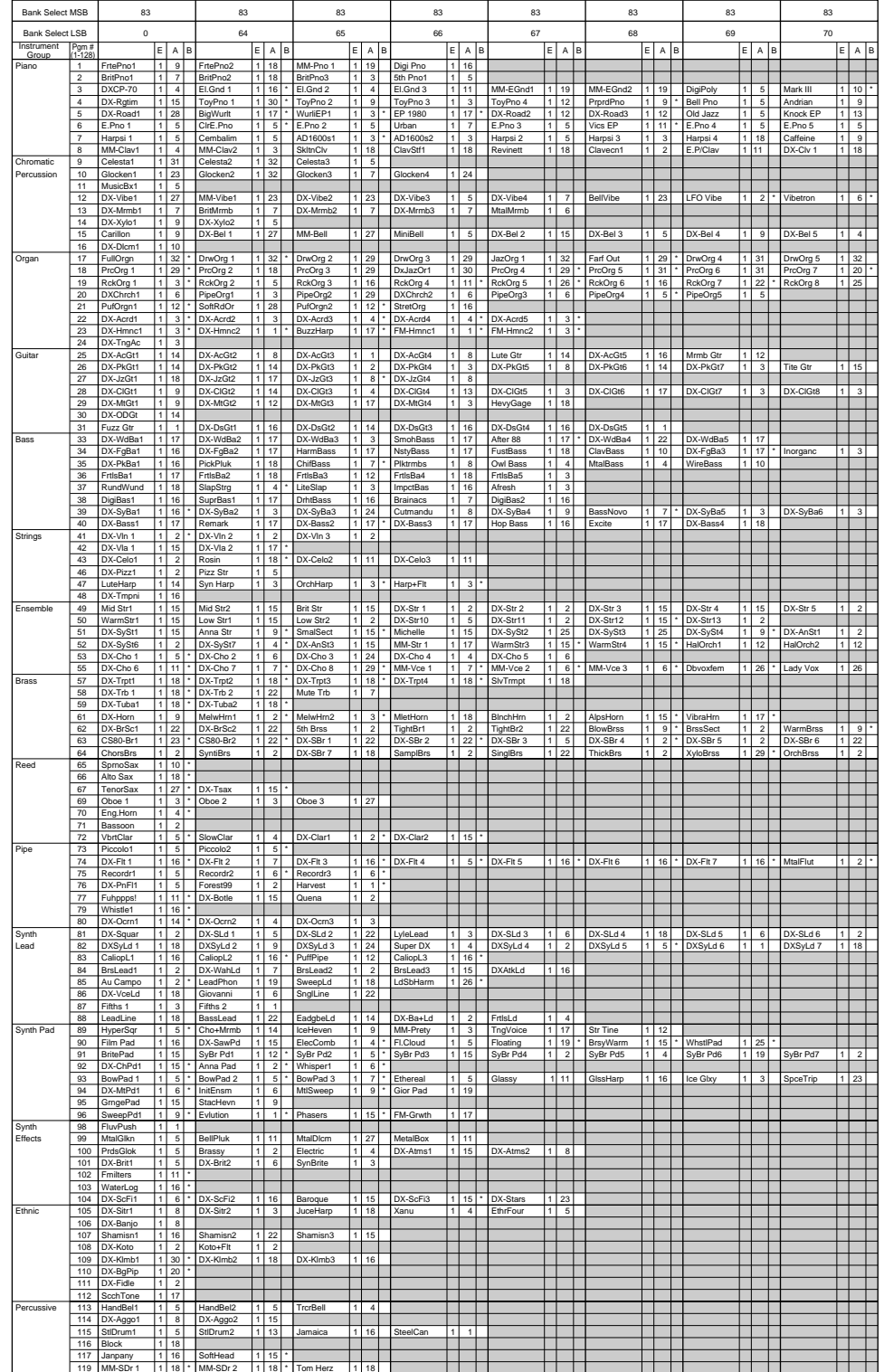

NOTE : Empty areas of the columns produce no sound.

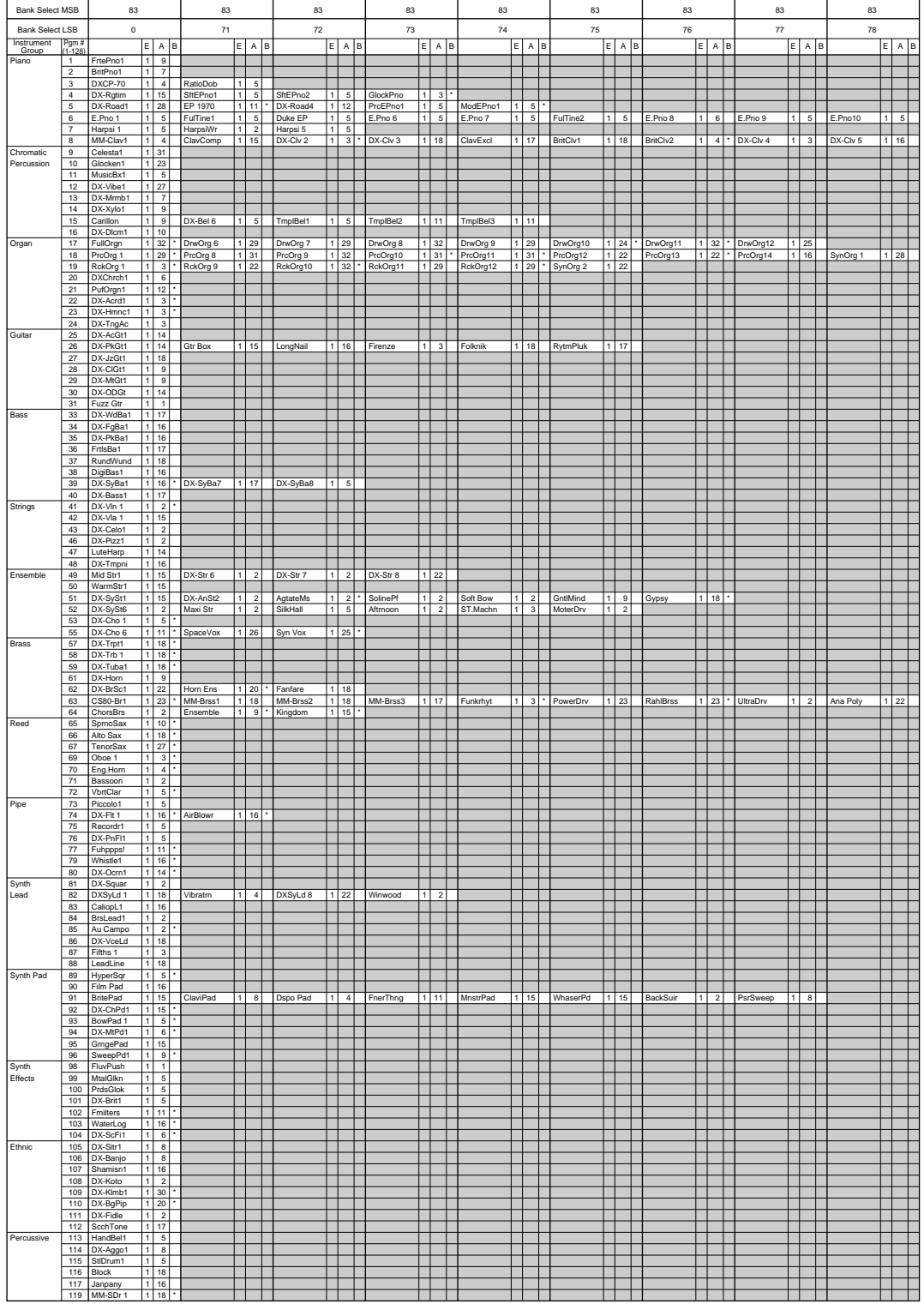

NOTE : Empty areas of the columns produce no sound.

| Bank Select MSB         |                                              | 83                          |                                                 |       | 83   |    | 83              | 83                   |                                    | 83                                                       |                          | 83                   |                                  |                            | 83                               |                           | 83                   |                       | 83                       |                      |                                   |          |                                          |
|-------------------------|----------------------------------------------|-----------------------------|-------------------------------------------------|-------|------|----|-----------------|----------------------|------------------------------------|----------------------------------------------------------|--------------------------|----------------------|----------------------------------|----------------------------|----------------------------------|---------------------------|----------------------|-----------------------|--------------------------|----------------------|-----------------------------------|----------|------------------------------------------|
| <b>Bank Select LSB</b>  |                                              | $\mathbf 0$                 |                                                 | 79    |      |    | 80              | 96                   |                                    |                                                          | 97                       |                      |                                  | 98                         |                                  |                           | 99                   |                       |                          | 100                  |                                   | 101      |                                          |
| Instrument<br>Group     | Pgm #<br>$1 - 128$                           |                             | E<br>  A   B                                    |       | E    | AB | E   A   B       |                      |                                    | $E$ $A$ $B$                                              |                          | E                    | A<br>B                           |                            | E                                | A B                       |                      |                       | E   A   B                |                      | $E$ $A$ $B$                       |          | AB<br>E                                  |
| Piano                   | 1                                            | FrtePno1                    | $1 \mid 9$                                      |       |      |    |                 | MM-Pno 2             |                                    | 1 19                                                     | Dark Pno                 |                      | 1 19                             | Pno+Flt                    | 1                                | 3                         |                      |                       |                          |                      |                                   |          |                                          |
|                         | $\boldsymbol{2}$<br>$\overline{\mathbf{3}}$  | BritPno1<br>DXCP-70         | $\overline{7}$<br>l 1 l<br>$\sim$               |       |      |    |                 | PowerPno<br>El.Gnd 4 | 1                                  | $\overline{\mathbf{3}}$<br>1 17                          | 5th Pno2                 | 11                   | 5                                |                            |                                  |                           |                      |                       |                          |                      |                                   |          |                                          |
|                         | $\ddot{a}$                                   | DX-Rgtim                    | $1$ 15                                          |       |      |    |                 |                      |                                    |                                                          |                          |                      |                                  |                            |                                  |                           |                      |                       |                          |                      |                                   |          |                                          |
|                         | 5                                            | DX-Road1                    | 28<br>1 I                                       |       |      |    |                 | Soft EP1             | 1                                  | 5                                                        | Hard EP1                 | 1                    | 28                               | Hard EP2                   | 1                                | 11<br>Ŧ                   | Hard EP3             | l 1 l                 | 5                        | Hard EP4             | $\mathbf{1}$<br>5<br>$\cdot$      | CosaRosa | 5<br>$\mathbf{1}$<br>Ŧ                   |
|                         | $6 \overline{6}$<br>$\overline{\phantom{a}}$ | E.Pno 1<br>Harpsi 1         | $\mathfrak s$<br>1 <sup>1</sup><br>15           |       |      |    |                 | DynoRoad<br>Harpsi 6 | 11                                 | $\overline{\phantom{a}}$<br>$1 \overline{\phantom{1}}$ 5 | Prds Pno<br>Harpsi 7     | 1<br>$\overline{1}$  | 13<br>$\overline{9}$             | <b>Brit EP</b><br>Harpsi 8 | 2<br>$\overline{1}$              | $\overline{\mathbf{3}}$   | Det.EP4<br>Harpsi 9  | 2<br>$1 \overline{3}$ |                          | Det.EP5<br>AD1900s1  | $\mathcal{P}$<br>$1 \overline{5}$ | Det.EP6  | $\mathfrak{p}$                           |
|                         | 8                                            | MM-Clav1                    | $\boldsymbol{4}$                                |       |      |    |                 | MM-Clav3             | 1                                  | $\overline{\mathbf{3}}$                                  | DX-Clv 6                 | -1                   | $\sqrt{4}$                       | DX-Clv 7                   | 11                               | $\overline{4}$            | MuteClav             | $1$   11              |                          | ChrsClav             | $\overline{4}$<br>1               | BasoClav | 17<br>$\mathbf{1}$                       |
| Chromatic<br>Percussion | $^{9}$<br>10                                 | Celesta1<br>Glocken1        | 1 31<br>$1 \overline{23}$                       |       |      |    |                 | Celesta4<br>Glocken5 |                                    | 1 23<br>$1 \quad 5$                                      | Hallowen<br>Glocken6     | 1<br>$\overline{1}$  | 14<br>$\overline{5}$             | MM-Clsta<br>Bali           | $1 \mid 29$<br>1 <sup>1</sup>    | 5                         | WrapRund             | $1 \vert 8$           |                          | HamerGlk             | $1 \overline{5}$                  | PppThing | 15                                       |
|                         | 11                                           | MusicBx1                    | 5<br>1 I                                        |       |      |    |                 | MusicBx2             | 1                                  | 5                                                        | MusicBx3                 | l 1                  | 19                               | MusicBx4                   | $1 \mid 24 \mid$                 |                           | MusicBx5             | 1 22                  |                          | MusicBx6             | $1 \overline{24}$                 | MusicBx7 | 16<br>$\mathbf{1}$                       |
|                         | 12                                           | DX-Vibe1                    | $1 \mid 27$                                     |       |      |    |                 | MM-Vibe2             |                                    | 1 23                                                     |                          |                      |                                  |                            |                                  |                           |                      |                       |                          |                      |                                   |          |                                          |
|                         | 13<br>14                                     | DX-Mrmb1<br>DX-Xylo1        | $1$ $7$<br>$9\,$                                |       |      |    |                 | DX-Mrmb4<br>DX-Xylo3 | 1                                  | $1$ $7$<br>$\overline{7}$                                | * DX-Mrmb5<br>DX-Xylo4   | $\overline{1}$<br>-1 | $\overline{5}$<br>$\overline{7}$ | DX-Mrmb6<br>DX-Xylo5       | $1$ 7<br>11                      | 6                         | DX-Mrmb7<br>DX-Xylo6 | $1 \vert 7$           | 5                        | EchoMit1<br>DigiXylo | 15<br>24<br>1 <sup>1</sup>        | EchoMit2 | 15                                       |
|                         | 15                                           | Carillon                    | 119                                             |       |      |    |                 | DX-Bel 7             | $\vert$ 1                          | 5                                                        | DX-Bel 8                 | $\overline{1}$       | 16                               | DX-Bel 9                   | $\overline{1}$                   | 17                        | DX-Bel10             | 1 30                  |                          | DX-Bel11             | $1$   22                          | DX-Bel12 | 1<br>5                                   |
| Organ                   | 16<br>17                                     | DX-Dlcm1<br>FullOrgn        | $1$ 10<br>$1 \overline{32}$                     |       |      |    |                 | SilkRoad<br>DrwOrg13 | 1                                  | $1 \mid 10$<br>5 <sub>5</sub>                            | Frzntime<br>DrwOrg14     | $\overline{1}$       | 16<br>12                         | DX-Dlcm2<br>DrwOrg15       | $\overline{1}$                   | $\overline{2}$<br>31      | Grinder              | 1   11                |                          | DrwOrg16             | 2                                 | DrwOrg17 |                                          |
|                         | 18                                           | PrcOrg 1                    | $1 \overline{29}$                               |       |      |    |                 | PrcOrg15             |                                    | 1 31                                                     | PrcOrg16                 | 11<br>1              | $\overline{5}$                   | PrcOrg17                   | 1<br>1                           | 6                         |                      |                       |                          |                      |                                   |          |                                          |
|                         | 19                                           | RckOrg 1                    | $1 \overline{3}$                                |       |      |    |                 | RckOrg13             |                                    | $1 \overline{\smash{)}29}$                               | RckOrg14                 |                      | $1 \overline{29}$                | RckOrg15                   | $1 \overline{29}$                |                           |                      |                       |                          |                      |                                   |          |                                          |
|                         | 20<br>21                                     | DXChrch1<br>PufOrgn1        | 6<br>$1 \mid 12$                                |       |      |    |                 | PipeOrg6<br>LateDown |                                    | 1 19<br>$1$ 16                                           | PipeOrg7<br>X-ReedOg     | 1<br>$\overline{z}$  | $\frac{25}{4}$                   | PipeOrg8                   | $1 \mid 29 \mid$                 |                           | BritOrgn             | 1 25                  |                          | TamePipe             | $1$   25                          |          |                                          |
|                         | $\overline{22}$                              | DX-Acrd1                    | $1 \overline{3}$                                |       |      |    |                 | DX-Acrd6             |                                    | $1 \mid 3$                                               |                          |                      |                                  |                            |                                  |                           |                      |                       |                          |                      |                                   |          |                                          |
|                         | 23<br>24                                     | DX-Hmnc1                    | 3<br>$\overline{\mathbf{3}}$<br>1 <sup>1</sup>  |       |      |    |                 | DX-Hmnc3             | 11 I                               | $\mathbf{1}$                                             | DX-Hmnc4                 | l 1.                 | 28                               |                            |                                  |                           |                      |                       |                          |                      |                                   |          |                                          |
| Guitar                  | 25                                           | DX-TngAc<br>DX-AcGt1        | $1 \overline{14}$                               |       |      |    |                 |                      |                                    |                                                          |                          |                      |                                  |                            |                                  |                           |                      |                       |                          |                      |                                   |          |                                          |
|                         | 26                                           | DX-PkGt1                    | $1$   14                                        |       |      |    |                 | DX-PkGt8             | 1                                  | 8                                                        | Stlypika                 | $\vert$ 1            | 17                               | DetClGt1                   |                                  |                           | DetClGt2             |                       |                          |                      |                                   |          |                                          |
|                         | 27<br>$\overline{\bf 28}$                    | DX-JzGt1<br>DX-ClGt1        | $1 \vert 18$<br>$1 \mid 9$                      |       |      |    |                 | DX-JzGt5<br>DX-CIGt9 | $\vert$ 1                          | 8                                                        | 1 18 DXClGt10            |                      | $1 \overline{17}$                | DXCIGt11                   | $1 \quad 12$                     |                           |                      |                       |                          |                      |                                   |          |                                          |
|                         | 29                                           | DX-MtGt1                    | 9                                               |       |      |    |                 |                      |                                    |                                                          |                          |                      |                                  |                            |                                  |                           |                      |                       |                          |                      |                                   |          |                                          |
|                         | 30<br>31                                     | DX-ODGt<br>Fuzz Gtr         | $1 \vert 14$<br>$1$ $1$                         |       |      |    |                 | DetDsGt1             | $\vert$ <sub>2</sub> $\vert$       | $\cdot$                                                  | DetDsGt2                 | $\overline{2}$       |                                  |                            |                                  |                           |                      |                       |                          |                      |                                   |          |                                          |
| Bass                    | 33                                           | DX-WdBa1                    | $1$   17                                        |       |      |    |                 | DX-WdBa6             |                                    | 1 14                                                     | DX-WdBa7                 | 1                    | 14                               | BogiBass                   | 11                               | 16                        | BassLgnd             | 1   18                |                          |                      |                                   |          |                                          |
|                         | 34                                           | DX-FgBa1                    | $1$   16                                        |       |      |    |                 | SkwkBass             |                                    | $1 \mid 9$                                               | DX-FgBa4                 |                      | 116                              | FngaPcka                   | 1 17                             |                           | HardFngr             | $1$ 18                |                          |                      |                                   |          |                                          |
|                         | 35<br>36                                     | DX-PkBa1<br>FrtlsBa1        | $1$   16<br>$1$   17                            |       |      |    |                 | DX-PkBa2<br>DetFIBa1 | 2                                  | $1 \quad 18$                                             | DX-PkBa3                 |                      | $1 \overline{18}$                | DX-PkBa4                   | $1$ 17                           |                           | CompedEB             | $1$ 18                |                          | BassMgic             | $1$ 17                            | DetPkBa1 | $\overline{2}$                           |
|                         | 37                                           | RundWund                    | $1$   18                                        |       |      |    |                 | WireStrg             | 帀                                  | 9                                                        |                          |                      |                                  |                            |                                  |                           |                      |                       |                          |                      |                                   |          |                                          |
|                         | 38<br>39                                     | DigiBas1<br>DX-SyBa1        | $1$ 16<br>$1$   16                              |       |      |    |                 | SuprBas2<br>DX-SyBa9 | 1                                  | 1 17<br>$\overline{\mathbf{3}}$                          | BassRsWp                 | 11                   | 6                                | DetSyBa1                   |                                  |                           |                      |                       |                          |                      |                                   |          |                                          |
|                         | 40                                           | DX-Bass1                    | $1$   17                                        |       |      |    |                 | DX-Bass5             |                                    | $1$ 16                                                   | DX-Bass6                 | 1                    | 16                               | * DiscBass                 |                                  |                           | 1 14 PercBass        | 11 14 1               |                          | EzAction             | 1 19                              | DetDXBa1 | 2                                        |
| Strings                 | 41                                           | DX-VIn 1                    | $1 \overline{2}$                                |       |      |    |                 | DX-VIn 4             |                                    | $1 \mid 2$                                               | Det.Vin1                 | $\overline{2}$       |                                  |                            |                                  |                           |                      |                       |                          |                      |                                   |          |                                          |
|                         | 42<br>43                                     | DX-Vla 1<br>DX-Celo1        | 15<br>1 I<br>$1\vert 2$                         |       |      |    |                 | DX-Vla 3<br>DX-Celo4 |                                    | 1 18<br>$1 \mid 4$                                       |                          |                      |                                  |                            |                                  |                           |                      |                       |                          |                      |                                   |          |                                          |
|                         | 46                                           | DX-Pizz1                    | $1 \overline{2}$                                |       |      |    |                 |                      |                                    |                                                          |                          |                      |                                  |                            |                                  |                           |                      |                       |                          |                      |                                   |          |                                          |
|                         | 47<br>48                                     | LuteHarp                    | $1$   14<br>1 16                                |       |      |    |                 | DX-Harp1             | 1                                  | 3                                                        | DX-Harp2                 | 11.                  | 3                                | DX-Harp3                   | 1                                | 3                         | Apollon              | $ 1 $ 3               |                          | HarpStrm             | 3<br>1                            | CmbaHarp | 19<br> 1                                 |
| Ensemble                | 49                                           | DX-Tmpni<br>Mid Str1        | $1$ 15                                          |       |      |    |                 | DX-Str 9             |                                    | 1 15                                                     |                          |                      |                                  |                            |                                  |                           |                      |                       |                          |                      |                                   |          |                                          |
|                         | 50                                           | WarmStr1                    | $1$   15                                        |       |      |    |                 | WarmStr2             |                                    | $1$ 15                                                   |                          |                      |                                  |                            |                                  |                           |                      |                       |                          |                      |                                   |          |                                          |
|                         | 51<br>52                                     | DX-SySt1<br>DX-SySt6        | $1 \vert 15$<br>$1 \overline{2}$                |       |      |    |                 | DX-SySt5<br>Det.Str2 | 11<br>$\vert$ <sub>2</sub> $\vert$ | $\overline{\mathbf{3}}$<br>$\cdot$                       | Violtron<br>Det.Str3     | 1<br>$\overline{2}$  | $\overline{2}$                   | General<br>Det.Str4        | 1 <sup>1</sup><br>$\overline{2}$ | $\overline{2}$            | OchChime<br>Det.Str5 | $1 \vert 5$<br>2      |                          | $Ep + Str$           | $\mathcal{P}$                     | Det.Str1 | $\mathfrak{p}$                           |
|                         | 53                                           | DX-Cho 1                    | $\sqrt{5}$<br>1 I                               |       |      |    |                 | DX-Voe 1             |                                    | 1 32                                                     | DX-Vce 2                 | 1                    | $\mathbf{1}$                     |                            |                                  |                           |                      |                       |                          |                      |                                   |          |                                          |
| Brass                   | 55<br>57                                     | DX-Cho 6<br>DX-Trpt1        | 1 1 1 1 1<br>$1 \overline{18}$                  |       |      |    |                 | MM-Vce 4             |                                    | $1 \ 6$                                                  |                          |                      |                                  |                            |                                  |                           |                      |                       |                          |                      |                                   |          |                                          |
|                         | 58                                           | DX-Trb 1                    | 1 18                                            |       |      |    |                 | Solo Tp<br>DX-Trb 3  |                                    | $1$ 18<br>1 18                                           |                          |                      |                                  |                            |                                  |                           |                      |                       |                          |                      |                                   |          |                                          |
|                         | 59                                           | DX-Tuba1                    | $1$ 18                                          |       |      |    |                 |                      |                                    |                                                          |                          |                      |                                  |                            |                                  |                           |                      |                       |                          |                      |                                   |          |                                          |
|                         | 61<br>62                                     | DX-Horn<br>DX-BrSc1         | 19<br>$1 \mid 22$                               |       |      |    |                 | SimplHrn<br>HardBrss |                                    | $1 \mid 9$<br>1 22                                       |                          |                      |                                  |                            |                                  |                           |                      |                       |                          |                      |                                   |          |                                          |
|                         | 63                                           | CS80-Br1                    | $1 \mid 23$                                     | Court | 1 22 |    | $1$ 20<br>Juice | AnaFatBr             | 厅                                  | $\overline{2}$                                           | AnalogBr                 | 1                    | 9                                | DX-FatBr                   | 1 I                              |                           | 2 * SyPdBrss         | 2                     |                          | LyerBrs1             | $\mathcal{P}$                     | LyerBrs2 | $\overline{2}$                           |
| Reed                    | 64<br>65                                     | ChorsBrs<br>SprnoSax        | $1 \quad 2$<br>1 10                             |       |      |    |                 | SynHorns             |                                    | $1$ 18                                                   | EP+Brs 1                 | $\overline{1}$       | $\overline{\phantom{a}}$         | EP+Brs 2                   | $\overline{1}$                   | $\overline{2}$            |                      |                       |                          |                      |                                   |          |                                          |
|                         | 66                                           | Alto Sax                    | 1 18                                            |       |      |    |                 | DX-ASax1             |                                    | 1 1 1 8                                                  | DX-ASax2                 |                      | 1117                             |                            |                                  |                           |                      |                       |                          |                      |                                   |          |                                          |
|                         | 67                                           | TenorSax                    | $1 \overline{27}$                               |       |      |    |                 |                      |                                    |                                                          |                          |                      |                                  |                            |                                  |                           |                      |                       |                          |                      |                                   |          |                                          |
|                         | 69<br>70                                     | Oboe 1<br>Eng.Horn          | 3<br>1 I<br>$-4$<br>$\vert$ 1                   |       |      |    |                 |                      |                                    |                                                          |                          |                      |                                  |                            |                                  |                           |                      |                       |                          |                      |                                   |          |                                          |
|                         | 71                                           | Bassoon                     | $1 \quad 2$                                     |       |      |    |                 |                      |                                    |                                                          |                          |                      |                                  |                            |                                  |                           |                      |                       |                          |                      |                                   |          |                                          |
| Pipe                    | 72<br>73                                     | VbrtClar<br>Piccolo1        | 5<br>11<br>$\overline{5}$<br>11                 |       |      |    |                 | DX-Clar3             | 1                                  | 6                                                        |                          |                      |                                  |                            |                                  |                           |                      |                       |                          |                      |                                   |          |                                          |
|                         | 74                                           | DX-Fit 1                    | $1$ 16                                          |       |      |    |                 | Song Fit             |                                    | 1 12                                                     |                          |                      |                                  |                            |                                  |                           |                      |                       |                          |                      |                                   |          |                                          |
|                         | 75                                           | Recordr1                    | 5<br>1 I<br>$1 \overline{5}$                    |       |      |    |                 | DX-PnFI2             | 2                                  |                                                          |                          |                      |                                  |                            |                                  |                           |                      |                       |                          |                      |                                   |          |                                          |
|                         | 76<br>77                                     | DX-PnFI1<br>Fuhppps!        | $1 - 11$                                        |       |      |    |                 |                      |                                    |                                                          |                          |                      |                                  |                            |                                  |                           |                      |                       |                          |                      |                                   |          |                                          |
|                         | 79                                           | Whistle1                    | 1 16                                            |       |      |    |                 | Sukiyaki             |                                    | 1   16                                                   | Whistle2                 | $\vert$ 1            | 6                                | Whistle3                   | $\vert$ 1                        | 6                         | Csmwhist             | 115                   |                          |                      |                                   |          |                                          |
| Synth                   | 80<br>81                                     | DX-Ocrn1<br>DX-Squar        | $1$   14<br>$1 \overline{2}$                    |       |      |    |                 | DX-SLd 7             |                                    | 1 22                                                     | $\cdot$ DX-SLd 8         |                      | $1 \overline{22}$                | DX-SLd 9                   | $1$ 18                           |                           |                      |                       |                          |                      |                                   |          |                                          |
| Lead                    | 82                                           | DXSyLd 1                    | 1 18                                            |       |      |    |                 | ReedLead             |                                    | 1 17                                                     | ArrowxMs                 | $\vert$ 1            | 3                                | Att.Lead                   | $\vert$ 1                        | $\lceil 8 \rceil$         | DXSyLd9              |                       |                          |                      |                                   |          |                                          |
|                         | 83<br>84                                     | CaliopL1<br>BrsLead1        | $1 \vert 16$<br>$1 \quad 2$                     |       |      |    |                 | DX-BrLd1             |                                    | $1 \mid 2 \mid$                                          | DX-SwLd1                 |                      | 1116                             | DX-SwLd2                   | $1 \overline{18}$                |                           | DX-SwLd3             | 2                     |                          | SoftLd1              | $\overline{2}$                    |          |                                          |
|                         | 85                                           | Au Campo                    | $\overline{2}$                                  |       |      |    |                 |                      |                                    |                                                          |                          |                      |                                  |                            |                                  |                           |                      |                       |                          |                      |                                   |          |                                          |
|                         | 86<br>87                                     | DX-VceLd<br>Fifths 1        | $1$ 18<br>$\overline{\mathbf{3}}$               |       |      |    |                 |                      |                                    |                                                          |                          |                      |                                  |                            |                                  |                           |                      |                       |                          |                      |                                   |          |                                          |
|                         | 88                                           | LeadLine                    | 18                                              |       |      |    |                 |                      |                                    |                                                          |                          |                      |                                  |                            |                                  |                           |                      |                       |                          |                      |                                   |          |                                          |
| Synth Pad               | 89                                           | HyperSqr                    | 115                                             |       |      |    |                 | MpndgDom             |                                    |                                                          | 1 31 · EP Pad            | $\overline{2}$       |                                  |                            |                                  |                           |                      |                       |                          |                      |                                   |          |                                          |
|                         | 90<br>91                                     | Film Pad<br><b>BritePad</b> | $1 \overline{16}$<br>$1$   15                   |       |      |    |                 |                      |                                    |                                                          |                          |                      |                                  |                            |                                  |                           |                      |                       |                          |                      |                                   |          |                                          |
|                         | 92                                           | DX-ChPd1                    | 1 15                                            |       |      |    |                 | Cho Elms             |                                    | 1 5                                                      | DX-ChPd2                 |                      |                                  | 1 16 * AngelEvo            | 1 27                             |                           | DX-ChPd3             | $\sqrt{2}$            | $\overline{\phantom{a}}$ | DX-ChPd4             | $\overline{2}$                    |          |                                          |
|                         | 93                                           | BowPad 1                    | $1 \overline{5}$                                |       |      |    |                 | Dstrcted             |                                    | $1$ 12                                                   |                          |                      |                                  |                            |                                  |                           |                      |                       |                          |                      |                                   |          |                                          |
|                         | 94<br>95                                     | DX-MtPd1<br>GrngePad        | $1$ 15                                          |       |      |    |                 | Wystrian             |                                    |                                                          | DX-MtPd2                 |                      |                                  |                            |                                  |                           |                      |                       |                          |                      |                                   |          |                                          |
|                         | 96                                           | SweepPd1                    | $1 \mid 9$                                      |       |      |    |                 |                      |                                    |                                                          |                          |                      |                                  |                            |                                  |                           |                      |                       |                          |                      |                                   |          |                                          |
| Synth<br>Effects        | 98<br>99                                     | FluvPush                    | $\overline{1}$<br>  1                           |       |      |    |                 | <b>BirdView</b>      | 1                                  | $1$ <sup>+</sup>                                         | Sanctus                  | l 1                  | 23                               | Glastine                   | $\vert$ 1                        | 5 <sup>1</sup>            |                      |                       |                          |                      |                                   |          |                                          |
|                         |                                              | MtalGlkn<br>100 PrdsGlok    | $1 \vert 5$<br>$1 \quad 5$                      |       |      |    |                 | ChiLight<br>DX-HpSt1 |                                    | $1 \t6$ <sup>+</sup>                                     | 1 22 · IceRvEco          |                      | $1 \quad 8$<br>٠                 | DX-HpSt2                   | $\vert$ <sub>2</sub>             | ٠                         |                      |                       |                          |                      |                                   |          |                                          |
|                         | 101                                          | DX-Brit1                    | 5<br>l 1 l                                      |       |      |    |                 | BellStr1             |                                    |                                                          | $ 1 $ 9 $\cdot$ BellStr2 | 12                   |                                  |                            |                                  |                           |                      |                       |                          |                      |                                   |          |                                          |
|                         | 102                                          | Fmilters<br>103 WaterLog    | 1 1 1 1 1<br>1 16                               |       |      |    |                 | DX-BL+Ch<br>Fntasynt | 2                                  | ⊣<br>1 26                                                | * RprtRise               |                      | 1115                             | Aura                       | 1 <sup>1</sup>                   | $\overline{2}$<br>$\cdot$ | MM-Shk 1             | $1 \vert 5$           |                          | New Elms             | $1 \vert 5$                       | Chi-S&H1 | $\overline{\phantom{a}}$<br>$\mathbf{1}$ |
|                         | 104                                          | DX-ScFi1                    | 6<br>l 1 l                                      |       |      |    |                 |                      |                                    |                                                          |                          |                      |                                  |                            |                                  |                           |                      |                       |                          |                      |                                   |          |                                          |
| Ethnic                  |                                              | 105 DX-Sitr1                | $1 \vert 8$                                     |       |      |    |                 | Zimbalon             |                                    |                                                          | 1 8 Xango                | $\overline{1}$       | $\sim$                           | India                      | $\overline{1}$                   | 9                         | Pilgrim              | $1\overline{2}$       |                          | Kinzoku1             | $\frac{1}{3}$                     | Kinzoku2 | $1 \overline{5}$                         |
|                         | 107                                          | 106 DX-Banjo<br>Shamisn1    | 18<br>1 16                                      |       |      |    |                 |                      |                                    |                                                          |                          |                      |                                  |                            |                                  |                           |                      |                       |                          |                      |                                   |          |                                          |
|                         |                                              | 108 DX-Koto                 | $1\vert 2$                                      |       |      |    |                 |                      |                                    |                                                          |                          |                      |                                  |                            |                                  |                           |                      |                       |                          |                      |                                   |          |                                          |
|                         | 110                                          | 109 DX-Klmb1<br>DX-BgPip    | $1 \overline{\smash{)}30}$<br>$1 \overline{20}$ |       |      |    |                 | DX-Klmb4             |                                    | 1 18                                                     |                          |                      |                                  |                            |                                  |                           |                      |                       |                          |                      |                                   |          |                                          |
|                         |                                              | 111 DX-Fidle                | $1\overline{2}$                                 |       |      |    |                 |                      |                                    |                                                          |                          |                      |                                  |                            |                                  |                           |                      |                       |                          |                      |                                   |          |                                          |
|                         |                                              | 112 ScchTone                | $1 \overline{17}$                               |       |      |    |                 |                      |                                    |                                                          |                          |                      |                                  |                            |                                  |                           |                      |                       |                          |                      |                                   |          |                                          |
| Percussive              | 113<br>114                                   | HandBel1<br>DX-Aggo1        | 5<br>11<br>$1 \vert 8$                          |       |      |    |                 | Twincle<br>Cowbell   | 1  <br>$\vert$ 1                   | $\vert$ 3<br>6                                           |                          |                      |                                  |                            |                                  |                           |                      |                       |                          |                      |                                   |          |                                          |
|                         |                                              | 115 StiDrum1                | $1 \quad 5$                                     |       |      |    |                 | DX-StDr1             |                                    | $1$ 15                                                   | DX-StDr2                 |                      | 1115                             | DX-StCn1                   | 1 <sup>1</sup>                   | $\vert$ 1                 | Glaeser              | 115                   |                          | LigtYear             | $1 \mid 4$                        |          |                                          |
|                         | 116                                          | Block                       | $1 \overline{\phantom{a}} 18$                   |       |      |    |                 | Log Drum             |                                    | 1 14<br>$1$ $1$                                          | DX-Perc1                 |                      | $1 \overline{16}$                | Nou                        | 114                              |                           |                      | $1\overline{2}$       |                          |                      |                                   |          |                                          |
|                         |                                              | 117 Janpany<br>119 MM-SDr 1 | $1 \mid 16$<br>$1 \overline{18}$                |       |      |    |                 | CongaDrm<br>DX-MtSnr | 11                                 | $\overline{2}$                                           |                          |                      |                                  |                            |                                  |                           | DX-Bongo             |                       |                          |                      |                                   |          |                                          |

NOTE : Empty areas of the columns produce no sound.

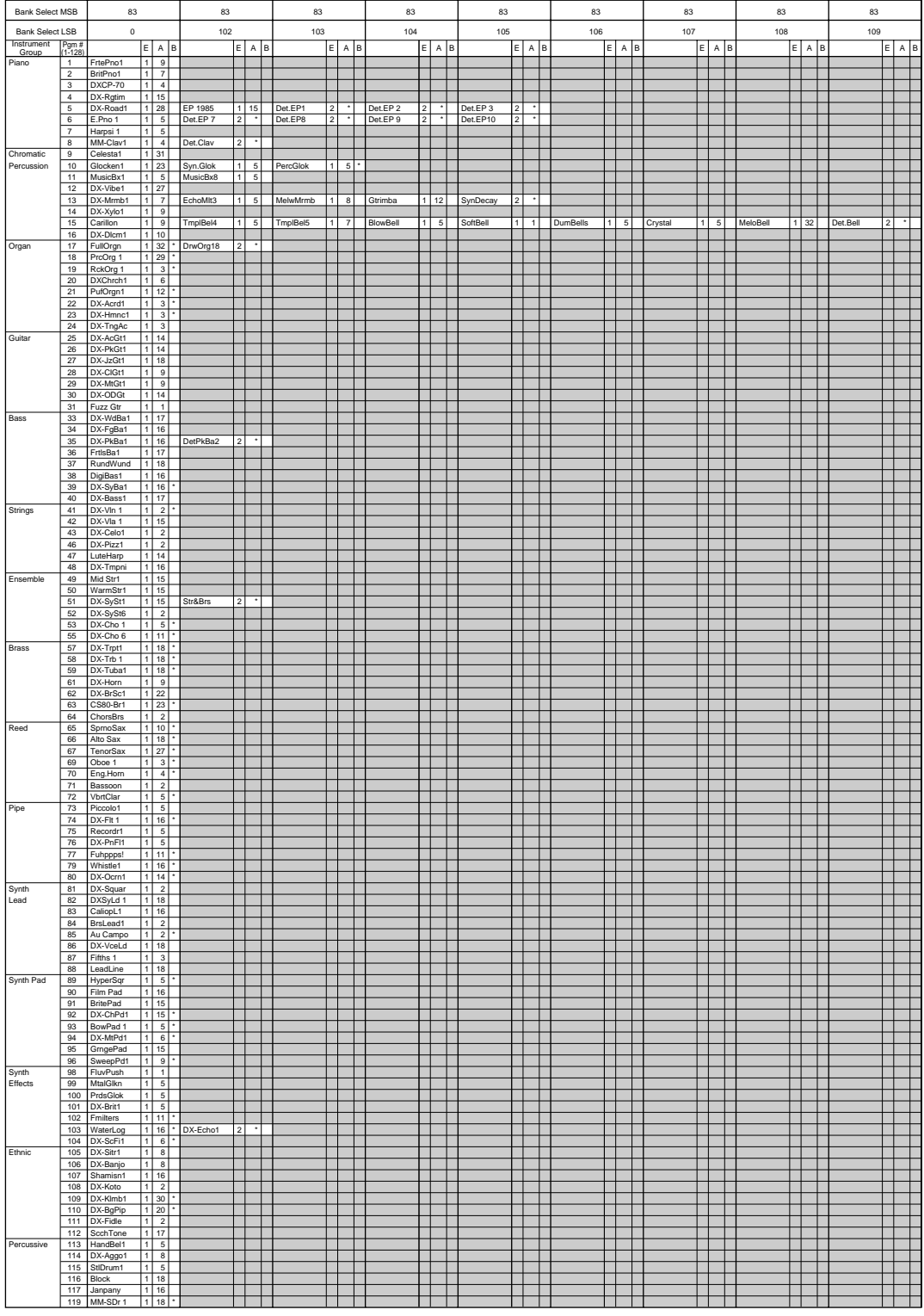

NOTE : Empty areas of the columns produce no sound.

#### DX-XG/B Bank

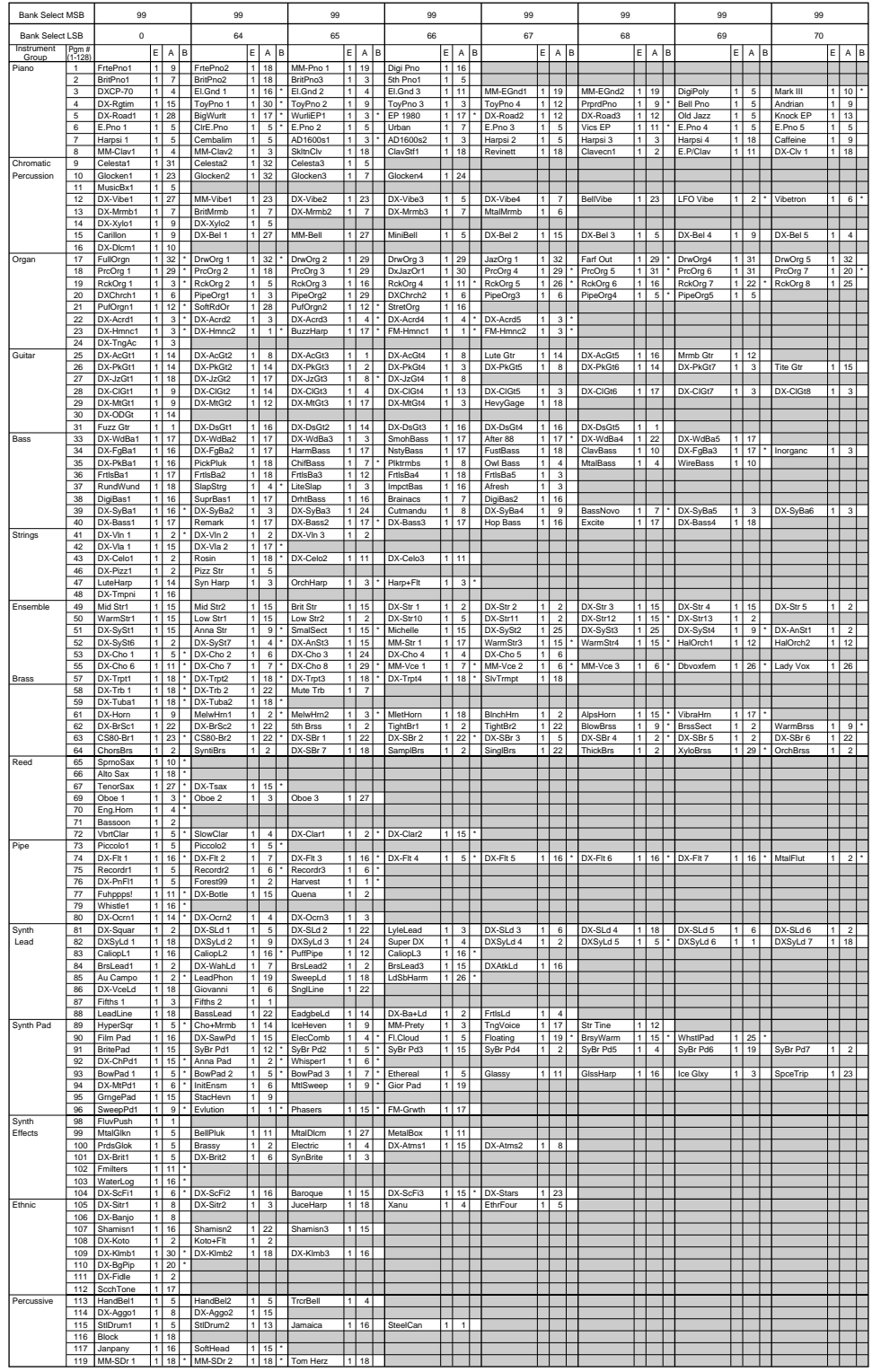

NOTE : Empty areas of the columns produce the same sounds as the bank 0 of the XG tone generator.

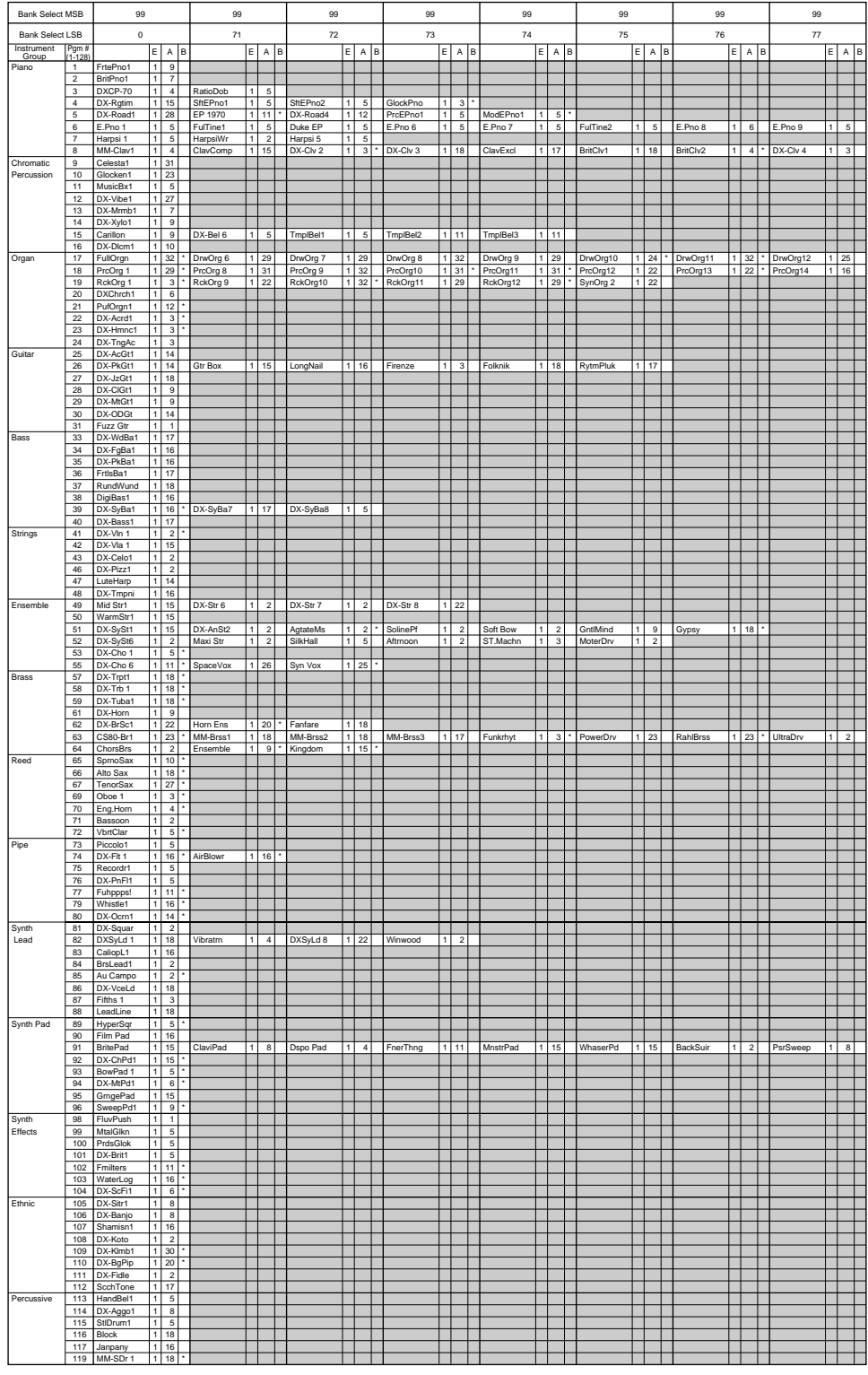

NOTE : Empty areas of the columns produce the same sounds as the bank 0 of the XG tone generator. E : Element number A : Algorithm number B : EG Bias (voices with this effect are marked "\*")

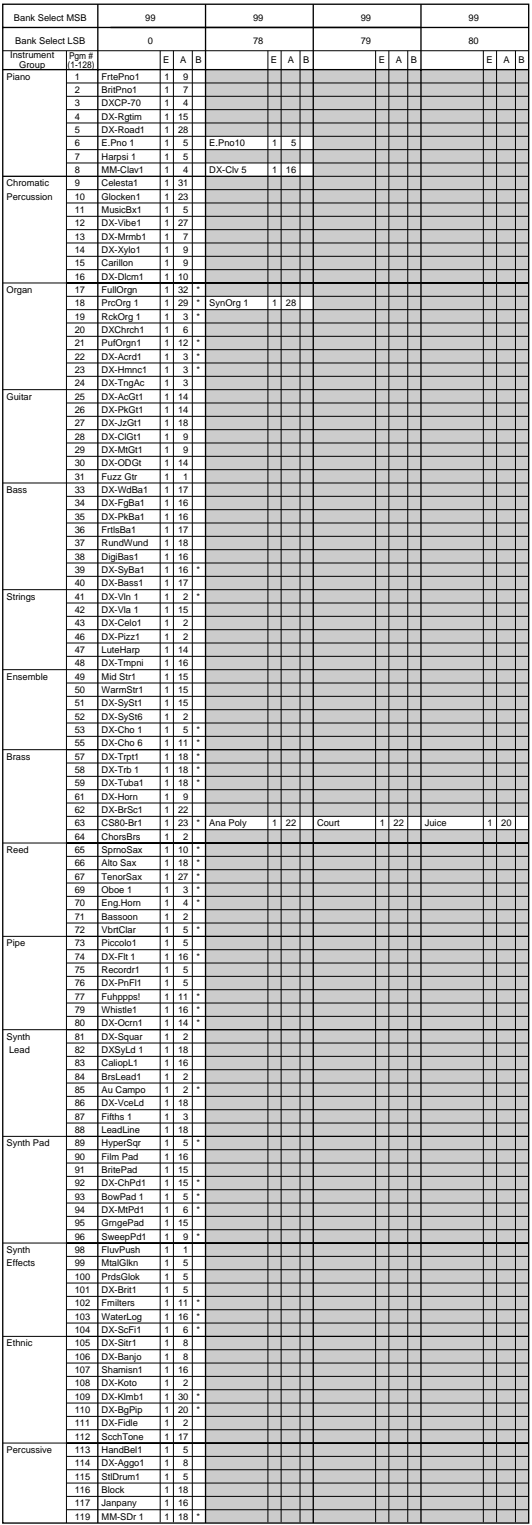

#### User Bank

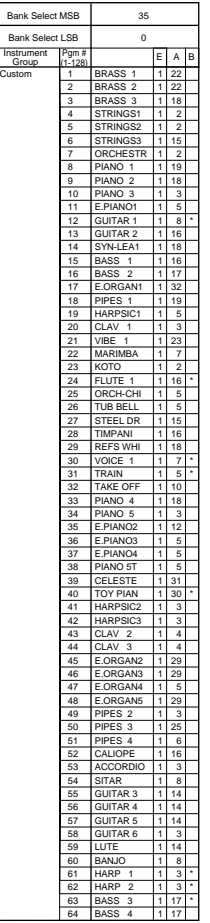

NOTE : Empty areas of the columns produce the same sounds as the bank 0 of the XG tone generator. E : Element number A : Algorithm number B : EG Bias (voices with this effect are marked "\*")

### Preset 1 Bank

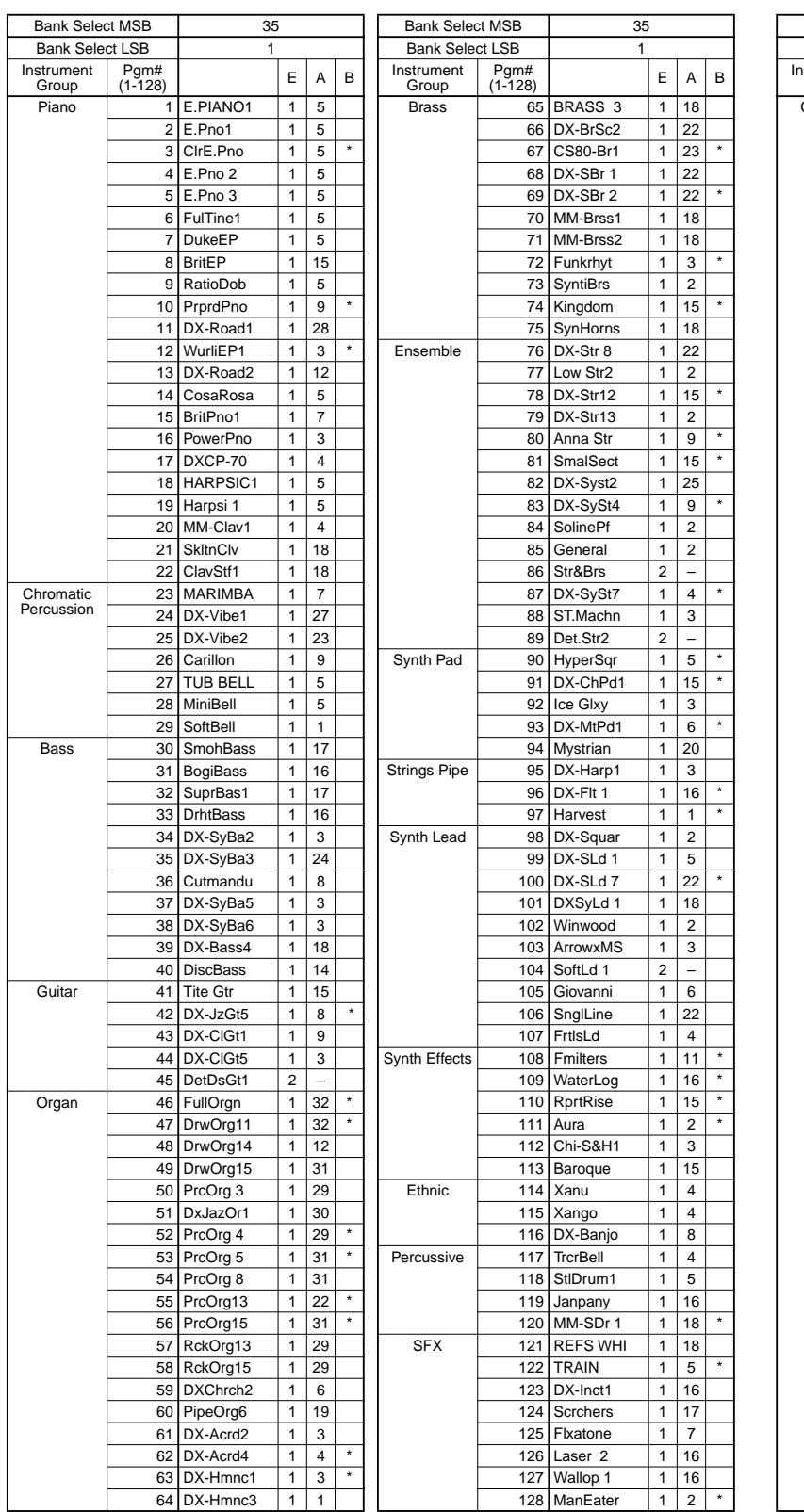

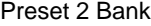

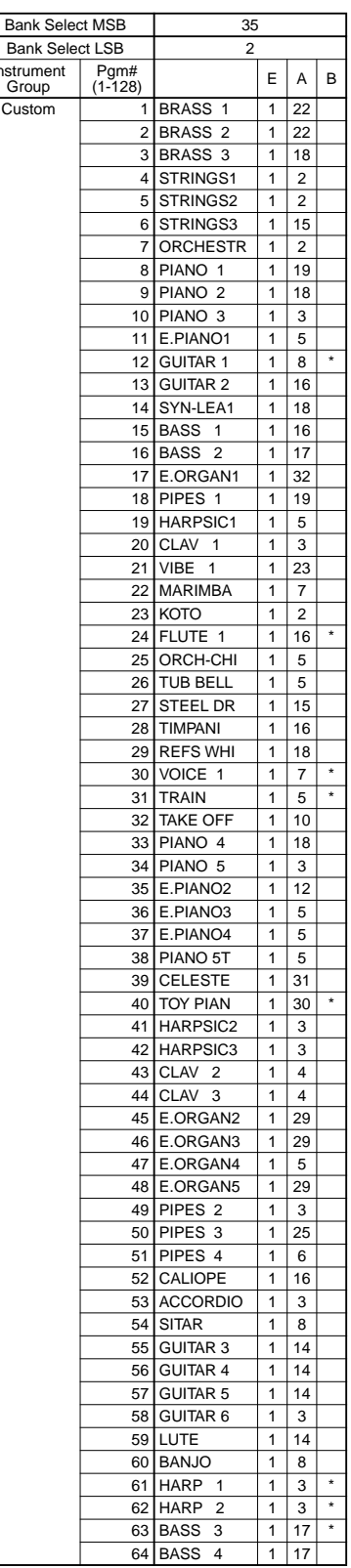

## ■ **Plug-in Voice List (for CS6x/CS6R/S80)**

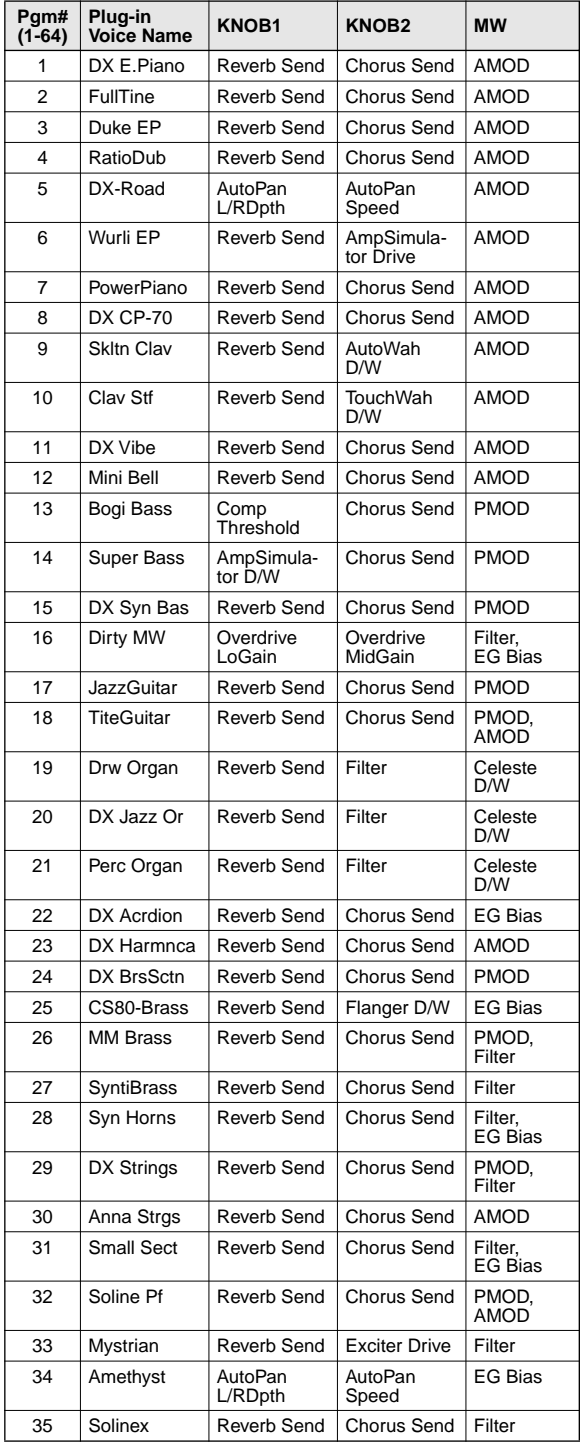

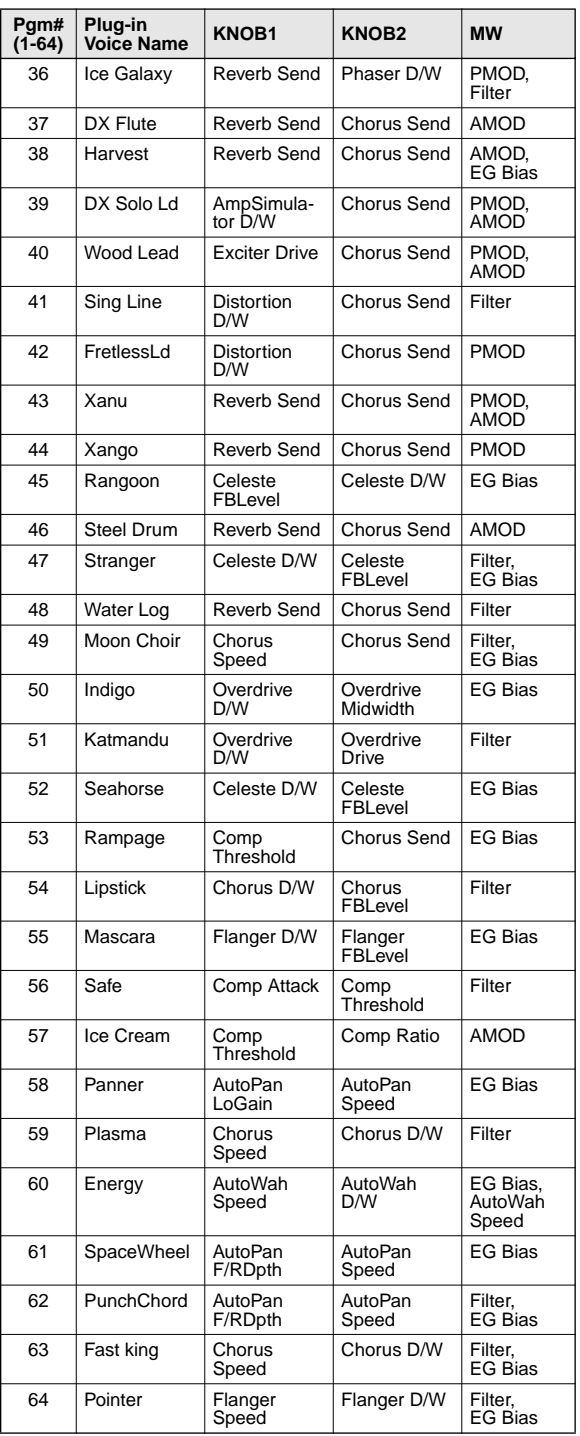

## ■ Performance List (for MU128/100/100R)

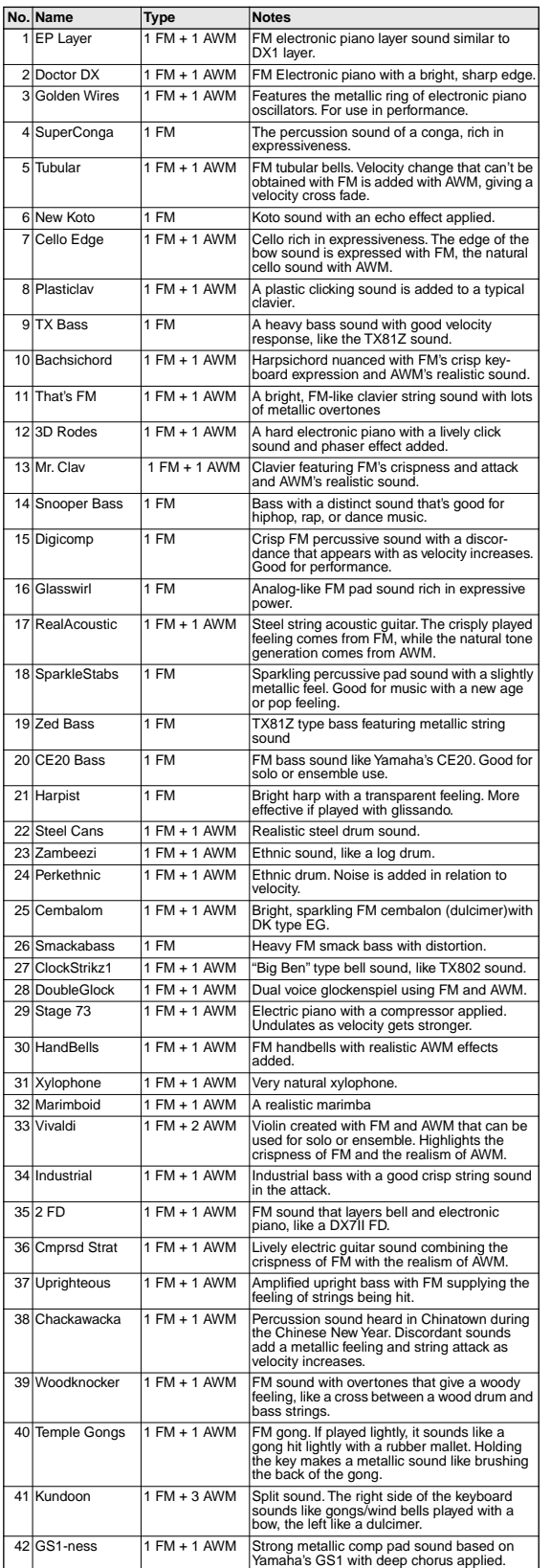

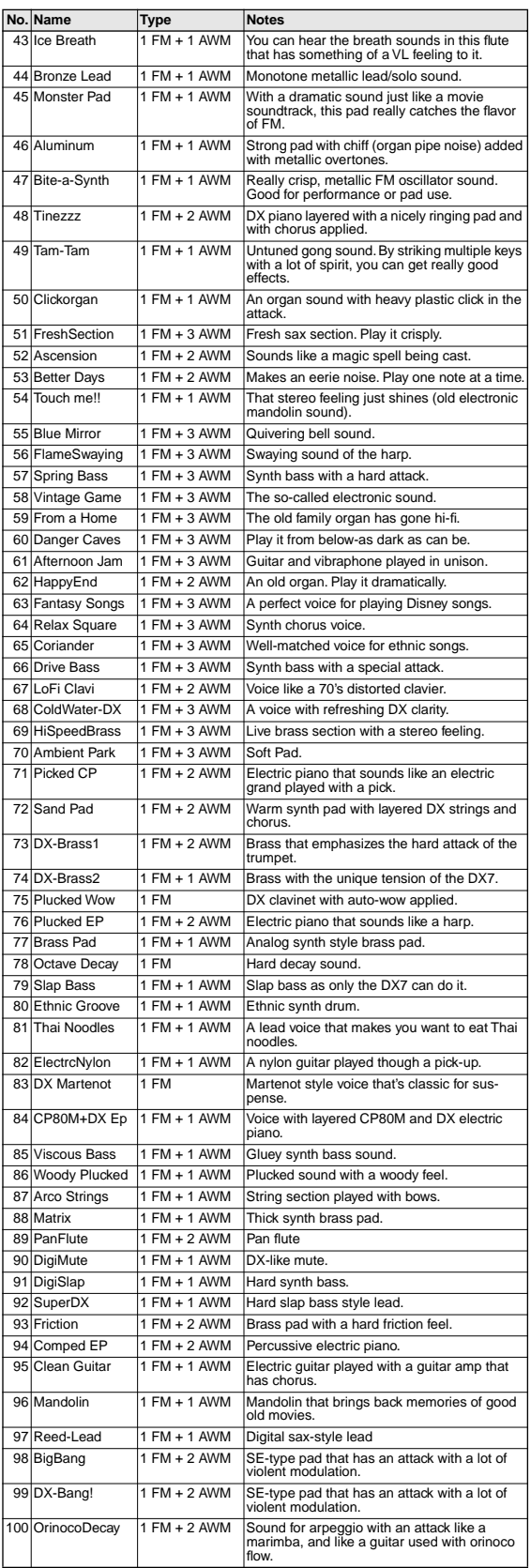

## DX Parameter List (XG / Modular Synthesis Plug-in System)

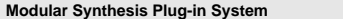

#### **Modular Synthesis Plug-in System XG Plug-in System (LCD of CS6x/CS6R/S80/etc.)**

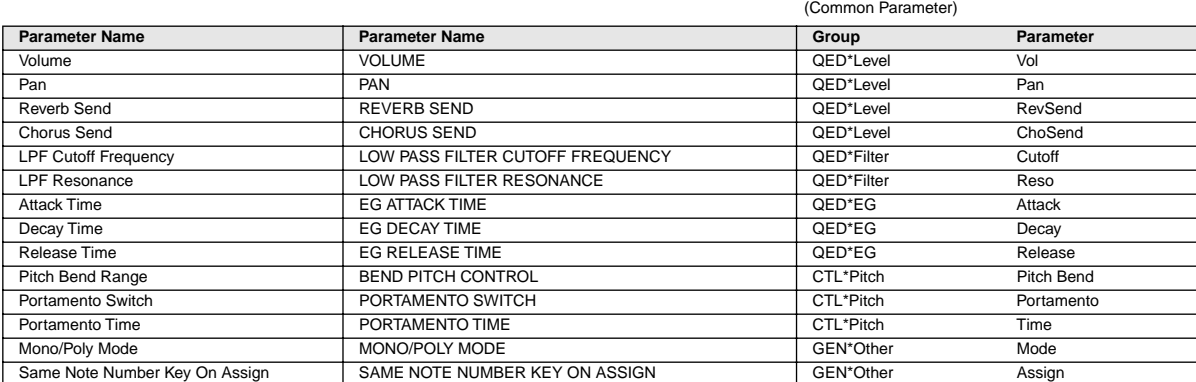

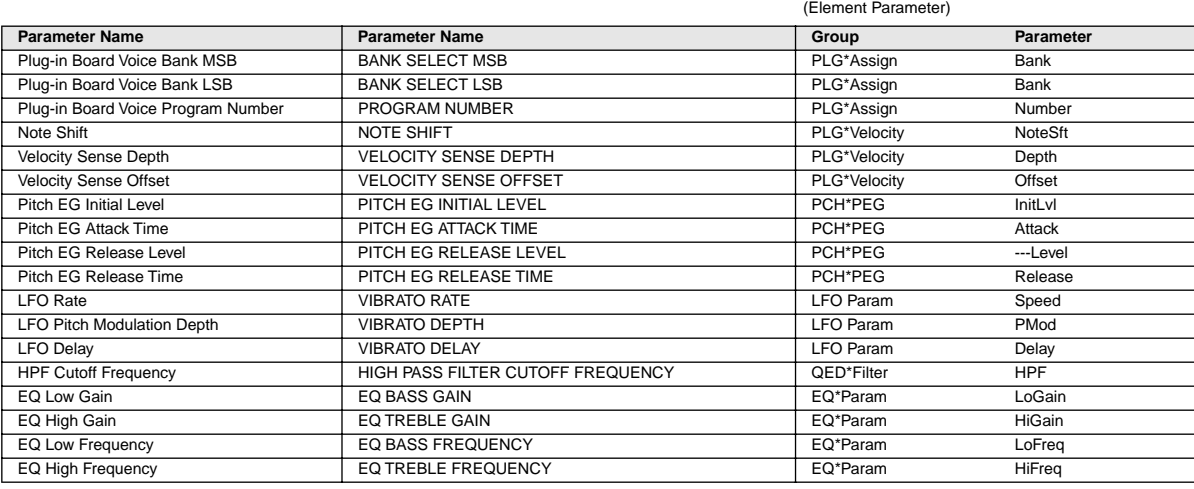

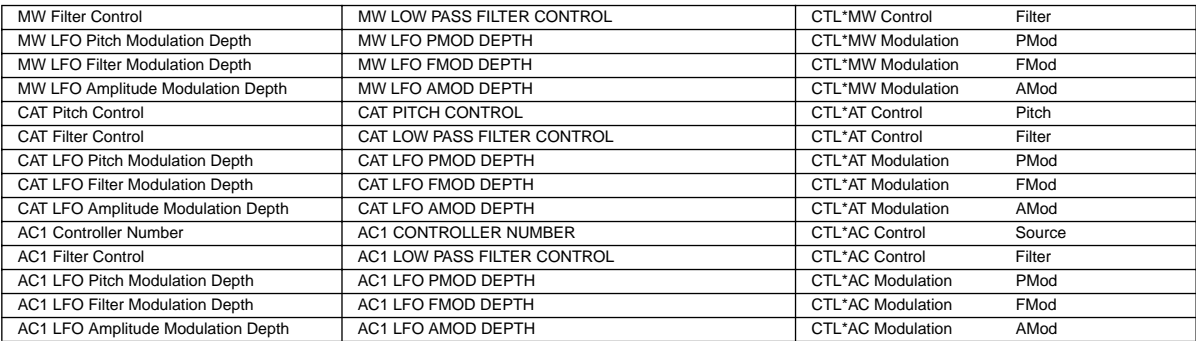

#### **1. Channel messages**

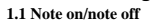

These messages convey keyboard performance data. Range of note numbers received  $=C-2$ ... $G8$ Velocity range = 1...127 (Velocity is received only for note-on) When the Multi Part parameter "Rcv NOTE MESSAGE" = OFF, that part will not receive these messages.

#### **1.2 Control changes**

These messages convey control operation information for volume or pan etc. Their functions are differentiated by the control number (Ctrl#). If the Multi Part parameter Rcv CONTROL CHANGE = OFF, that part will not receive control changes.

1.2.1 Bank Select

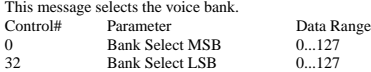

The Bank Select data will be processed only after a Program Change is received, and then voice bank will change at that time. If you wish to change the voice bank as well as the voice, you must transmit Bank Select and Program Change messages as a set, in the following order: Bank Select MSB, LSB, and Program Change.

1.2.2 Modulation

This message is used primarily to control the depth of vibrato, but the depth of the following 6 types of effect can be controlled. The effect of this message can be changed by the following parameters.

\* Multi Part Parameter

l. MW PITCH CONTROL

- 2. MW FILTER CONTROL
- 3. MW AMPLITUDE CONTROL 4. MW LFO PMOD DEPTH

5. MW LFO AMOD DEPTH

By default, an LFO Pitch Modulation (PMOD) effect will apply.

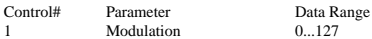

If the Multi Part parameter Rcv MODULATION = OFF, that part will not receive Modulation.

1.2.3 Portamento Time

This message controls the degree of Portamento (see 1.2.9).

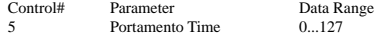

When Portamento is ON, this regulates the speed of the pitch change. A value of 0 is the shortest Portamento time, and 127 is the longest Portamento time.

1.2.4 Data Entry

This message sets the value of the parameter which was specified by RPN (see 1.2.17) and NRPN (see 1.2.16).

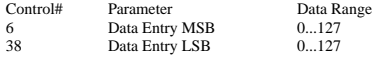

1.2.5 Main Volume

This message controls the volume of each part. (It is used to adjust the volume balance between parts.)

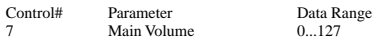

When the Multi Part parameter Rcv VOLUME = OFF, that part will not receive Main Volume. With a value of 0 there will be no sound, and a value of 127 will produce the maximum volume.

1.2.6 Panpot

This message controls the panning (stereo location) of each part.

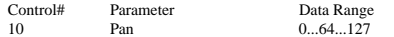

When the Multi Part parameter Rcv PAN = OFF, that part will not receive Panpot. 0 is left, 64 is center, and 127 is right.

1.2.7 Expression

This message controls expression for each part. It is used to create volume changes during a song.

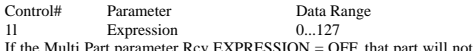

It Part parameter Rcv EXPRESSION = OFF, that part will not receive Expression.

#### 1.2.8 Holdl

This message controls sustain pedal on/off.

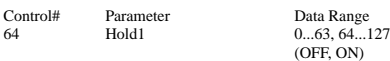

When this is ON, currently-sounding notes will continue to sound even if noteoff messages are received. If the Multi Part parameter Rcv HOLD1 = OFF, that part will not receive Holdl.

1.2.9 Portamento

This message controls Portamento pedal on/off.

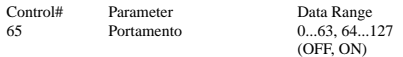

When ON, Portamento produces a smooth glide connecting two notes of different pitch. The time over which the pitch changes is adjusted by Portamento Time (see 1.2.3). When the Multi Part Parameter MONO/POLY MODE = MONO, the tone will also change smoothly (legato) if Portamento = ON.

If the Multi Part parameter Rcv PORTAMENTO = OFF, that part will not receive Portamento.

\* Rcv PORTAMENTO = OFF

1.2.10 Sostenuto

This message controls sostenuto pedal on/off.

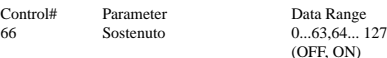

If sostenuto is turned on while a note is sounding, that note will be sustained until sostenuto is turned OFF.

If the Multi Part parameter Rcv SOSTENUTO = OFF, that part will not receive Sostenuto.

1.2.11 Harmonic Content

This message adjusts the resonance of the filter that is specified for the sound.

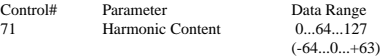

Since this is a relative change parameter, it specifies an increase or decrease relative to 64. Higher values will produce a more distinctive sound. For some sounds, the effective range may be less than the possible range of settings.

1.2.12 Release Time

This message adjusts the EG release time that was specified by the sound data.

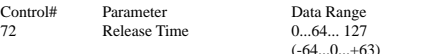

Since this is a relative change parameter, it specifies an increase or decrease relative to 64. Increasing this value will lengthen the release time that follows a noteoff.

#### 1.2.13 Attack Time

This message adjusts the EG attack time that was specified by the sound data.

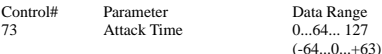

Since this is a relative change parameter, it specifies an increase or decrease relative to 64. Increasing this value will make the attack more gradual, and decreasing this value will make the attack sharper.

#### 1.2.14 Brightness

This message adjusts the cutoff frequency of the low pass filter specified by the sound data.

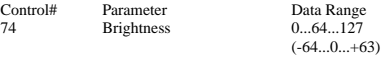

Since this is a relative change parameter, it specifies an increase or decrease relative to 64. Lower values will produce a more mellow sound. For some sounds, the effective range may be less than the possible range of settings.

1.2.15 Data Increment/Decrement (for RPN)

This message is used to increment or decrement values for parameters specified by RPN (see 1.2.17), in steps of 1.

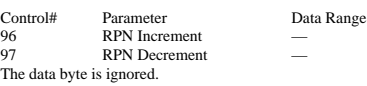

1.2.16 NRPN (Non-registered parameter number)

This is a message for setting the sound for things like vibrato, filter or EG. Use NRPN MSB and NRPN LSB to specify the parameter that you wish to modify, and then use Data Entry (see 1.2.4) to set the value for the specified parameter.

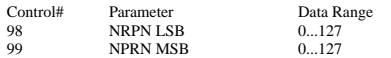

If the Multi Part parameter Rcv NRPN = OFF, that part will not receive NRPN.

The following NRPN messages can be received.

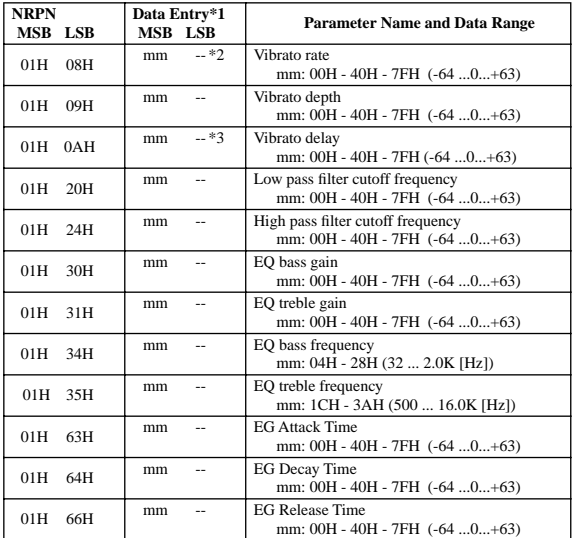

\*1 See 1.2.4<br>\*2 "--" mean

\*2 "--" means that the set value will be ignored.

Adjusts the time after the note is played until vibrato begins to take effect. The effect will begin more quickly for lower values, and more slowly for higher values.

1.2.17 RPN (Registered parameter number)

This message is used to specify part parameters such as Pitch Bend Sensitivity or Tuning. Use RPN MSB and RPN LSB to specify the parameter that you wish to modify, and then use Data Entry (see 1.2.4) to set the value of the specified parameter.

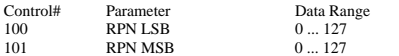

If the Multi Part parameter Rcv RPN = OFF, that part will not receive this message.

The following RPN messages can be received.

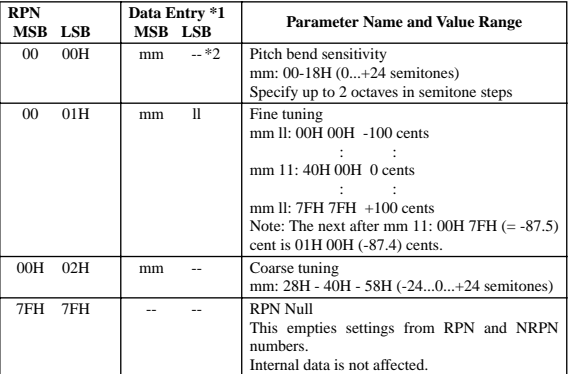

 $*1$  Refer to 1.2.4<br> $*2$  " $\ldots$ " means that

--" means that the set value will be ignored.

#### 1.2.18 Assignable controller

By assigning a control change number of 0...95 to a part, application of effects can be controlled. This device allows two control change numbers (AC1 and AC2) to be specified for each part.

The following parameters specify the effect of AC1 and AC2:

\* Multi Part Parameter 1. AC1, AC2 PITCH CONTROL 2. AC1, AC2 FILTER CONTROL 3. AC1, AC2 AMPLITUDE CONTROL 4. AC1, AC2 LFO PMOD DEPTH 5. AC1, AC2 LFO AMOD DEPTH The AC1 control change number is specified by the Multi Part parameter ACl CONTROLLER NUMBER, and the AC2 control change number is specified by the Multi Part parameter AC2 CONTROLLER NUMBER.

#### **1.3 Channel mode messages**

These messages specify the basic operation of a part.

1.3.1 All Sound Off

This message silences all notes being played on the corresponding channel. However, channel messages such as Note-on and Hold-on will be maintained in their present state.

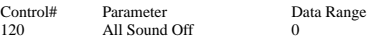

1.3.2 Reset All Controllers

This message changes the settings of the following controllers.

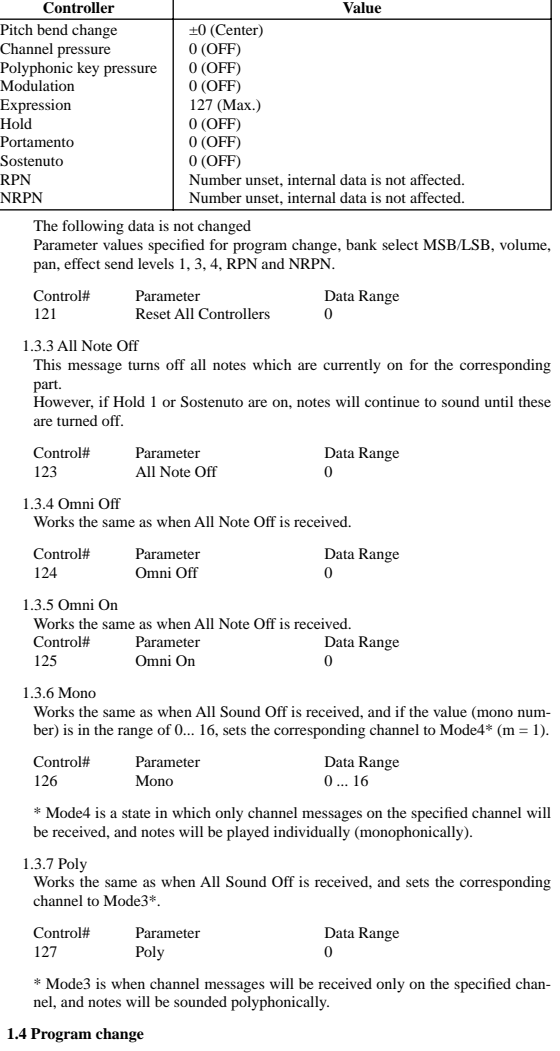

This message is used to switch voices. It changes the program number on the receiving channel. When the change is to include the voice bank, transmit the program change after sending the Bank Select message (see 1.2.1).

If the Multi Part parameter Rcv PROGRAM CHANGE = OFF, that part will not receive program changes.

#### **1.5 Pitch bend**

This message conveys information on pitch bend operations.

Basically, this message is for changing the pitch of a part, but the depth of the following five effects can be controlled.

The effect of this message can be modified by the following parameters.

- \* Multi Part Parameter 1. BEND PITCH CONTROL
- 2. BEND FILTER CONTROL
- 3. BEND AMPLITUDE CONTROL
- 4. BEND LFO PMOD DEPTH
- 5. BEND LFO AMOD DEPTH

By default, the Pitch Control effect is applied. If the Multi Part parameter Rcv PITCH BEND CHANGE = OFF, that part will not receive pitch bend messages.

#### **1.6 Channel aftertouch**

This message conveys the pressure after the key is played on the keyboard (for an entire MIDI channel). The pressure can be controlled for each part. This message will affect the notes currently playing.

The effect of this message can be modified by the following parameters.

- \* Multi Part Parameter
- 1. CAT PITCH CONTROL
- 2. CAT FILTER CONTROL 3. CAT AMPLITUDE CONTROL
- 4. CAT LFO PMOD DEPTH
- 
- 5. CAT LFO AMOD DEPTH

By default, there will be no effect.

If the Multi Part parameter Rcv CHANNEL AFTER TOUCH = OFF, that part will not receive Channel Aftertouch.

#### **1.7 Polyphonic aftertouch**

This message conveys the pressure after the key is played on the keyboard (for individual note numbers). The pressure can be controlled for each part. This message will affect the notes currently playing.

The effect of this message is determined by the following Multi Part parameters.

l. PAT PITCH CONTROL 2. PAT AMPLITUDE CONTROL 3. PAT LFO PMOD DEPTH 4. PAT LFO AMOD DEPTH

By default, there will be no effect. If the Multi Part parameter Rcv POLY AFTER TOUCH = OFF, that part will not receive Polyphonic Aftertouch.

#### **2. System exclusive messages**

#### **2.1 Parameter changes**

- This device uses the following parameter changes. [ UNIVERSAL REALTIME MESSAGE ] 1) Master Volume
- [ UNIVERSAL NON REALTIME MESSAGE ] 1) General MIDI System On
- [ XG PARAMETER CHANGE]
	- 1) XG System on
	- 2) XG System parameter change
- 3) Multi Part parameter change
- [ PLG150-DX NATIVE PARAMETER CHANGE ] 1) PLG150-DX System parameter change 2) PLG150-DX Multi Part parameter change

[ DX PARAMETER CHANGE ] 1) VCED parameter change 2) ACED parameter change

- 2.1.1 Universal realtime messages
- 

#### 2.1.1.1 Master Volume  $11110000$  FOH  $=$  Exclusive status  $01111111$   $7FH$   $=$  Universal Real Time<br> $01111111$   $7FH$   $=$  ID of target device  $01111111$   $7FH$  = ID of target device<br> $00000100$   $04H$  = Sub-ID #1=Device  $00000100$  04H = Sub-ID #1=Device Control Message<br>00000001 01H = Sub-ID #2=Master Volume 00000001 01H = Sub-ID #2=Master Volume<br>\* 0sssssss SSH = Volume LSB  $0$ sssssss SSH = Volume LSB<br>0ttttttt TTH = Volume MSE  $0$ tttttt TTH = Volume MSB<br>11110111 F7H = End of Exclus  $F7H = End of Exclusive\nFOH = Exclusive status$  $11110000$  FOH = Exclusive status<br>011111111 7FH = Universal Real  $7FH$  = Universal Real Time<br> $XNH$  = Device Number, xxx  $0xxxnnnn$  XNH = Device Number,  $xxx = don't care$ <br> $00000100$  04H = Sub-ID #1=Device Control Mess 00000100 04H = Sub-ID #1=Device Control Message<br>00000001 01H = Sub-ID #2=Master Volume 00000001 01H = Sub-ID #2=Master Volume<br>0sssssss SSH = Volume LSB  $0$ sssssss SSH = Volume LSB<br>0+++++++ TTH - Volume MSB  $0$ tttttt TTH = Volume MSB<br>11110111 F7H = End of Exclus  $=$  End of Exclusive

When received, the Volume MSB is reflected in the System Parameter MAS-TER VOLUME.

\* The binary expression 0sssssss is expressed in hexadecimal as SSH. The same applies elsewhere.

#### 2.1.2 Universal non-realtime messages

#### 2.1.2.1 General MIDI System On

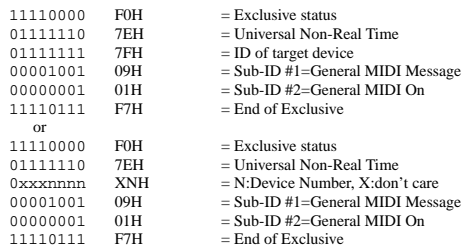

When this message is received, the SOUND MODULE MODE is set to XG, and all data except for MIDI Master Tuning will be restored to the default value.

However this message will not be received when SOUND MODULE MODE  $= C/M$ .

Since approximately 50ms is required to process this message, be sure to allow an appropriate interval before sending the next message.

#### 2.1.3 XG Parameter Change

This message sets XG-related parameters. Each message can set a single parameter.

The message format is as follows.

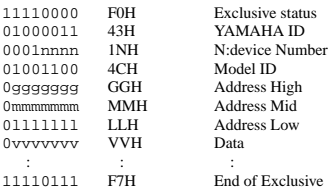

For parameters whose Data Size is 2 or 4, the appropriate amount of data will be transmitted as indicated by Size.

#### 2.1.3.1 XG System On

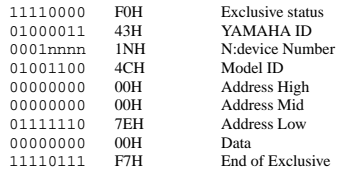

When ON is received, the SOUND MODULE MODE changes to XG. Since approximately 50ms is required to process this message, be sure to allow an appropriate interval before sending the next message.

2.1.3.2 XG System parameter change

This message sets the XG SYSTEM block (see Tables <1-1> and <1-2>).

2.1.3.3 Multi Part parameter change

This message sets the Multi Part block (see Tables <1-1> and <1-3>).

2.1.4 PLG150-DX Native parameter change

This message sets parameters unique to the PLG150-DX.<br>Each message can set a single parameter. The message for

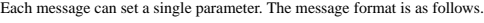

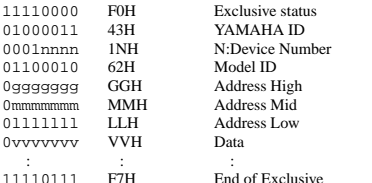

For parameters whose Data Size is 2 or 4, the appropriate amount of data will be transmitted as indicated by Size.

- 2.1.4.1 PLG150-DX Native System parameter change This message sets the PLG150-DX SYSTEM block (see Tables <2-1> and  $2 - 2 > 0$ .
- 2.1.4.2 PLG150-DX Native Part parameter change

This message sets the PLG150-DX MULTI PART block (see Tables <2-1> and  $\langle 2-3 \rangle$ .

2.1.5 DX Parameter Change

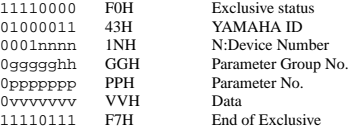

2.1.5.1 VCED parameter change

This message sets the VCED block (see Tables <3-1> and <3-2>).

2.1.5.2 ACED parameter change

This message sets the ACED block (see Tables <3-1> and <3-3>).

#### **2.2 Bulk dump**

This device uses only the following bulk dump messages.

#### [ XG BULK DUMP ]

- 1) XG System bulk dump
- 2) Multi Part bulk dump
- [ PLG150-DX NATIVE BULK DUMP ] 1) Native System bulk dump
	- 2) Multi Part bulk dump

#### [DX BULK DUMP ]

- 1) VCED
- $2)$  ACED
- 3) VMEM
- 4) AMEM

#### 2.2.1 XG bulk dump

This message sets XG-related parameters. Unlike parameter change messages, a single message can modify multiple parameters. This message format is as follows.

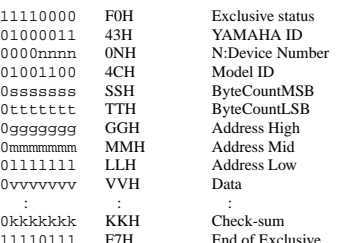

Address and Byte Count are given in tables <1-n>.

Byte Count is indicated by the total size of the Data in tables <1-n>. Bulk dump is received when the beginning of the block is specified in "Address."

"Block" indicates the unit of the data string that is indicated in tables <1-n> as "Total Size."

Check sum is the value that produces a lower 7 bits of 0 when ths Start Address, Byte Count, Data, and the Check sum itself are added.

#### 2.2.1.1 XG System bulk dump

This message sets the XG SYSTEM block (see Tables <1-1> and <1-2>).

2.2.1.2 Multi Part bulk dump

This message sets the MULTI PART block (see Tables <1-1> and <1-3>).

2.2.2 PLG150-DX Native Bulk Dump

This message sets the special parameters for PLG150-DX. Unlike Parameter change, one message can modify multiple parameters.

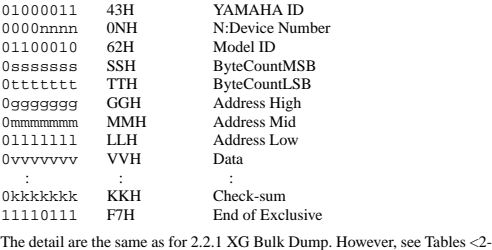

n> for the Address, Byte, Count, and block. 2.2.2.1 PLG150-DX Naitve System bulk dump

11110000 F0H Exclusive status

This message sets the PLG150-DX SYSTEM block (see Tables <2-1> and  $<2-2$  $>$ ).

#### 2.2.2.2 PLG150-DX Multi Part bulk dump

This message sets the PLG150-DX Multi Part block (see Tables <2-1> and  $(2 - 3)$ 

#### 2.2.3 DX bulk dump

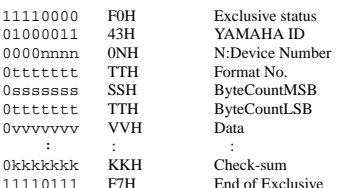

Address and Byte Count are given in tables <3-n>. Byte Count is indicated by the total size of the Data in tables  $\leq$ 4-n $>$ . Bulk dump is received when the beginning of the block is specified in "Address". Block" indicates the unit of the data string that is indicated in tables 3-n as "Total size".

Check sum is the value that produces a lower 7 bits of 0 when the DATA, and the Check-sum itself are added.

#### 2.2.3.1 VCED Bulk Dump

This message sets the VCED block (see Tables <4-1> and <3-2>.

#### 2.2.3.2 ACED Bulk Dump

This message sets the ACED block (see Tables <4-1> and <3-3>.

#### 2.2.3.3 VMEM Bulk Dump

This message sets the VMEM block (see Tables <4-1> and <4-2>.

#### 2.2.3.4 AMEM Bulk Dump

This message sets the AMEM block (see Tables <4-1> and <4-3>.

#### **3. Realtime Messages**

#### **3.1 Active Sensing**

- a) Send
- This is not transmitted. b) Receive

After FE is received one time, if the MIDI signal does not come within 400 msec, PLG150-DX will act the same as when ALL SOUND OFF, ALL NOTE OFF, and RESET ALL CONTROLLERS are received, and return to the condition where has not been received once.

#### **<1-1> Parameter Base Address** MODEL  $ID = 4C$

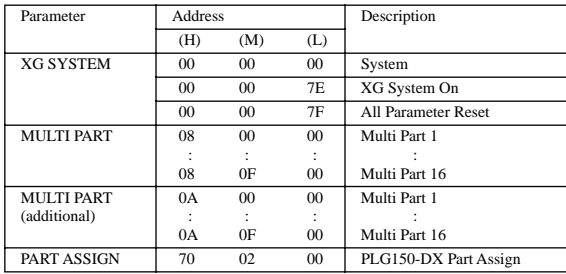

**<1-2> MIDI Parameter Change table ( XG SYSTEM )**

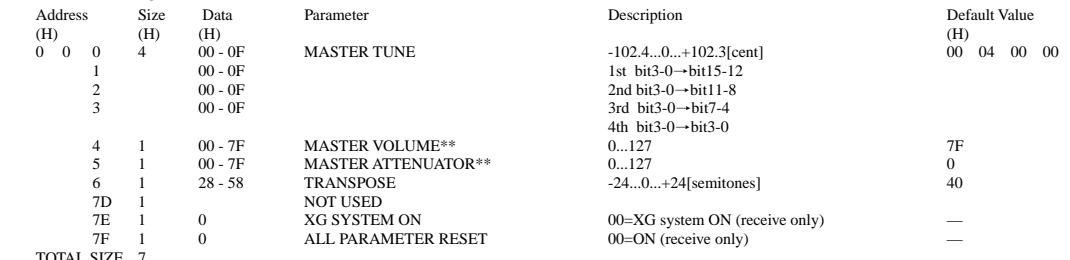

TOTAL SIZE 7 \*\* Processed on the XG platform side (MU128, etc.)

## **<1-3>**

### **MIDI Parameter Change table ( MULTI PART )**

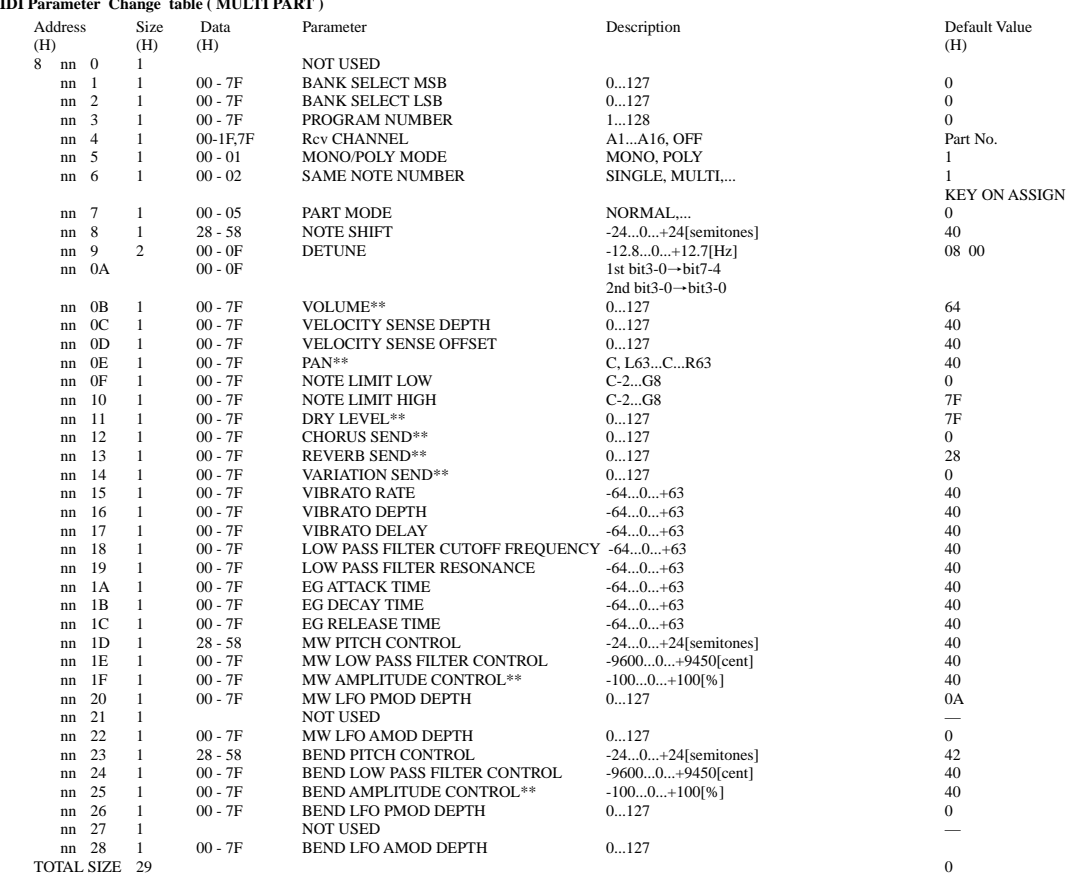

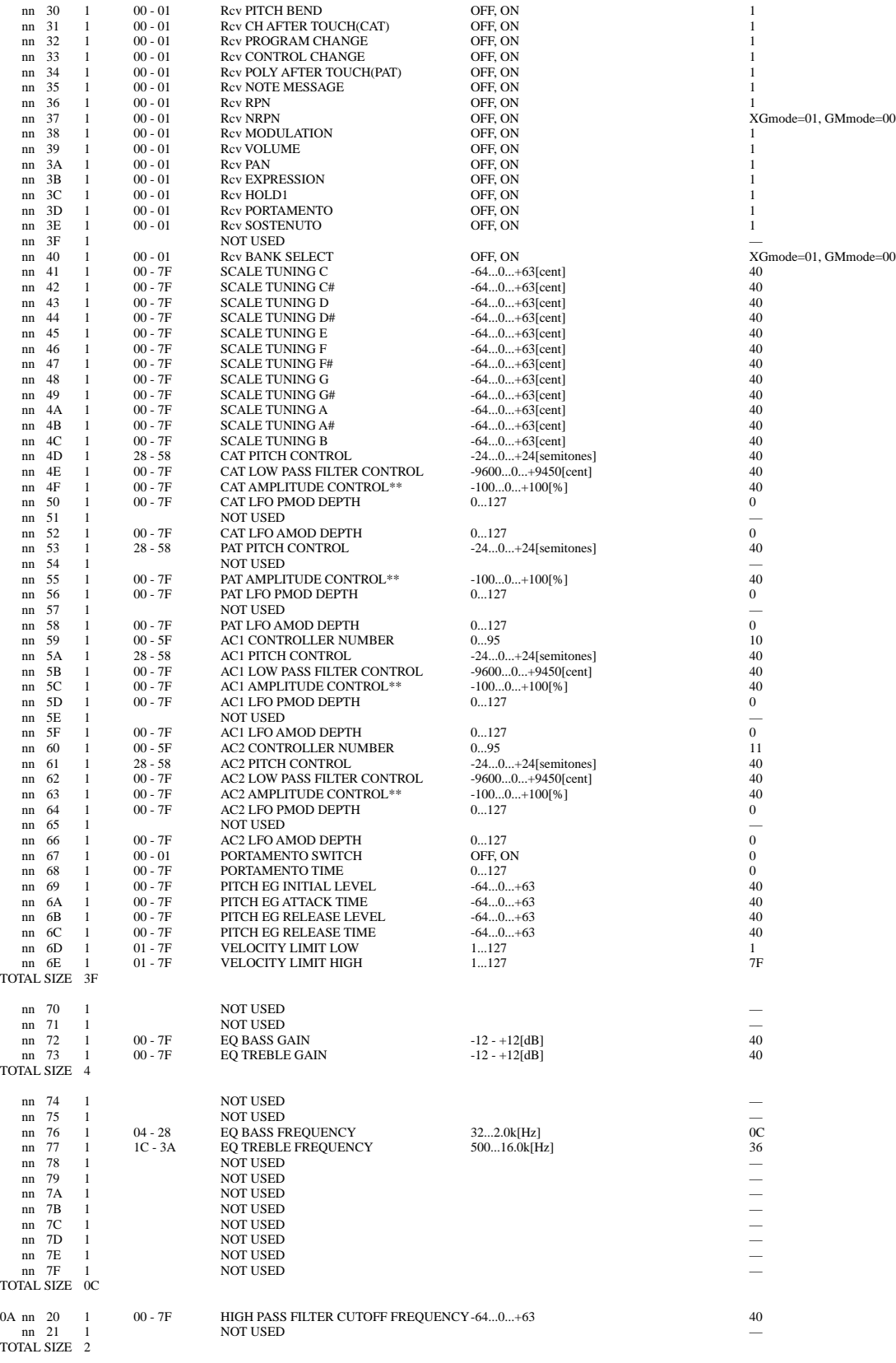

nn = PART NUMBER \*\* Processed on the XG platform side (MU128/100, etc.)

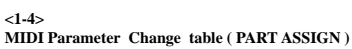

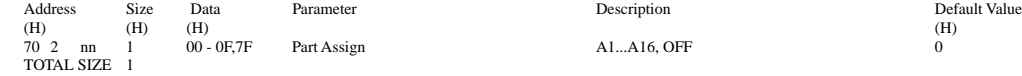

nn = PLG150-DX Serial Number

#### **<2-1> Parameter Bass Address MODEL ID = 62**

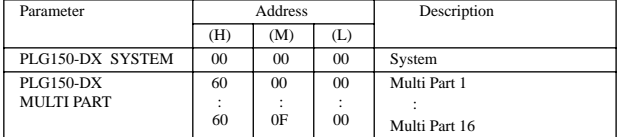

#### **<2-2>**

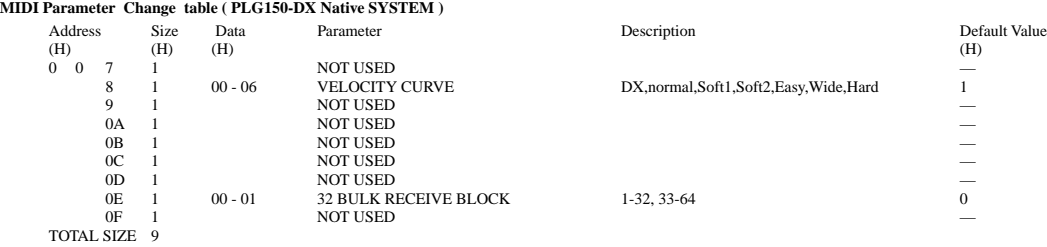

#### **<2-3>**

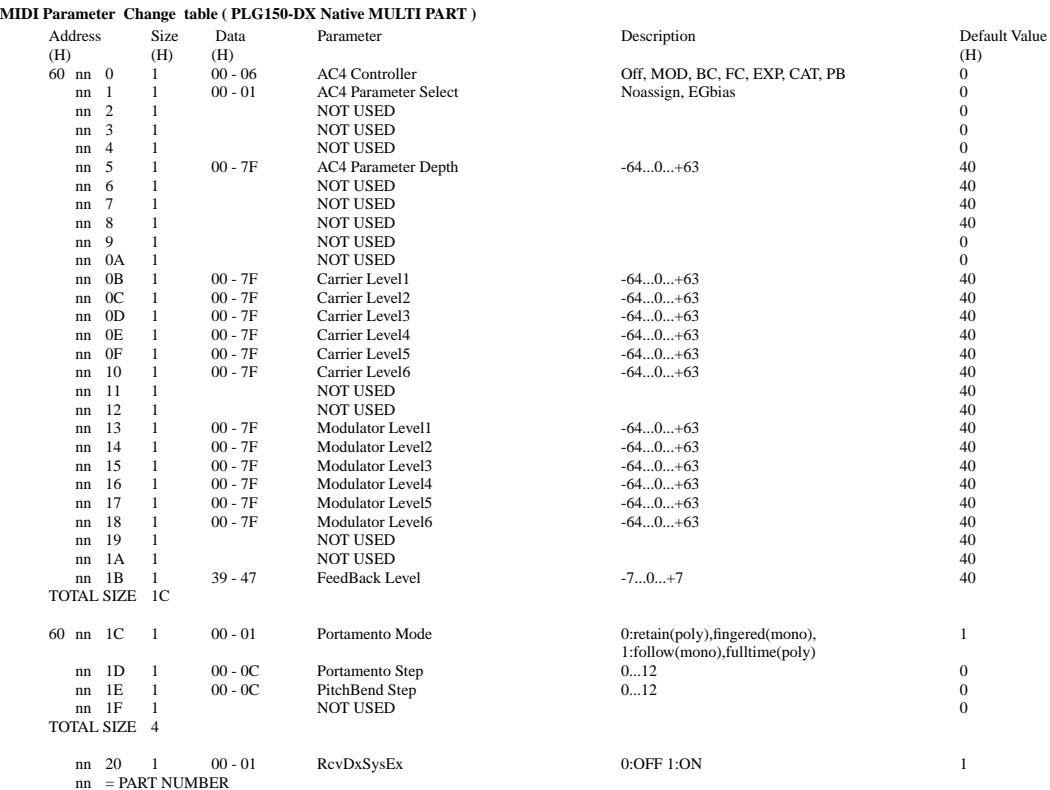

#### **<3-1>**

**Parameter Group Number** 

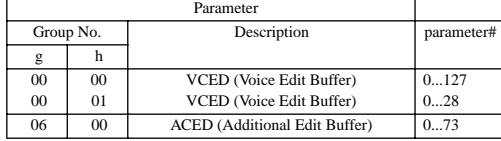

## **<3-2>**

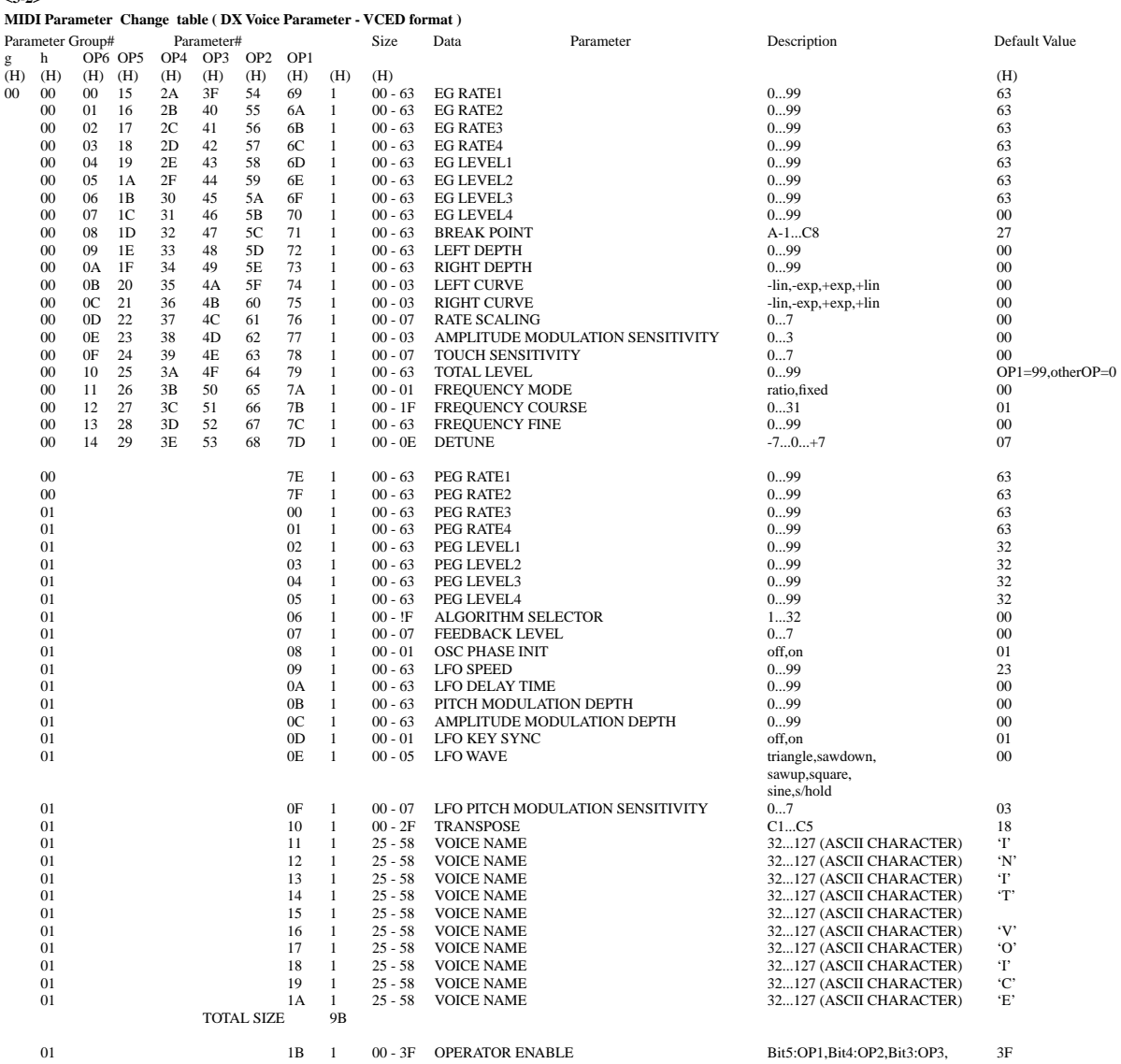

Bit5:OP1,Bit4:OP2,Bit3:OP3, 3F<br>Bit2:OP4,Bit1:OP5,Bit0:OP6 off,on

**<3-3>**

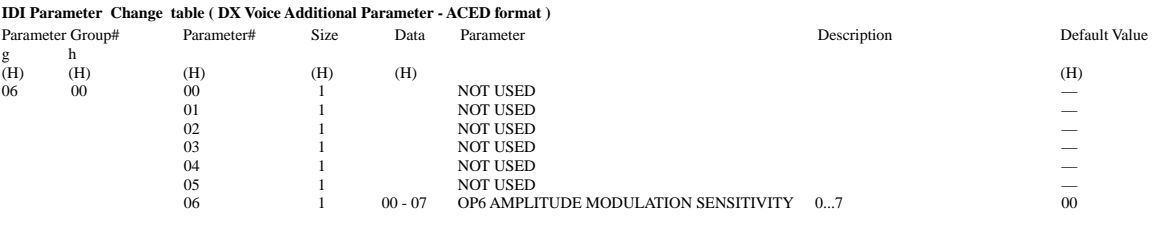

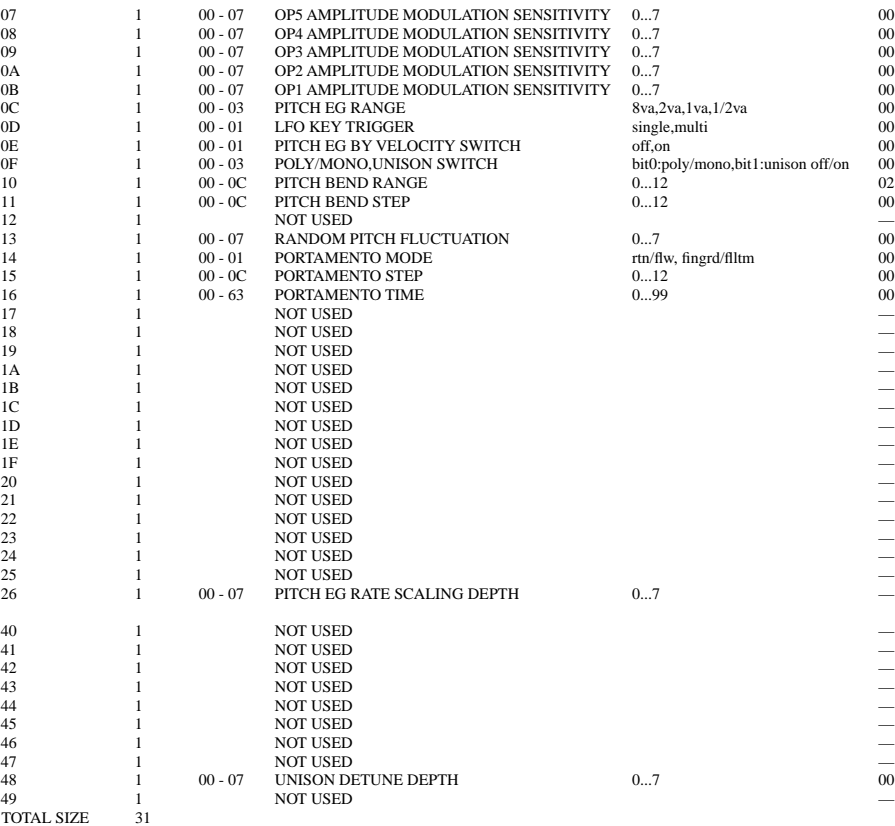

#### **<4-1>**

#### **Parameter Group Number**

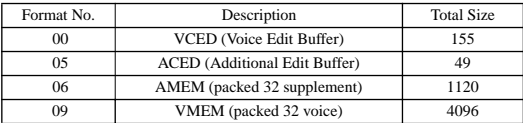

#### **<4-2>**

#### **DX Packed Voice Parameter - VMEM format**

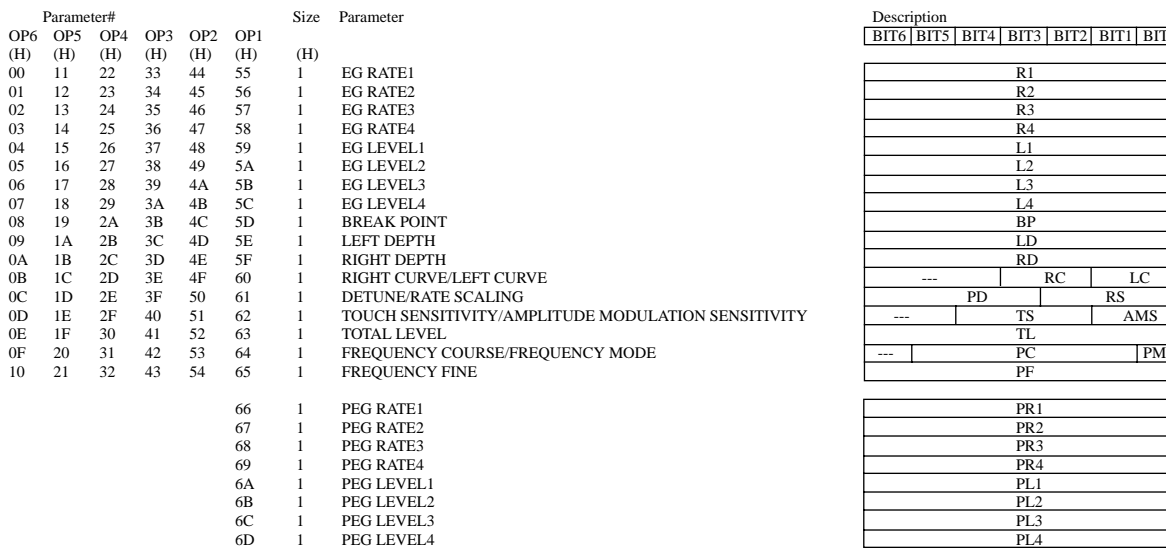

## Description<br>BIT6 BIT5 | BIT4 | BIT3 | BIT2 | BIT1 | BIT0

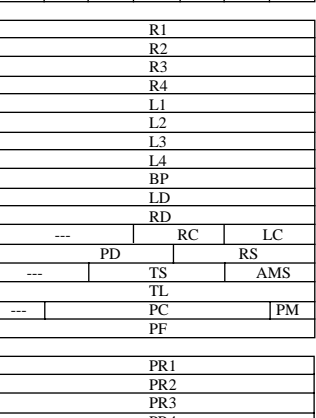

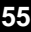

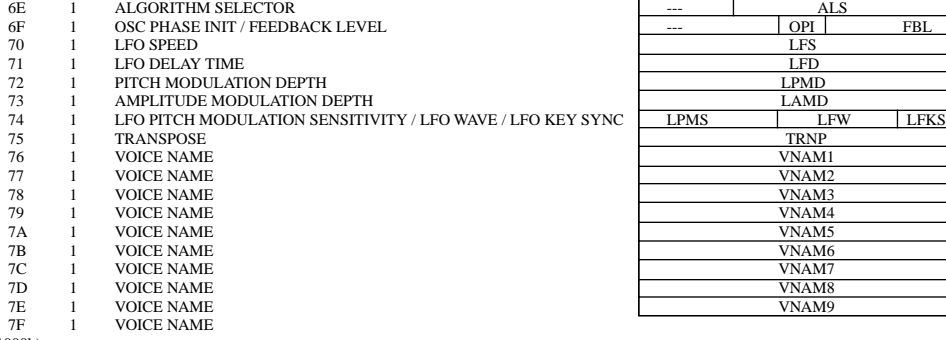

TOTAL SIZE1000 (80h X 20h = 1000h)

**<4-3>**

**DX Packed Voice Additional Parameter - AMEM format**

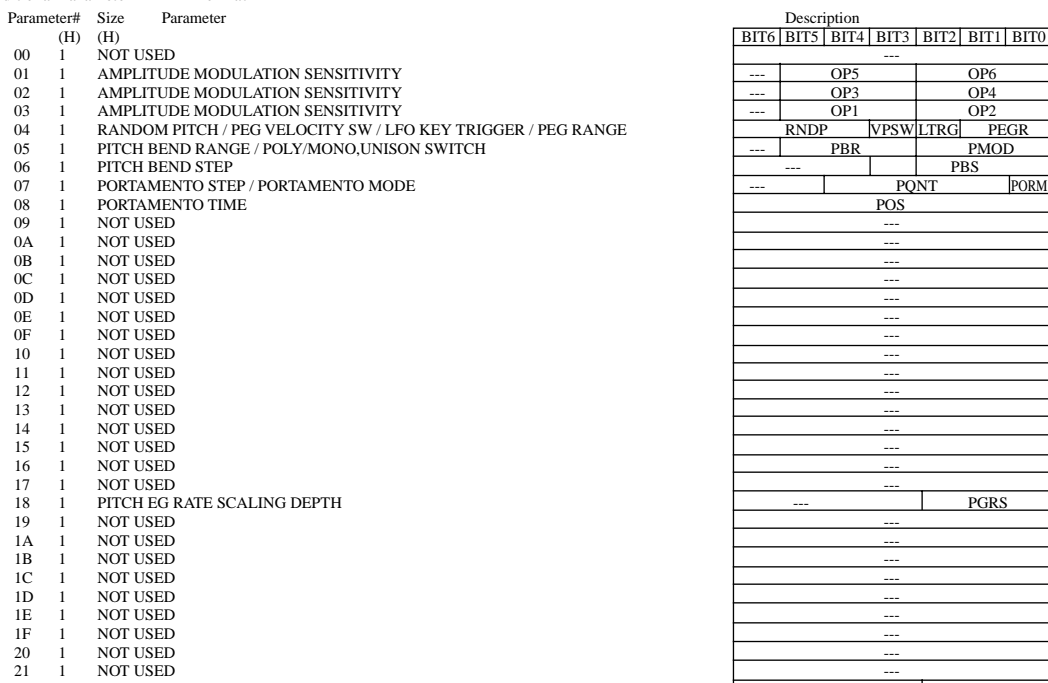

04 1 RANDOM PITCH / PEG VELOCITY SW / LFO KEY TRIGGER / PEG RANGE RNDP VPSW LTRG PEGR

22 1 UNISON DETUNE DEPTH<br>TOTAL SIZE460 (23h X 20h = 460h)

## When Your PLG150-DX Seems to Have a Problem

Please check the items below when your PLG150-DX isn't generating sounds or when it isn't functioning normally. Also, when the current status of the settings for your PLG150-DX isn't clear, it's a good idea to turn the power off, then on again (returning the settings to their defaults), and try entering your settings again.

## **The PLG150-DX doesn't produce sounds**

- Are the MU128 and the playback equipment (such as speakers or headphones) correctly connected?
- Is the PLG150-DX board properly mounted in the XG plug-in connector? Take a look at the pages in your XG tone generator manual that explain how to install the board.
- Are the volume and expression for the part selected for the PLG150-DX voice raised to the proper level? the carrier output level set at -64? (page 29)
- This may happen when voices are placed in the user bank and edited with the DX Simulator. Check the settings.

## **In Multipart Edit, the "PLUGIN" menu doesn't appear.**

• Is the PLG150-DX correctly installed?

## **The pitch is not right**

- Has note shift or transpose information been set?
- This may happen when voices are placed in the user bank and edited with the DX simulator. Check the settings.

### **Notes won't stop playing**

• Because EG Release Level (L4) is set for the voices below, they won't stop playing, even when a Note Off is received (The same applies to the User voice).

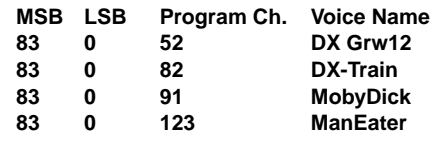

 $NOTE$ 

If you switch voices, the sound will stop.

### **The vibrato is different for each voice**

• This happens because an appropriate LFO Mode is set for each voice. When a chord is played with some voices, vibrato is applied individually to match the dynamics for the way each key was played. For other voices, the same vibrato that was applied for the dynamics of the first key played will be applied to all notes.

## **Notes sound different for each Note ON**

• Because an appropriate oscillator sync is set for each voice, phase shift occurs between the operators. Depending on the voice, the sound may be slightly different each time a key is played.

## Wenn Probleme mit der PLG150-DX auftreten

Überprüfen Sie bitte folgendes, wenn die PLG150-DX keinen Sound erzeugt oder nicht ordnungsgemäß funktioniert. Auch wenn der aktuelle Status der Einstellungen für die PLG150-DX nicht eindeutig ist, sollten Sie das Gerät ausschalten, wieder einschalten (so kehren Sie zu den Standardeinstellungen zurück), und jetzt erneut versuchen, Ihre Einstellungen vorzunehmen.

## **Die PLG150-DX erzeugt keinen Sound**

- Ist das MU128 und die Wiedergabegeräte (wie z. B. Lautsprecher oder Kopfhörer) korrekt angeschlossen?
- Ist die PLG150-DX-Karte korrekt in den XG-Plug-in-Anschluß eingesetzt? Lesen Sie bitte im Handbuch des XG-Klangerzeugers nach, wie die Karte installiert wird.
- Sind die Lautstärke und der Ausdruck für den Part, der für die PLG150-DX-Stimme gewählt wurde, auf den entsprechenden Pegel eingestellt? Ist der Trägerausgabepegel auf -64 eingestellt? (Seite 29)
- Das kann der Fall sein, wenn Voices (Stimmen) in benutzerdefinierte Banken plaziert und mit dem DX-Simulator bearbeitet werden. Überprüfen Sie die Einstellungen.

## **In Multipart Edit (Multipartbearbeitung) wir das Menü "PLUGIN" nicht angezeigt.**

• Ist die PLG150-DX korrekt installiert?

## **Die Tonhöhe stimmt nicht**

- Wurden Informationen für Notenwechsel oder dem Andern der Tonhöhe eingestellt?
- Das kann der Fall sein, wenn Voices (Stimmen) in benutzerdefinierte Banken plaziert und mit dem DX-Simulator bearbeitet werden. Überprüfen Sie die Einstellungen.

## **Noten werden endlos gespielt**

• Da der EG-Release-Pegel (L4) für die darunterliegenden Voices (Stimmen) eingestellt ist, wird die Wiedergabe nicht beendet, selbst wenn der Befehl Note-Off empfangen wird (Das gleiche gilt für die Benutzerstimme).

| <b>MSB LSB</b> |   | Programmkanal | <b>Voice Name (Stimmenname)</b> |
|----------------|---|---------------|---------------------------------|
| 83             | 0 | 52            | DX Grw12                        |
| 83             | 0 | 82            | <b>DX-Train</b>                 |
| 83             | 0 | 91            | <b>MobyDick</b>                 |
| 83             | 0 | 123           | <b>ManEater</b>                 |
|                |   |               |                                 |

**HINWEIS** 

Wenn Sie die Voice (Stimme) wechseln, stoppt der Sound.

## **Das Vibrato ist für jede Voice (Stimme) anders**

• Das ist der Fall, weil für jede Stimme ein entsprechender LFO-Modus festgelegt wurde. Wenn ein Akkord mit verschiedenen Voices (Stimmen) gespielt wird, wird das Vibrato individuell angewendet, so daß es mit der Dynamik übereinstimmt, mit der jede Taste gespielt wurde. Bei anderen Voices (Stimmen) wird das gleiche Vibrato, das auf die Dynamik der ersten gespielten Taste angewendet wurde auf alle Noten angewendet.

## **Noten klingen bei jedem Note-ON anders**

• Da für jede Voice (Stimme) eine Oszillatorsynchronisation festgelegt wurde, wird zwischen den Operatoren eine Phasenverschiebung ausgeführt. Abhängig von der Voice (Stimme), kann der Sound bei jedem Spielen der Taste ein wenig anders klingen.

## Lorsque votre PLG150-DX semble avoir un problème

Vérifiez les éléments ci-dessous lorsque votre PLG150-DX ne génère aucun son ou ne fonctionne pas normalement. De plus, si vous n'êtes pas sûr de l'état actuel des réglages de votre PLG150-DX, nous vous recommandons d'éteindre puis de rallumer (ce qui rétablit les valeurs par défaut), et d'essayer de rentrer à nouveau vos réglages.

## **La carte PLG150-DX ne produit aucun son.**

- L'appareil MU128 et le matériel de reproduction (par exemple, les écouteurs ou haut-parleurs) sont-ils correctement connectés ?
- La carte PLG150-DX est-elle montée correctement dans le connecteur plug-in XG ? Reportez-vous aux pages de votre mode d'emploi du générateur de son XG qui expliquent comment installer la carte.
- Le volume et l'expression pour la partie sélectionnée pour le son PLG150-DX sont-ils réglés au bon niveau ? le niveau de sortie est-il réglé à -64 ? (voir page 29).
- Cela peut arriver lorsque les sons sont placés dans la banque personnalisée et édités avec DX Simulator. Vérifiez les réglages.

## **Dans Multipart Edit (Édition multi-parties), le menu "PLUGIN" n'apparaît pas.**

• La carte PLG150-DX est-elle correctement installée ?

### **La hauteur n'est pas bonne.**

- Des informations de transposition ou de décalage de notes ont-elles été définies ?
- Cela peut arriver lorsque les sons sont placés dans la banque personnalisée et édités avec DX Simulator. Vérifiez les réglages.

## **Les notes ne cessent d'être reproduites**

• Puisque EG Release Level (Niveau de relâchement de GE) (L4) est défini pour les sons ci-dessous, ils ne cesseront pas d'être joués même si Note Off (Désactivation de note) est reçue (cela s'applique aussi au son Utilisateur).

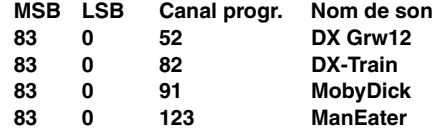

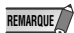

Si vous changez les sons, ils ne seront plus joués.

## **Le vibrato varie selon les sons**

• Cela se produit lorsqu'un Mode LFO (Mode OBF) approprié est défini pour chaque son. Lorsqu'un accord est joué avec certains sons, le vibrato appliqué à chaque note est différent selon la dynamique avec laquelle la note a été jouée. Pour les autres sons, le vibrato appliqué pour la dynamique de la première note jouée sera appliqué également à toutes les autres notes.

## **Les notes ont un son différent pour chaque Note ON (Activation de note)**

• Comme une synchronisation d'oscillateur appropriée est définie pour chaque son, un changement de phase se produit entre les opérateurs. En fonction du son, le résultat peut être légèrement différent chaque fois qu'une note est jouée.

## MIDI Implementation Chart

Sound Controller YAMAHA | Advanced DX/TX Plug-in Board ]<br>
Model PLG150-DX MIDI Implementation Chart Version : 1.0<br>
Punction...<br>
Punction...<br>
Channel Changed x<br>
Default x<br>
Default x<br>
Default x<br>
Node Messaggs x \*\*\*\*\*\*\*\*\*\*\*\*\*\*\*\*\*\*\*\*\*\*\*\*\*\*\*\*\*\* Control 71-74 x o \*1 Sound Controller NRPN LSB, MSB 98-99 x o \*1 NRPN LSB,MSB RPN Inc, Dec RPN LSB, MSB Bank Select  $0.32$  |  $x$  |  $\sim$  0 Change 96-97  $x$  o  $-96$  o  $-96$ 100-101 x o \*1 RPN LSB,MSBData Entry 6,38  $\times$  o o  $\overline{\phantom{0}}$  $\begin{array}{c} \uparrow \\ \uparrow \\ \uparrow \end{array}$  $\vec{r}$  $\vec{r}$  $\stackrel{\displaystyle\leftarrow}{*}$  $\stackrel{\textstyle\centerdot}{*}$  $\vec{r}$  $\star$ <sup>-1</sup>  $\vec{r}$  $\frac{1}{\ast}$   $\frac{1}{\ast}$ After Key's x o \*1 Touch Ch's x o \*1 Pitch Bend x o 0-24 semi \*1 1,5,7,10,11 x o \*1 64-66 x o \*1  $9nH, v=1-127$ Velocity Note ON x o 9nH,v=1-127 semi  $0 - 24$  $\circ$   $\times$  $\circ$  $O$   $O$  $0 0 0 0 0 0 0 0$  $\circ$ Note OFF x x × Χ ×  $\aleph$  $\mathsf{X}$  $\bowtie$  $\bowtie$ X X  $\mathsf{x}$  $\bowtie$  $\mathsf{x}$ ×  $0, 32$ 6,38 1,5,7,10,11 64-66  $71 - 74$  $96 - 97$  $98 - 99$ 100-101 Note OFF Note ON  $Key'S$ ch 's Pitch Bend Velocity Control Change After Touch

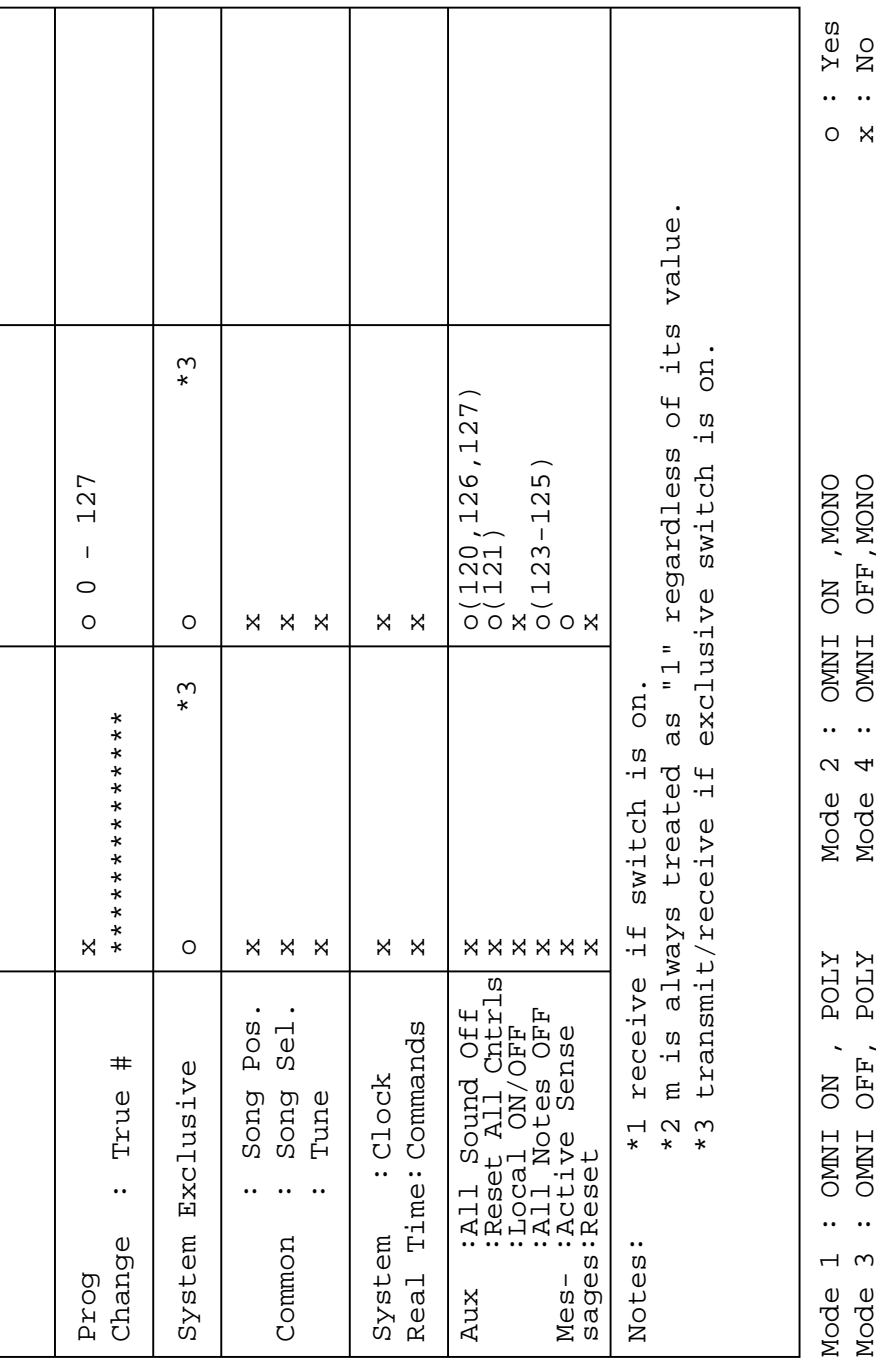

L

 $\overline{a}$ 

L

## **SOFTWARE LICENSING AGREEMENT**

The following is a legal agreement between you, the end user, and Yamaha Corporation ("Yamaha"). The enclosed Yamaha software program is licensed by Yamaha to the original purchaser for use only on the terms set forth herein. Please read this licensing agreement with care. Opening this package indicates that you accept all terms outlined herein. If you do not agree to the terms, return this package unopened to Yamaha for a full refund.

### **1. GRANT OF LICENSE AND COPYRIGHT**

Yamaha grants you, the original purchaser, the right to use one copy of the enclosed software program and data ("SOFTWARE") on a single-user computer system. You may not use it on more than one computer or computer terminal. The SOFTWARE is owned by Yamaha and is protected by Japanese copyright laws and all applicable international treaty provisions. You are entitled to claim ownership of the media in which the SOFTWARE is included. Therefore, you must treat the SOFTWARE like any other copyrighted materials.

### **2. RESTRICTIONS**

The SOFTWARE program is copyrighted. You may not engage in reverse engineering or reproduction of the SOFT-WARE by other conceivable methods. You may not reproduce, modify, change, rent, lease, resell, or distribute the SOFTWARE in whole or in part, or create derivative works from the SOFTWARE. You may not transmit or network the SOFTWARE with other computers.

You may transfer ownership of the SOFTWARE and the accompanying written materials on a permanent basis provided that you retain no copies and the recipient agrees to the terms of the licensing agreement.

### **3. TERMINATION**

The licensing condition of the software program becomes effective on the day that you receive the SOFTWARE. If any one of the copyright laws or clauses of the licensing conditions is violated, the licensing agreement shall be terminated automatically without notice from Yamaha. In this case, you must destroy the licensed SOFTWARE and its copies immediately.

### **4. PRODUCT WARRANTY**

Yamaha warrants to the original purchaser that if the SOFTWARE, when used in normal conditions, will not perform the functions described in the manual provided by Yamaha, the sole remedy will be that Yamaha will replace any media which proves defective in materials or workmanship on an exchange basis without charge. Except as expressly set forth above, the SOFTWARE is provided "as is," and no other warranties, either expressed or implied, are made with respect to this software, including, without limitation the implied warranties of merchantability and fitness for a particular purpose.

### **5. LIMITED LIABILITY**

Your sole remedies and Yamaha's entire liability are as set forth above. In no event will Yamaha be liable to you or any other person for any damages, including without limitation any incidental or consequential damages, expenses, lost profits, lost savings or other damages arising out of the use or inability to use such SOFTWARE even if Yamaha or an authorized dealer has been advised of the possibility of such damages, or for any claim by any other party.

### **6. GENERAL**

This license agreement shall be interpreted according to and governed by Japanese laws.

## **SOFTWARE-LIZENZVEREINBARUNG**

Die folgende Vereinbarung ist eine rechtsgültige Vereinbarung zwischen Ihnen, dem Endanwender, und der Yamaha Corporation ("Yamaha"). Yamaha erteilt dem ursprünglichen Käufer für das beiliegende Yamaha-Softwareprogramm ausschließlich zu den hier ausgeführten Bedingungen eine Lizenz zur Verwendung. Bitte lesen Sie diese Lizenzvereinbarung sorgfältig. Durch das Öffnen dieser Packung bringen Sie zum Ausdruck, daß Sie alle darin enthaltenen Bedingungen akzeptieren. Wenn Sie nicht mit den Bedingungen einverstanden sind, können Sie die Packung ungeöffnet an Yamaha zurückgeben; der Kaufpreis wird in voller Höhe zurückerstattet.

## **1. ERETILUNG VON LIZENZ UND COPYRIGHT**

Yamaha erteilt Ihnen, dem ursprünglichen Käufer, das Recht, ein Exemplar des beiliegenden Softwareprogramms und der darin enthaltenen Daten ("SOFTWARE") als Einzelperson auf jeweils einem Computer zu verwenden. Sie dürfen sie nicht auf mehr als einem Computer bzw. einer Computerstation verwenden. Die SOFTWARE bleibt im Besitz von Yamaha und ist durch japanische Copyrightgesetze sowie alle anwendbaren internationalen Vertragsbestimmungen geschützt. Sie haben ein Anspruchsrecht auf das Eigentum an den Medien, denen die SOFTWARE beiliegt. Daher müssen Sie die SOFTWARE wie alle anderen durch Copyright geschützten Materialien behandeln.

## **2. EINSCHRÄNKUNGEN**

Die SOFTWARE ist durch Copyright geschützt. Sie dürfen Sie weder analysieren noch durch anderweitige Methoden reproduzieren. Sie dürfen die SOFTWARE weder ganz noch teilweise reproduzieren, modifizieren, verändern, gegen Entgelt oder unentgeltlich verleihen, verkaufen oder vertreiben, und Sie dürfen auf der Grundlage der SOFTWARE keine Ableitungen erstellen. Sie dürfen die SOFTWARE nicht an andere Computer senden oder in Netzwerke einspeisen. Sie dürfen das Eigentum an der SOFTWARE und den schriftlichen Begleitmaterialien auf unbefristeter Basis unter den Voraussetzungen übertragen, daß Sie keine Kopien zurückbehalten und sich der Empfänger mit den Bedingungen der Lizenzvereinbarung einverstanden erklärt.

## **3. BEENDIGUNG**

Die Lizenzbedingung des Softwareprogramms wird am Tag, an dem Sie die SOFTWARE erhalten, wirksam. Falls ein Copyrightgesetz oder eine Bestimmung der Lizenzbedingungen verletzt wird, wird automatisch und ohne Benachrichtigung durch Yamaha die Lizenzvereinbarung beendet. In diesem Fall müssen Sie die lizensierte SOFTWARE und ihre Kopien unverzüglich vernichten.

## **4. PRODUKTGARANTIE**

Yamaha garantiert dem ursprünglichen Käufer, daß, falls die SOFTWARE bei Verwendung unter normalen Bedingungen nicht die in der von Yamaha bereitgestellten Anleitung beschriebenen Funktionen erfüllt, die einzige Abhilfe darin bestehen wird, daß Yamaha auf Austauschbasis kostenlos jedes Medium ersetzen wird, das Material- oder Verarbeitungsfehler aufweist. Abgesehen von dem oben Ausgeführten wird die SOFTWARE "wie die Ware liegt und steht" geliefert, und es werden keine anderen ausdrücklichen oder stillschweigenden Garantien hinsichtlich dieser Software übernommen, einschließlich, aber nicht beschränkt auf, die stillschweigenden Garantien für handelsübliche Qualität und Eignung für einen bestimmten Einsatzzweck.

## **5. BESCHRÄNKTE HAFTUNG**

Ihre einzige Abhilfe und die gesamte Haftung Yamahas bestehen in dem oben Ausgeführten. Keinesfalls haftet Yamaha Ihnen oder einer anderen Person gegenüber für etwaige Schäden, einschließlich, aber nicht beschränkt auf, zufällige Schäden oder Folgeschäden, Kosten, Verdienstausfall, verlorene Ersparnisse oder andere Schadenersatzansprüche, die aus der Verwendung der SOFTWARE oder aus der Tatsach hervorgehen, daß diese SOFTWARE nicht verwendet werden konnte, selbst wenn Yamaha oder ein autorisierter Händler über die Möglichkeit derartiger Schadenersatzansprüche informiert wurde, oder für etwaige andere Ansprüche einer anderen Partei.

## **6. ALLGEMEINES**

Diese Lizenzvereinbarung soll gemäß und in Übereinstimmung mit den japanischen Gesetzen ausgelegt werden.

## **CONTRAT DE LICENCE DE LOGICIEL**

Ceci est un contrat entre vous-même, l'utilisateur final, et Yamaha Corporation ("Yamaha"). Le logiciel Yamaha ciinclus est concédé sous licence par Yamaha à l'acheteur original et ne peut être utilisé que dans les conditions prévues aux présentes. Veuillez lire attentivement ce contrat de licence. Le fait d'ouvrir ce coffret indique que vous acceptez l'ensemble des termes du contrat. Si vous n'acceptez pas lesdits termes, renvoyez le coffret non ouvert à Yamaha pour en obtenir le remboursement intégral.

## **1. CONCESSION DE LICENCE ET DROITS D'AUTEUR**

Yamaha vous concède le droit d'utiliser, en tant qu'acheteur original, un exemplaire du logiciel et des données afférentes à celui-ci ("LOGICIEL") sur un ordinateur pour utilisateur unique. Vous n'êtes pas autorisé à utiliser ces éléments sur plus d'un ordinateur ou terminal d'ordinateur. Le LOGICIEL est la propriété de Yamaha. Il est protégé par les dispositions relatives au droit d'auteur contenues dans la législation japonaise et les traités internationaux. Vous êtes en droit de revendiquer l'appartenance du support du LOGICIEL. A ce titre, vous devez traiter le LOGICIEL comme tout autre élément protégé par le droit d'auteur.

## **2. RESTRICTIONS**

Le LOGICIEL est protégé par le droit d'auteur. Vous n'êtes pas autorisé à reconstituer la logique du LOGICIEL ou à reproduire ce dernier par quelque autre moyen que ce soit. Vous n'êtes pas en droit de reproduire, modifier, prêter, louer, revendre ou distribuer le LOGICIEL en tout ou partie, ou d'utiliser le LOGICIEL à des fins de création dérivée. Vous n'êtes pas autorisé à transmettre le LOGICIEL à d'autres ordinateurs ou à l'utiliser en réseau.

Vous êtes en droit de céder, à titre permanent, le LOGICIEL et la documentation imprimée qui l'accompagne, sous réserve que vous n'en conserviez aucun exemplaire et que le bénéficiaire accepte les termes du présent contrat.

## **3. RESILIATION**

Les conditions énoncées dans le présent contrat de licence prennent effet à compter du jour où le LOGICIEL vous est remis. Si l'une quelconque des dispositions relatives au droit d'auteur ou des clauses du contrat ne sont pas respectées, le contrat de licence sera résilié de plein droit par Yamaha, ce sans préavis. Dans ce cas, vous devrez immédiatement détruire le LOGICIEL concédé sous licence ainsi que les copies réalisées.

## **4. GARANTIE PRODUIT**

Si, dans des conditions normales d'utilisation, le LOGICIEL ne remplit pas les fonctions décrites dans le manuel fourni, Yamaha s'engage vis-à-vis de l'acheteur original à remplacer gratuitement, sur la base d'un échange, tout support reconnu défectueux par suite d'un défaut de matière première ou d'un vice de fabrication. Ceci constitue le seul recours opposable à Yamaha. Hormis dans les cas expressément énoncés plus haut, le LOGICIEL est livré "en l'état" et toute autre garantie expresse ou implicite le concernant, y compris, de manière non limitative, toute garantie implicite de qualité marchande et d'adéquation à un usage particulier, est exclue.

## **5. RESPONSABILITE LIMITEE**

Votre unique recours et la seule responsabilité de Yamaha sont tels qu'énoncés précédemment. En aucun cas Yamaha ne pourra être tenu responsable, par vous-même ou une autre personne, de quelques dommages que ce soit, notamment et de manière non limitative, de dommages indirects, frais, pertes de bénéfices, pertes de fonds ou d'autres dommages résultant de l'utilisation ou de l'impossibilité d'utiliser le LOGICIEL, même si Yamaha ou un distributeur agréé ont été prévenus de l'éventualité de tels dommages, ou de quelque autre revendication formulée par une tierce partie.

### **6. REMARQUE GENERALE**

Le présent contrat de licence est régi par le droit japonais, à la lumière duquel il doit être interprété.

For details of products, please contact your nearest Yamaha or the authorized distributor listed below.

Pour plus de détails sur les produits, veuillez-vous adresser à Yamaha ou au distributeur le plus proche de vous figurant dans la liste suivante.

#### **NORTH AMERICA**

#### **CANADA**

**Yamaha Canada Music Ltd.** 135 Milner Avenue, Scarborough, Ontario, M1S 3R1, Canada Tel: 416-298-1311

#### **U.S.A.**

**Yamaha Corporation of America**  6600 Orangethorpe Ave., Buena Park, Calif. 90620, U.S.A. Tel: 714-522-9011

#### **CENTRAL & SOUTH AMERICA**

#### **MEXICO**

**Yamaha de Mexico S.A. De C.V.,** Departamento de ventas Javier Rojo Gomez No.1149, Col. Gpe Del Moral, Deleg. Iztapalapa, 09300 Mexico, D.F. Tel: 686-00-33

#### **BRAZIL**

**Yamaha Musical do Brasil LTDA.** Av. Rebouças 2636, São Paulo, Brasil Tel: 011-853-1377

#### **ARGENTINA**

**Yamaha Music Argentina S.A.** Viamonte 1145 Piso2-B 1053, Buenos Aires, Argentina Tel: 1-371-7021

#### **PANAMA AND OTHER LATIN AMERICAN COUNTRIES/ CARIBBEAN COUNTRIES**

**Yamaha de Panama S.A.** Torre Banco General, Piso 7, Urbanización Marbella, Calle 47 y Aquilino de la Guardia, Ciudad de Panam\*, Panam\* Tel: 507-269-5311

### **EUROPE**

**THE UNITED KINGDOM Yamaha-Kemble Music (U.K.) Ltd.** Sherbourne Drive, Tilbrook, Milton Keynes, MK7 8BL, England Tel: 01908-366700

#### **IRELAND**

**Danfay Ltd.** 61D, Sallynoggin Road, Dun Laoghaire, Co. Dublin Tel: 01-2859177

#### **GERMANY/SWITZERLAND**

**Yamaha Europa GmbH.** Siemensstraße 22-34, 25462 Rellingen, F.R. of Germany Tel: 04101-3030

#### **AUSTRIA**

**Yamaha Music Austria** Schleiergasse 20, A-1100 Wien Austria Tel: 01-60203900

#### **THE NETHERLANDS**

**Yamaha Music Nederland** Kanaalweg 18G, 3526KL, Utrecht, The Netherlands Tel: 030-2828411

#### **BELGIUM**

**Yamaha Music Belgium** Keiberg Imperiastraat 8, 1930 Zaventem, Belgium Tel: 02-7258220

#### **FRANCE**

**Yamaha Musique France, Division Professionnelle** BP 70-77312 Marne-la-Vallée Cedex 2, France Tel: 01-64-61-4000

#### **ITALY**

**Yamaha Musica Italia S.P.A., Combo Division** Viale Italia 88, 20020 Lainate (Milano), Italy Tel: 02-935-771

**SPAIN/PORTUGAL Yamaha-Hazen Electronica Musical, S.A.** Jorge Juan 30, 28001, Madrid, Spain Tel: 91-577-7270

**GREECE Philippe Nakas S.A.** Navarinou Street 13, P.Code 10680, Athens, Greece Tel: 01-364-7111

**SWEDEN**

#### **Yamaha Scandinavia AB** J. A. Wettergrens Gata 1

Box 30053 S-400 43 Göteborg, Sweden Tel: 031 89 34 00

#### **DENMARK**

**YS Copenhagen Liaison Office** Generatorvej 8B DK-2730 Herlev, Denmark Tel: 44 92 49 00

#### **FINLAND**

**F-Musiikki Oy** Kluuvikatu 6, P.O. Box 260, SF-00101 Helsinki, Finland Tel: 09 618511

**NORWAY Norsk filial av Yamaha Scandinavia AB**  Grini Næringspark 1 N-1345 Østerås, Norway Tel: 67 16 77 70

#### **ICELAND Skifan HF**

Skeifan 17 P.O. Box 8120 IS-128 Reykjavik, Iceland Tel: 525 5000

#### **OTHER EUROPEAN COUNTRIES Yamaha Europa GmbH.** Siemensstraße 22-34, 25462 Rellingen, F.R. of Germany Tel: 04101-3030

#### **AFRICA**

#### **Yamaha Corporation, International Marketing Division**

Nakazawa-cho 10-1, Hamamatsu, Japan 430- 8650 Tel: 053-460-2312

#### **MIDDLE EAST**

#### **TURKEY/CYPRUS**

**Yamaha Europa GmbH.** Siemensstraße 22-34, 25462 Rellingen, F.R. of Germany Tel: 04101-3030

#### **OTHER COUNTRIES Yamaha Music Gulf FZE**

LB21-128 Jebel Ali Freezone P.O.Box 17328, Dubai, U.A.E. Tel: 971-4-81-5868

Die Einzelheiten zu Produkten sind bei Ihrer unten aufgeführten Niederlassung und bei Yamaha Vertragshändlern in den jeweiligen Bestimmungsländern erhältlich.

Para detalles sobre productos, contacte su tienda Yamaha más cercana o el distribuidor autorizado que se lista debajo.

#### **ASIA**

#### **HONG KONG Tom Lee Music Co., Ltd.** 11/F., Silvercord Tower 1, 30 Canton Road, Tsimshatsui, Kowloon, Hong Kong Tel: 2737-7688

#### **INDONESIA**

#### **PT. Yamaha Music Indonesia (Distributor) PT. Nusantik**

Gedung Yamaha Music Center, Jalan Jend. Gatot Subroto Kav. 4, Jakarta 12930, Indonesia Tel: 21-520-2577

#### **KOREA**

#### **Cosmos Corporation**

1461-9, Seocho Dong, Seocho Gu, Seoul, Korea Tel: 02-3486-0011

#### **MALAYSIA**

**Yamaha Music Malaysia, Sdn., Bhd.** Lot 8, Jalan Perbandaran, 47301 Kelana Jaya, Petaling Jaya, Selangor, Malaysia Tel: 3-703-0900

#### **PHILIPPINES**

**Yupangco Music Corporation** 339 Gil J. Puyat Avenue, P.O. Box 885 MCPO, Makati, Metro Manila, Philippines Tel: 819-7551

#### **SINGAPORE**

**Yamaha Music Asia Pte., Ltd.** 11 Ubi Road #06-00, Meiban Industrial Building, Singapore Tel: 65-747-4374

#### **TAIWAN**

**Yamaha KHS Music Co., Ltd.**  10F, 150, Tun-Hwa Northroad, Taipei, Taiwan, R.O.C. Tel: 02-2713-8999

#### **THAILAND**

**Siam Music Yamaha Co., Ltd.** 121/60-61 RS Tower 17th Floor, Ratchadaphisek RD., Dindaeng, Bangkok 10320, Thailand Tel: 02-641-2951

#### **THE PEOPLE'S REPUBLIC OF CHINA AND OTHER ASIAN COUNTRIES**

**Yamaha Corporation,** 

International Marketing Division Nakazawa-cho 10-1, Hamamatsu, Japan 430-8650 Tel: 053-460-2317

#### **OCEANIA**

#### **AUSTRALIA**

**Yamaha Music Australia Pty. Ltd.** 17-33 Market Street, South Melbourne, Vic. 3205, Australia Tel: 3-699-2388

#### **NEW ZEALAND Music Houses of N.Z. Ltd.**

146/148 Captain Springs Road, Te Papapa, Auckland, New Zealand Tel: 9-634-0099

#### **COUNTRIES AND TRUST TERRITORIES IN PACIFIC OCEAN Yamaha Corporation, International Marketing Group** Nakazawa-cho 10-1, Hamamatsu, Japan 430-8650 Tel: 053-460-2312

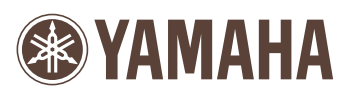

This document is printed on chlorine free (ECF) paper. Auf Umweltpapier gedruckt. Ce document a été imprimé sur du papier non blanchi au chlore. M.D.G., EMI Division, Yamaha Corporation © 1999 Yamaha Corporation

V514050 911POCP5.2-01A0 Printed in Japan